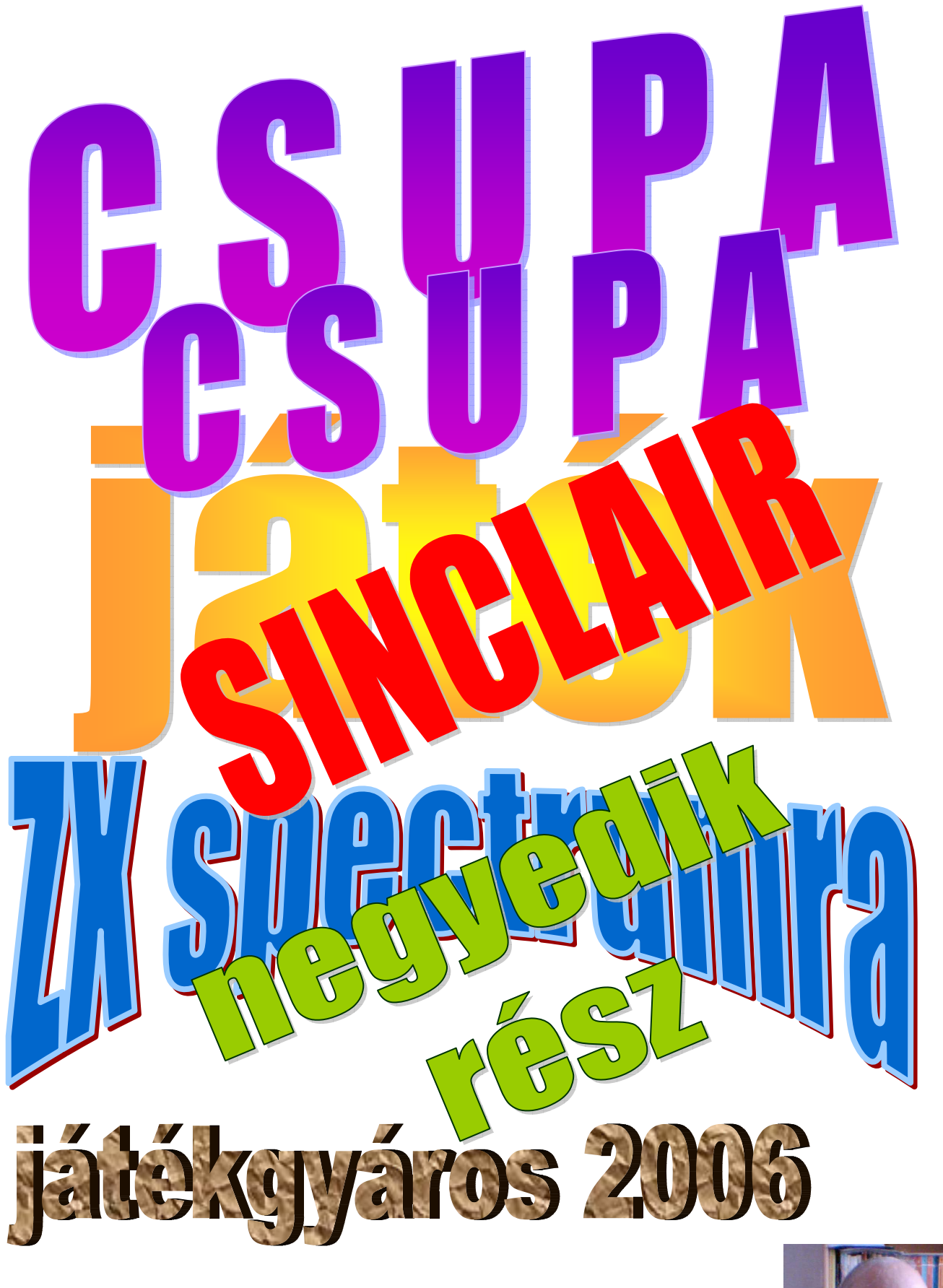

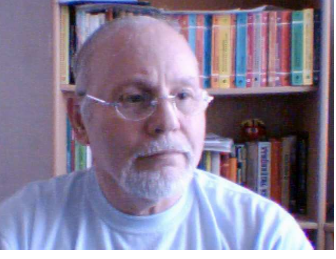

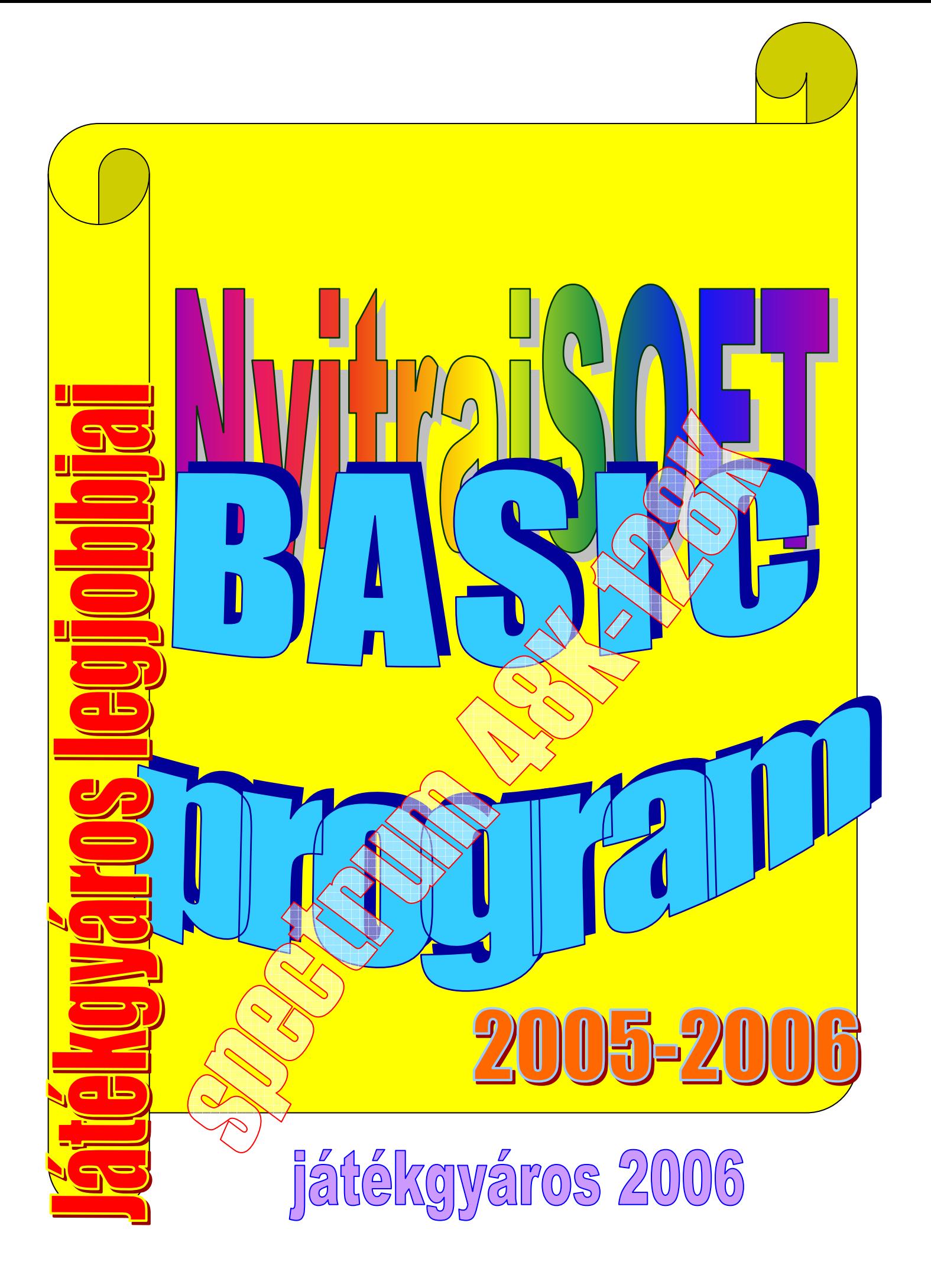

# A BASIC programozási nyelv

A BASIC programozási nyelv is, mint sokminden más a világon,magyar találmány, egy magyar ember találta ki társával, név szerint Kemény János Valamint egy bizonyos ember, akit ma a világ leggazdagabbjának is neveznek,köszönheti ennek a programnyelvnek és Kemény Jánosnak azt, amit elért,és ő nem más, mint, Bill Gates.

A BASIC (Beginner's All-purpose Symbolic Instruction Code) programozási nyelvet 1964-ben készítette Kemény János és Thomas Kurtz a Dartmouth College-ben, oktatási céllal. A nyelv az első interpretált nyelv, ami a programot futás közben fordítja a gép saját nyelvére. A nyelv alapjait a Fortran programozási nyelv alapján tervezték meg. De menjünk csak szépen sorjában:

A hatvanas évek elején Kemény János és társai azon kezdtek gondolkozni, hogyan használhatnák egyszerre többen a számítógépet. Hiszen amíg a használó gépel vagy a printer nyomtat, a processzor nem csinál semmit! Így fogalmazódott meg az időelosztásos számítógép gondolata. Mindegyik használó saját terminálján saját programjával foglalkozik, a központi számítógép pedig beosztja saját processzorának működési idejét: az minden másodpercet kihasználva végül is mindenkit ellát. Az időelosztás tehát nem a használó, hanem a központi program feladata. A Dartmouth Időelosztásos Rendszer 1963-ban valósult meg. - "Életem egyik legboldogabb pillanata volt, amikor nem kellett többé kártyákat lyukasztgatnom" - emlékezett vissza Kemény. Megnyílt a kapu, hogy sok egyetemi hallgató test(kéz)közelbe juthasson egy számítógéphez. De ehhez a gépi nyelv (vagy akár a FORTRAN) nem volt elég didaktikus. John G. Kemény gondolata volt, hogy ki kell dolgozni a célnak megfelelő interaktív nyelvet; amelynél a gép azonnal reagál a kapott utasításra, így azt a kezdő is gyorsan megtanulhatja próba-szerencse alapon.

Megfogalmazta a kívánalmakat:

- nyelvet a kezdő is könnyen megtanulhassa.
- sokoldalú nyelv legyen:
- bármilyen célra készülhessen program,
- magasszintű utasításai utólag tanulhatók,árát ne a kezdő fizesse,hanem a haladó,
- a nyelv legyen interaktív használó és számítógép között,
- világos, érthető hibaüzeneteket adjon használóinak,
- kis programokra gyorsan válaszoljon,
- használható legyen a gép szerkezetének ismerete nélkül,
- védje a használót a computer operátorrendszerének gondjaitól.

Így született meg John G. Kemeny és Tom Kurtz alkotása: a BASIC (Beginners' All-purpose Symbolic Instruction Code), amely a Föld legtöbb ember által értett és használt nyelvei közé tartozik. Az első BASIC program 1964. május 1-én hajnali 4 órakor futott le. Kemény vallja: - "A BASIC nyelvet nem azért találtuk ki, hogy egy újabb számítógépnyelvet csináljunk. Azért találtam ki, mert úgy éreztem, hogy a számítógépet hozzáférhetővé kell tenni minden egyetemi hallgató számára."- Amikor mindezek kifejlesztésére a Nemzeti Tudományos Alaphoz (ez az amerikai OTKA) pályázatot nyújtott be, bírálói kifogásolták, hogy nem

számítógép-szakértőkkel kíván együttműködni, hanem undergraduate egyetemi hallgatókkal. - "A Tudományos Alap ebben alaposan tévedett. Ma azt mondom,hogy épp azért sikerült elsőként nekünk, mert amíg mások computer-szakértőket használtak, mi egyetemi hallgatókkal dolgoztunk! A hallgatók képesek órákat dolgozni vég nélkül, telve új ideákkal, kreatívan belevágnak a leglehetetlenebb feladatokba is" - írta Kemény. A BASIC-et ma többen használják, mint az összes többi számítógép-nyelvet együttvéve. 30 esztendővel a BASIC megalkotása után reálisan látjuk: Kemény János álma megvalósult. Valamikor Ford azért alkotta meg a T-modellt, hogy minden polgárnak lehessen autója. Az időelosztás és a BASIC valami hasonlót valósított meg: számítógép programozóvá nevelte a fiatalok millióit. Vannak a magyar földnek olyan szülöttei, akiknek el kellett távozniuk, de eredményeik ma Magyarországon is valósággá váltak: a Szilárd által megálmodott atomenergia, a Wigner által kifejlesztett vízhűtésű reaktor, a Neumann-féle univerzálisan programozható elektronikus számítógép, a Kemény által céltudatosan kifejlesztett számítógép-népnyelv,meg időelosztó operációs rendszer ilyen alkotások. (Időelosztó hálózaton keresztül pesti egyetemi hallgatók is hozzáférhetnek szuperszámítógéphez.) Tíz esztendővel ezelőtt, 1983-ban a magyar iskoláknak szétosztották az iskolaszámítógépeket a nélkül, hogy a tanárok tudták volna használni őket. A diákok birtokukba vették Neumann és Kemény örökét.

Az IBM első Louis Robinson díját John G. Kemeny nyerte el 1990-ben az időelosztásos rendszer bevezetéséért.

Amikor a BASIC megszületett, Kemény és Kurtz a márkanevet levédte, de a nyelvet bárki díjazás nélkül használhatta.

Ez nyilván hozzájárult a BASIC gyors elterjedéséhez. Az első személyi számítógépek ezt választották anyanyelvüknek. Összes memóriakapacitásuk eleinte csak 8 k vagy 16 k volt. Hogy ebbe még egy használóbarát nyelvet is begyömöszölhessenek, a BASIC nagyon karcsúsított változatát kellett alkalmazni. Ez még nem lett volna baj. Később azonban a személyi számítógépek 64 k, majd 640 k és még nagyobb RAM és ROM fölött rendelkeztek, de még ma is lényegében az amputált BASICet használják. Ezért computer-szakértők lenézik a GOTO-val teli BASIC programokat, csak a PASCALt és más strukturált nyelveket ítélnek kultúremberhez méltónak. Kemény János azonban hangoztatta, hogy az eredeti DARTMOUTH-BASIC strukturált nyelv volt, csak a mikroszámítógépek gyártói csonkították meg. Ezért 1984-ben Tom Kurtzcal útjára bocsátotta a TRUEBASICet, amely az eredeti DARTMOUTH-BASIC-nek PC-re adaptált modern örököse, teljesen strukturált nyelv, amely futhat interaktív és kompilált módban egyaránt, utasítás-számozás és GOTO nélkül, ugyanakkor érti az elterjedt miniBASICet is. A TRUEBASIC nem vált egyeduralkodóvá, viszont az egymással versenyző vállalatokat hasonló strukturált BASIC-nyelvjárások kidolgozására késztette. - "A TRUEBASIC úgy működött, mint egy csípős légy: a többi céget is arra ösztökélte, hogy értelmes BASICkel rukkoljanak ki." - A TRUEBASIC, TURBOBASIC, QUICKBASIC, VISUAL BASIC fokozatosságot és egyszerűséget megőrző voltát ma már a vájtfülű szakértők is elismerik. Nagy lökést jelentett a nyelv elterjedésében a DOS operációs rendszer elterjedése is, melynek újabb verzióiba beépítették a Qbasic nevű BASIC változatot, melynek a 4.5-ös és a 7.0-ás verziója alkalmas \*.exe és \*.com kiterjesztésű futtatható program létrehozására is.

Akkor most térjünk rá arra a részre, amit az elején említettem, hogy hogyan is tette Bill Gates-t a BASIC nyelv a világ leggazdagabb emberévé, vagy legalábbis nagyban elősegítette a meggazdagodását:

Bill gates és Paul Allen (a Microsoft alapítói) a '70-es években próbáltak valami különöset, valami különböző alkotni az akkori számítógépes programoknál, és programnyelveknél. Amikor a M.I.T.S. gyártmányú Altair számítógép megjelent Allen rávette Gates-t, hogy segítsen neki kifejleszteni rá a BASIC nyelv egy változatát, és felkeresték az ötlettel a gyártót. Amikor a M.I.T.S. érdeklődést mutatot a dolog iránt a BASIC nyelv és a PC jövője elkezdődött. Mindeközben Gates a Harvard hallgatója volt, Allen pedig a Honeywellnél dolgozott. Allen és Gates levédették a M.I.T.S. számára az Altair gépekre írt BASIC változatot. Ez a verzió összesen 4K memóriát használt a forráskód és a programkód tárolására. Gates és Allen számos platformra elkészítette a saját BASIC nyelvét. Ebben az időben a Microsoft Corporation egyeduralkodóvá vált a PC-világban. A '70-es évek második felében a BASIC nyelvet alkalmassá tették, hogy Apple, Commodore és Atari gépeken is használható legyen, és ekkor elérkezett az idő mikor Bill Gates kiadta a DOS-t, a beépített BASIC értelmezővel. Az IBM-DOS verziója ennek az interpreternek a BASICA volt, melyet az IBM gépek BIOS-ában használtak fel. Azt a verziót, amit az MS-DOS operációs rendszerekkel terjesztettek GW-BASIC-nek hívták, és bármilyen számítógépen képes volt futni, ami képes volt a DOS futtatására. Gyakorlatilag semmi különbség nem volt a BASIC-A és a GW-BASIC között, amely verziót a DOS és a vele együtt értékesített BASIC verzió megjelenése az IBM ötletét értelmetlenné tette.

A Microsoft rájött, hogy mennyire népszerű is a BASIC interpreter, és elhatározta, hogy kiadja azt a fordítót, amely segítségével a felhasználók az interpreter nélkül képesek futtatni a programjaikat. A QuickBasic volt az a megoldás amiben a Microsoft ezt megvalósította. Ezt éveken át forgalmazta, egészen a 4.5 verzió megjelenéséig. Ekkor a Microsoft elhatározta, hogy előáll egy még ütősebb termékkel, és elkezdték terjeszteni a PDS BASIC-et (Professional Development System, Professzionális fejlesztő rendszer) mely pályafutása a 7.1-es verzió megjelenésével ért véget (Ezt hívták még QuickBasic Extendednek). A PDS egy rövid életű ötlet volt, és nem voltak benn igazi lehetőségek (habár gyakorlatilag a QB 4.5 továbbfejlesztése volt). A Microsoft nagy fába vágta a fejszéjét, mikor megalkotta a BASIC-hez a GUI-t (Graphic User interface, Grafikus felhasználói felület) és létrejött a Visual Basic, mind DOS, mind pedig Windows alá. A DOS verzió az 1.0 verzióval ki is fulladt, bár kiadtak még hozzá egy professzionális frissítést. Az egyetlen különbség a VB for DOS és a QB között csak annyi, hogy a VB lefordítja a QB 4.5 kódot és a professzionális kiadás lefordítja a PDS 7.1 kódot. Még egyetlen egy dolog: a PDS képes OS/2 kódba fordítani a VB-DOS Pro/Std. És a QB 4.5 nem.

Még néhány említést érdemlő, a témához tartozó, tény: Egy Robert S. Zale nevű egyén felismerte, hoyg mekkora lehetőségek is rejlenek a BASIC-ben, és megalkotta a saját fordítóját. A Borland Inc. elhappolta az ötletet és kiadták a TurboBasic-et, de Mr. Zale nemsokkal később kiadta a saját termékét, amit PowerBasicnek nevezett el és egészen a 3.1-es verzióig jutott. A PowerBasic az egyik leghatalmasabb fordító a piacon, melyben megvalósul az előjel nélküli változók ötlete, a belső Assembly kódok használata és még sok hasonlóan szép kiegészítése a BASIC nyelvnek. PB Inc. még kiadta a PowerBasic OS/2-es és Windowsos verzióit, de soha nem hagyta magára a DOS felhasználókat sem. Aki magáról a BASIC nyelvről akar többet megtudni, látogasson el a következő oldalra:

A BASIC nyelv változatai:

Zárójelben a programfuttatási környezet található.

Altair BASIC (MITS Altair, S-100; Microsoft első terméke) Amiga BASIC (Commodore Amiga) AMOS BASIC (Commodore Amiga) Apple Business BASIC (Apple ///) Applesoft BASIC (Apple II) ASIC programozási nyelv (MS-DOS) Atari 2600 Basic Programming (Atari 2600 video játék konzol) Atari BASIC (aka Sheperdson BASIC) (Atari 8-bites család) Atari Microsoft BASIC II (Atari 8-bites család) B32 Business Basic (Data General Eclipse MV, UNIX, MS-DOS) BASIC09 (OS-9 és OS-9 68K, a Motorola 6809 és 68K processzoron, külön külön) Microsoft BASICA interpreter (Advanced BASIC, IBM PC korai változatán ROM-ba égetve) (Lemezzel ellátott gépeken a PC-DOS része) BASIC A Plus+ (Atari 8-bit család) BASIC-E programnyelv (aka 'submarine BASIC') (CP/M) Basic Plus (Digital Equipment Corporation gyártmány a RSTS/E OS, PDP-11 processzoron) BASIC XE programnyelv (Atari 130XE) BBC BASIC (Acorn/BBC Micro, RISC OS, Tiki 100, Cambridge Z88, CP/M, MS-DOS) Blitz BASIC (Win32, Commodore Amiga) Business Basic Bxbasm (Win32, open source, native compile) Bywater BASIC (aka bwBASIC) (MS-DOS, POSIX) Caché Basic (Caché Database egyik parancsleíró nyelve a kettőből) CBASIC programnyelv (BASIC-E leszármazottja) (CP/M, MS-DOS) Chipmunk Basic programnyelv (Apple Macintosh, CLI port Win32 részére, GNU/Linux; szabad szoftver) Color BASIC programnyelv (Tandy Radio Shack TRS-80 Color Computer, aka CoCo) Commodore BASIC (Commodore 8-bites család) DarkBASIC & DarkBASIC Professional Dartmouth BASIC (lásd még: True BASIC) Data General Business Basic (Data General Nova és későbbi DG miniszámítógépek) Ethos Game Basic (MS Windows) Extended Color BASIC (TRS-80 Color Computer) FutureBASIC (Apple Macintosh) Gambas (GNU/Linux) (Visual Basic-hez hasonló) geoBASIC (GEOS Commodore 64 számítógépen) GeoBASIC (Leica) (Leica TPS 1000/1100 vizsgálati állomásokon) Gnome Basic (GNU/Linux) (Visual Basic klón) GFA BASIC (Commodore Amiga, Atari ST) Microsoft GW-BASIC interpreter (MS-DOS) (BASICA compatibilis, IBM ROM routinoktól független) Hbasic (GNU/Linux) (Visual Basic-hez hasonló) HotPaw Basic programnyel (aka yBasic, nee cbasPad Pro) (PalmOS) IBasic (MS Windows) Integer BASIC (Apple II) IS BASIC (Zilog Z80) Liberty BASIC programnyelv (MS Windows) Locomotive BASIC (Amstrad CPC) LotusScript (Lotus Notes) MAI Basic Four Business Basic (többféle miniszámítógép)

Mallard BASIC programnyelv (Amstrad PCW, CP/M on ZX Spectrum +3) Microsoft BASIC (Microsoft BASIC variációk) (különféle mikroszámítógépeken) Microsoft MBASIC programnyelv (CP/M operációs rendszer alatt) MSX BASIC (MSX) Northstar BASIC (Processor Technology, Northstar, később átdolgozva x86 platformra Bazic '86 néven) NSBasic (Windows CE rendszer alatt) Phoenix Object Basic programnyelv (GNU/Linux) PowerBASIC (Turbo BASIC leszármazottja) (MSDOS, Win32) PureBasic (Win32, GNU/Linux és Commodore Amiga) QBASIC programnyelv (MS-DOS) Microsoft QuickBASIC fordító (MS-DOS) RapidQ (keresztplatform, szabad szoftver) REALbasic (Apple Macintosh, Win32, Linux) Revelation BASIC programnyelv (MS-DOS) SAM Basic programnyelv (Sam Coupé) ScriptBasic (Win32 and GNU/Linux) Sharp BASIC (Sharp zsebszámítógép) Sinclair BASIC (ZX80, ZX81/TS1000, ZX Spectrum) SmallBASIC (GNU/Linux, MS-DOS, Win32, PalmOS; GPL) SmartBASIC (Coleco Adam) ST BASIC (Atari ST) StarOffice Basic (aka StarBasic) (OpenOffice, StarOffice) STOS BASIC (Atari ST) SuperBasic (Sinclair QL) THEOS Multi-User Basic TI BASIC programnyelv (Texas Instruments programozható kalkulátorok) TI BASIC (TI 99/4A) (Texas Instruments TI 99/4A) TI Extended BASIC programnyelv (ditto) Tiny BASIC (korai S-100 gépek) TRS-80 Level I BASIC programnyelv (TRS-80) (TinyBASIC alapú) TRS-80 Level II BASIC programnyelv (TRS-80) True BASIC (MS-DOS, MS Windows, Apple Macintosh) Turbo BASIC (BASIC/Z utód) VBScript (MS ASP, MS Windows with WSH) Visual Basic (MS Windows) Visual Basic .NET (MS Windows) Visual Basic for Applications (VBA) (MS Office beépített nyelv MS Windows és Apple Macintosh alapú gépeken) Watcom Basic WordBasic (MS Office verziók elődje ) wxBasic (BASIC interpreter wxWidget részére) XBasic (Win32, GNU/Linux) (GPL) Yabasic interpreter (Win32, GNU/Linux, Playstation 2) (GPL)

# SUDOKU bevezető.

### Kilencszer kilenc,olyan mint egy számvarázs..az alapötlet rendkívül egyszerű:

Adott egy kilencszer kilences négyzetrács, háromszor hármas kisebb négyzetekre osztva, a feladat pedig az, hogy minden sorba és oszlopba, illetve a kisebb négyzetekbe írjuk be egytől kilencig a számokat úgy, hogy minden sorban, minden oszlopban és minden háromszor hármas kisebb négyzetben egy-egy számjegy csak egyszer szerepeljen. (Az, hogy számokat használunk, teljesen érdektelen, lehetnének betűk vagy kis ábrák is, a lényeg, hogy minden sorban, oszlopban és kis négyzetben minden elemből csak egy lehet. Ennek ellenére a 'számos' változat terjedt el leginkább.)

Néhány számot természetesen előre beírnak a feladvány kitalálói, de a rejtvény nehézsége elsősorban nem a megadott számok mennyiségétol függ: könnyen megfejthető lehet egy olyan sudoku, amibe kevés szám van beírva előre, és fordítva. Minden feladvány megfejthető következtetéssel, találgatás nélkül.

A sheffieldi egyetem matematikusa, Frazer Jarvis és Bertram Felgenhauer egyébként kikombinálta, pontosabban szoftverekkel, nyers erővel kiszámolta, hogy a kilencszer kilences rácsban 6 670 903 752 021 072 936 960-féleképpen lehet a szabályoknak megfelelően elhelyezni a számokat.

### Egyedülálló - 1-9 - számok

A sudoku egyszerűbb elődjét a 18. század végén alkotta meg Leonhard Euler svájci matematikus, mai formáját először 1979-ben publikálták Number Place (számelhelyezés) néven New Yorkban. Japánban 1984-ben adták ki először, de csak 1986-ban lett hirtelen népszerű. A mostani világméretű közkedveltség annak köszönhető, hogy az új-zélandi Wayne Gould, aki korábban bíró volt Hongkongban, 1997-ben Japánban találkozott egy ilyen rejtvénnyel, és nekiállt kifejleszteni egy szoftvert, amely képes gyorsan előállítani a rejtvényeket. Amikor kész volt, jelentkezett a brit Times-nál, ahol tavaly november 12-én meg is jelent az első sudoku, ami rövid időn belül sikertörténetté vált.

A sudoku szó "egyedülálló számok"-at jelent japánul, a kifejezés egy japán kiadó birtokában van, emiatt az ország többi kiadója inkább eredeti nevén, nanpure-ként jelenteti meg a fejtörőket (ez a kifejezés "számelhelyezést" jelent).

Magyarországon azonban nem teljesen ismeretlen a sudoku, ugyanis a Fülesben már valamivel több, mint tíz éve vannak ilyen rejtvények, a bájos "Bűvös négyzet" címmel.

A Sudoku egy japán játék, amely napjainkban Japántól Ausztráliáig szerte a világon százezrek kedvenc időtöltésévé vált. Több száz lap közöl naponta Sudoku-rejtvényeket, köztük az olyan tekintélyesek is, mint a The Times vagy a Die Zeit,Magyarországon a Metro.

### De mi ez egyáltalán? S hogyan kell játszani?

A Sudoku ugyanis egy olyan egy 9x9-es négyzetrács, amelyben 9 darab 3x3-as, egyenként 9 darab négyzetet tartalmazó kisebb négyzet van. Összesen tehát 81 darab négyzetből áll. A négyzetrácsban számok vannak megadva és a négyzetrács üres négyzeteibe úgy kell beírnunk a hiányzó számokat, hogy a négyzetrács mind a 9 sorában és mind a 9 oszlopában megtalálható legyen 1-től 9-ig minden egyes szám. De mindezt úgy, hogy ezeknek a feltételeknek a teljesülése mellett még az is igaz legyen, hogy valamennyi (9 darab) kis négyzetben (blokkban) is szerepeljen az összes szám 1-től 9-ig. Ez a rejtvény-megoldás azonban csak akkor érdemli ki a Sudoku elnevezést, ha a nagy négyzetrácsba az előre megadott számok olyan módon vannak megadva, hogy a rejtvénynek csak egyetlenegy megoldása van.

# Ugye egész egyszerűnek tűnik?

Megérteni könnyű - megoldani már nehezebb. Szerencsére nem kell matematikusnak lennünk ahhoz, hogy egy ilyen jellegű rejtvényt meg tudjunk fejteni: csak logikus és rendszeres gondolkodásra van hozzá szükségünk. Ám ha úgy érezzük, ez nekünk mégsem megy, akkor sem szabad feladnunk, hiszen a Sudoku épp ezeket - a mindennapi életben és az életbenmaradáshoz oly fontos - képességeket segíthet kifejleszteni. A Sudoku kiváló agytorna: játék a lehetőségekkel, kísérletezés, stratégia.

# S mitől függ egy-egy Sudoku nehézsége?

A rejtvények nehézségi szintje attól függ, hogy logikailag mennyire nehéz meghatározni a további számokat. Talán meglepő, de annak, hogy kezdetben hány szám adott a rejtvényben, alig van köze ahhoz, hogy a rejtvény valójában mennyire nehéz. Vannak rejtvények, amelyekben csak kevés számjegy adott, ezek lehetnek akár a legegyszerűbbek is ugyanakkor lehetséges, hogy azokat a rejtvényeket, amelyekben az átlagnál több szám adott, rendkívül nehéz megfejteni. Ám hogy valójában melyik minősül nehéznek vagy könnyűnek, eléggé szubjektív: nem vagyunk egyformák, másképpen dolgozik az agyunk is.

# Mikor játsszunk Sudokut?

Egy Sudoku megfejtése bármikor kellemes időtöltés lehet: egy hosszú vagy rövid vonatúton, napfényes vagy esős délután, hóban vagy szélben, egyedül vagy nagyobb társaságban. Lehet magányosan gyakorolni, társaságban versenyezni,agyat tornáztatni vele.

# A mai korban azonban van még egy segítség,ez a számítógép.

Hát akkor lássunk csodát,hogyan segíthet egy számítógépes program,mely a legegyszerűbb módon,egy BASIC program felhasználásával segít elménknek, a fenti módon összerakni a számokat,függőlegesen,vízszintesen és a 3x3-as kockában elrendezni a számokat 1-től 9-ig.

## Számvarázs,avagy SUDOKU-játékprogram,fő részei,a programozás megoldandó lépései:

0-ás sor Számok és DIM tömbök kiszámítása,beállítása Alapértékek beállítása 9x9-es tábla megrajzolása Az első lépés:a tábla,és memória törlése (csak először,kezdetben (!!)) Főmenű elkészítése Első menű Második menű

Kész tábla betöltése (egyszerre a memóriában 5 tábla lehet,ez kb.20K-t foglal a memóriából,a többit maga a program) (Hej-haj a mai gépek sok megabájtja !!) Tábla mentése (nemcsak emulátoron,hanem az alapgépen is

működik)mentés:magnóra,mentés microdrive-re,mentés +3-as géphez floppyra ( a mentésekre szükség van,nem biztos,hogy egyszerre meg tudjuk a feladatot oldani) Játék indítás-harmadik menű

Spectrum tábla-kitöltés segítsége,mutatja a lehetőségeket,vízszintes sorokat,függőleges oszlopokat,és a 3x3-as tömböket.

Javítások a megkezdett tábláknál

A táblán való mozgás a spectrum legendás írányítási módja :QAOP SPACE,vagyis Q=fel,A=le,O=balra,P=jobbra,0-vagy SPACE tűz(beírás) gomb (az emulátort beállíthatjuk a kurzorgomb irányításra)

A befejezéskor a játékgyáros elköszön

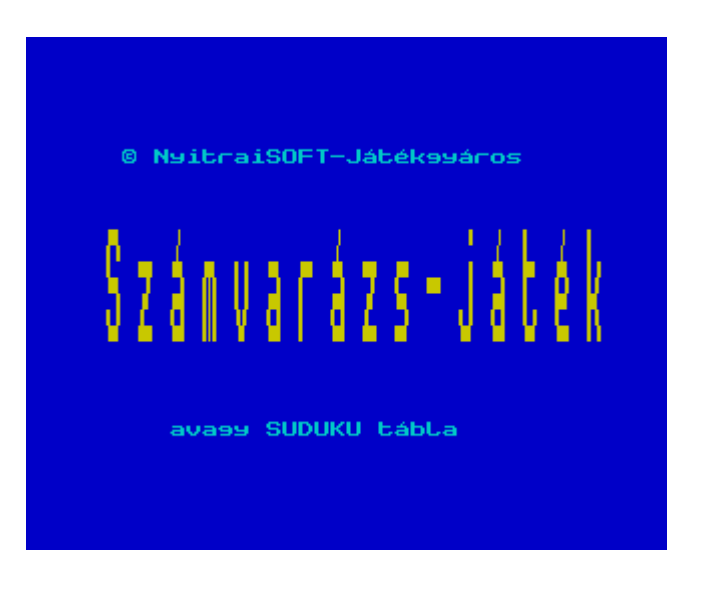

### 0 REM Szamvarazs -SUDOKU-program Jatekgyaros 2006 marcius

a kedvenc,a BASIC-ban nem is létező 0-ás sor (!!),ezt beírva,az többet nem törölhető,ide szokták a címet,és a szerző nevét beírni,létrehozása az alanti kódsorral lehetséges: (először a 0-ás sorba írandó szöveget az 1-es számsorral látjuk el,feltesszük a helyére,majd sorszám nélkül),a képernyő aljára írjuk be:

### POKE PEEK 23635+256\*PEEK 23636+1,0

majd ENTER-rel elküldjük,és máris látjuk,hogy az 1-es (sor) és sorszám eltűnt,és 0-ra változott.

1 DEF FN  $f(x) = (1)$  AND  $(x=1)$  OR  $x=3$  OR  $x=5$  OR  $x=7$ )) 2 DEF FN c(x)=(1 AND (x=2 OR x=3 OR x=6 OR  $x = 7)$ )  $3$  DEF FN  $b(x) = (1 \text{ AND } (x) = 4 \text{ AND } x (=7))$ 

Kezdetnek definiáljuk a számokat,ezekre majd a programban hívatkozunk

### 10 BORDER 0: PAPER 4: INK 0

a keretet feketére,az alapszínt zöldre,a tinta (betű) színt feketére állítjuk

 20 DIM s(9,9,10) 30 DIM s\$(5,9,9,10,1) 32 DIM r(5)

dimenzionáljuk a változók tömbjeit,itt raktározzuk el számokat munka közben,és a program végeztével

(Itt jegyzem meg,hogy a programot soha ne indítsuk RUN-nal,mert akkor a DIM számtömböket lenullázzuk,és minden elvész !!)

35 LET elrendez=1 37 LET n\$="tabla1" 40 LET alaptabla=0

Meghatározzuk a fő változó értékeket,ezek értéke-nagysága kezdetben=0

50 BORDER 1: PAPER 1: INK 6: CLS

A főcímhez átállítjuk a táblaszín értékeket :keret fekete,alapszín-háttér kék,rajzoló-író szín sárga.

 51 FOR f=72 TO 79: POKE 23681,f: LPRINT " S z a m v a r a z s - j a t e k ": RANDOMIZE USR 65055: NEXT f 52 PRINT INK 5;AT 3,2; PAPER 1;"\* NyitraiSOFT-Jatekgyaros";AT 20,5;"avagy SUDOKU tabla" 54 PAUSE 0

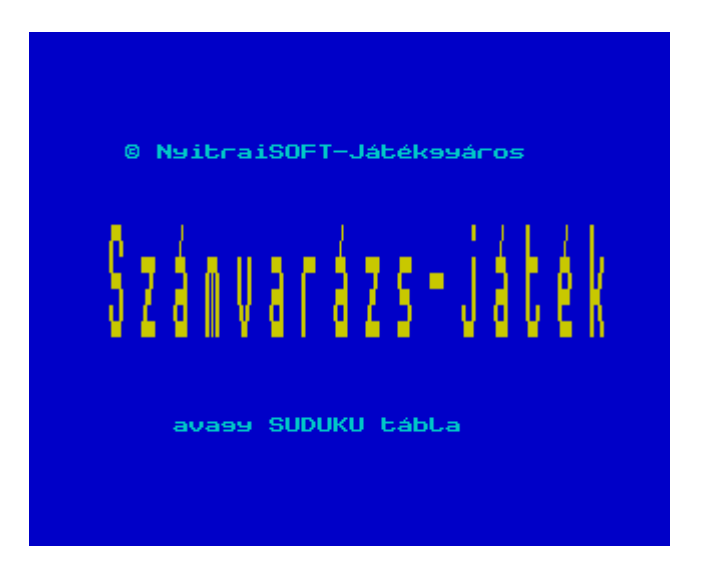

a képernyőre középre - sárga színben kb.tízszeres nagyságban kiírja : Számvarázs - játék,a felirat hangjelzés közepette,lüktetve kirajzolódik,felül normál betűkkel' NyitraiSoft-Játékgyáros',alulra 'avagy SUDOKU tábla',majd egy gombnyomásig várakozik..

55 GO SUB 9000: GO SUB 9070: GO SUB 9150

a 9000-es sor írja ki a címet,a 9070-es sor rajzoja ki a táblát,a 9150-s sor visszaküldi ide (részletesebben majd ott)

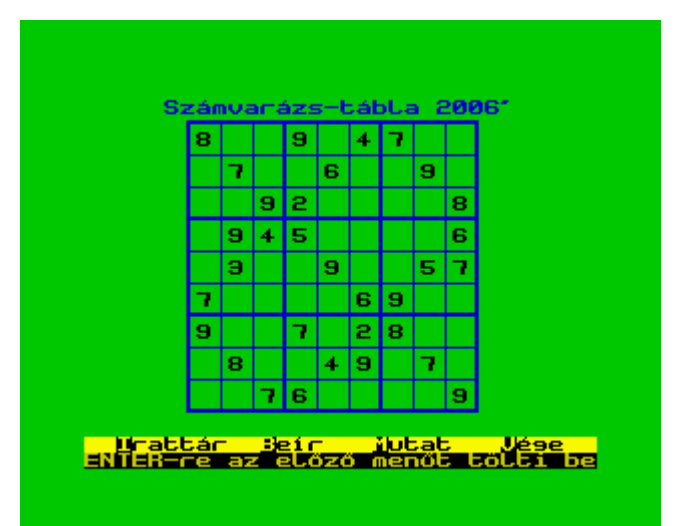

 60 LET m\$=" Irattar Beir Mutat Vege ": LET o\$="ibmv": GO SUB 8500 70 IF valaszt=0 THEN GO TO 60 az első főmenű

 80 GO TO 100+30\*(valaszt-1) 110 LET m\$=" Uj Betolt Mentes Opciok ": LET o\$="ubmo": GO SUB 8500 115 IF valaszt=0 THEN GO TO 55

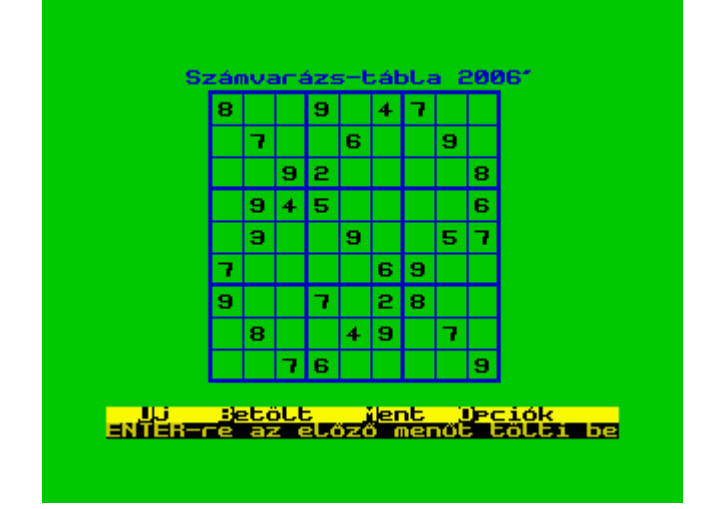

A második főmenű (ezeket használjuk majd legtöbbet)

120 GO TO 200+50\*(valaszt-1)

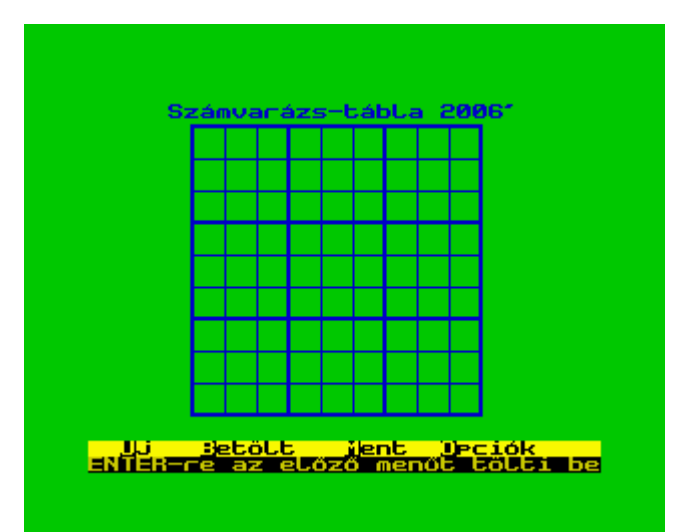

 130 REM Menű szerkesztő 140 IF alaptabla=0 THEN BEEP .1,-20: GO TO 60 150 GO SUB 9200: GO SUB 7000: GO TO 60

itt eszközölhetjük a javításokat,ha valamit rosszul írtunk be

 170 IF alaptabla=0 THEN BEEP .1,-20: GO TO 55 180 GO TO 1000

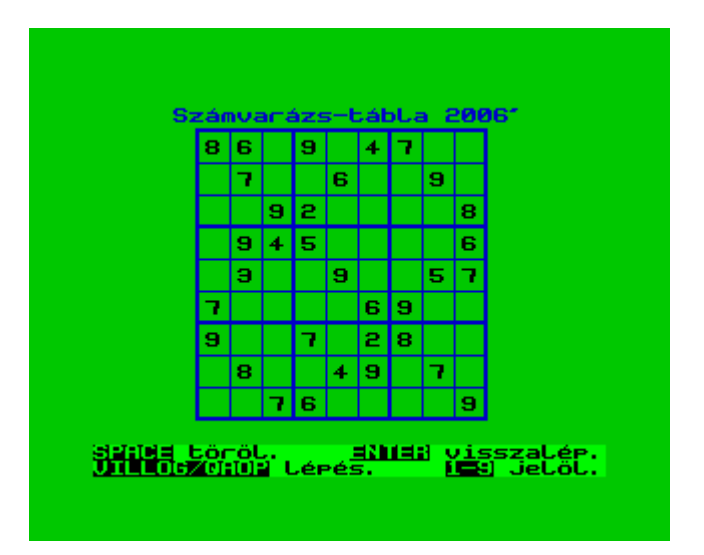

a számvarázs-játék indul

192 GO TO 9999

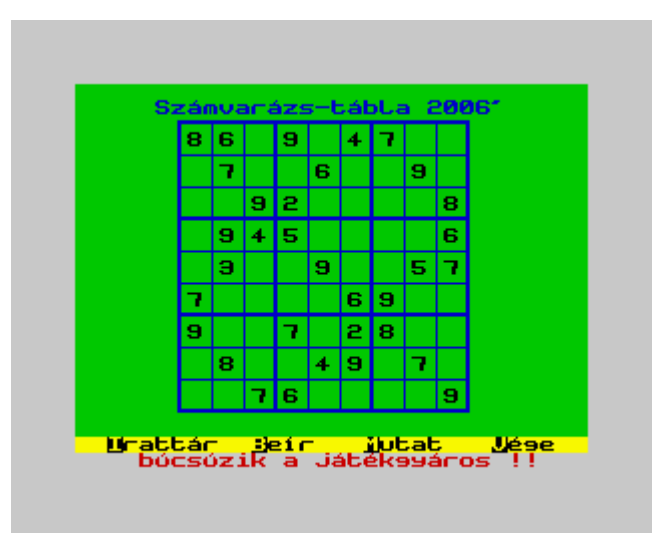

itt az utolsó sora a programnak,ha mindent elmentettünk,és már a mai napon nem akarunk a kitöltendő táblával foglalkozni,kiléphetünk a programból..

 210 GO SUB 9500: GO SUB 9150: LET alaptabla=1: GO TO 100<br>260 INPUT "Neve [";(n\$);"] "; LINE z\$

az első táblát betölthetjük (magnónál szalagról,emulátornál a megfelelő könyvtárból)

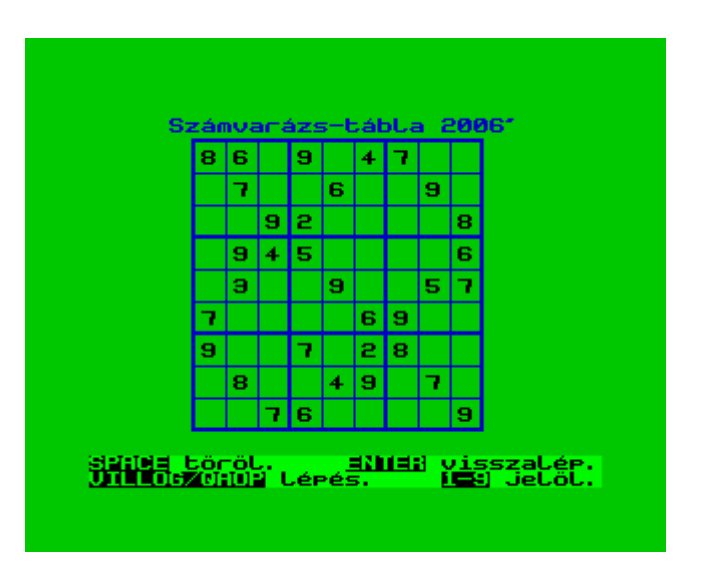

 265 IF z\$="uj" THEN GO TO 100 270 IF LEN z\$>10 THEN GO TO 260 280 IF LEN z\$>0 THEN LET n\$=z\$ 283 PRINT AT 20,0; 285 IF elrendez=1 THEN LOAD n\$ DATA s(): LET alaptabla=1: GO SUB 9000: GO SUB 9070: GO SUB<br>9150: GO TO 100 9150: GO TO 100<br>|290 IF elrendez=2 THEN LOAD 290 IF elrendez=2 THEN LOAD \*"m";1;n\$ DATA s(): LET alaptabla=1: GO SUB 9000: GO SUB 9070: GO LET alaptabla=1: GO<br>SUB 9150: GO TO 100

295 IF elrendez=3 THEN LOAD \*"a:"+n\$ DATA s(): LET alaptabla=1: GO SUB 9000: GO SUB 9070: GO SUB 9150: GO TO 100 297 GO TO 100

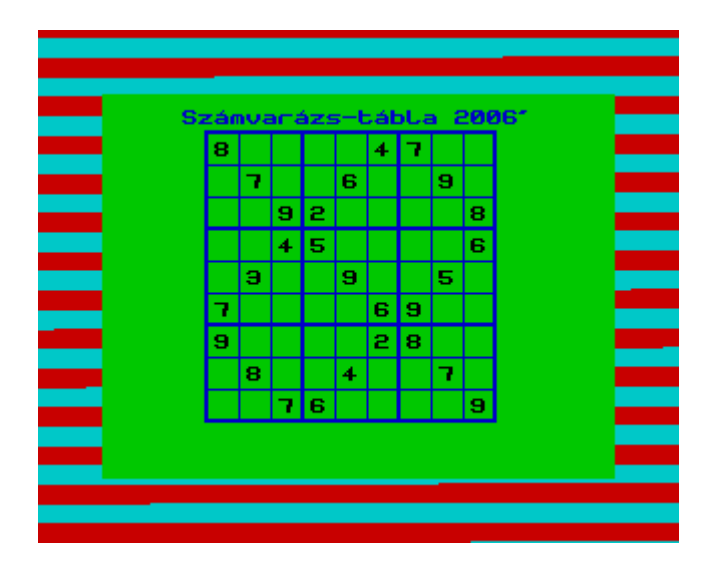

Kimenthetjük más hordozóra is ..

 310 INPUT "Neve [";(n\$);"] "; LINE z\$ 320 IF LEN z\$>10 THEN GO TO 310 330 IF LEN z\$>0 THEN LET n\$=z\$ 335 IF elrendez=1 THEN SAVE n\$ DATA s(): GO TO - 330<br>- 335<br>- 340<br>- 340 IF elrendez=2 THEN SAVE  $*$ "m";1;n\$ DATA s(): GO TO 100 345 IF elrendez=3 THEN SAVE \*"a:"+n\$ DATA s(): GO TO 100 347 GO TO 100 360 LET m\$=" Magnokazettara mentes ": LET o\$="m": GO SUB 8500 370 IF valaszt=0 THEN GO TO 100

ha a tábla a képernyőn van,akkor hozzáláthatunk a feladatnak (persze,ha nem akarjuk,nem kell a számítógép segítségét igénybevenni,nekiláthatunk a képernyőn saját magunk próbálkozása által is kitölteni,megoldani a feladatot.)

 380 LET elrendez=valaszt: GO TO 100 1000 REM szamvarazs-jatek indul 1010 INPUTT<sup>am - ---</sup> 1111<br>1020 PRINT #0; BRIGHT 1; 1020 PRINT #0; BRIGHT 1; INK 0; PAPER 6;AT 0,0;"" 1030 LET cf=1: LET cc=1: LET menu=0 1050 GO SUB 6900 1070 GO SUB 8800

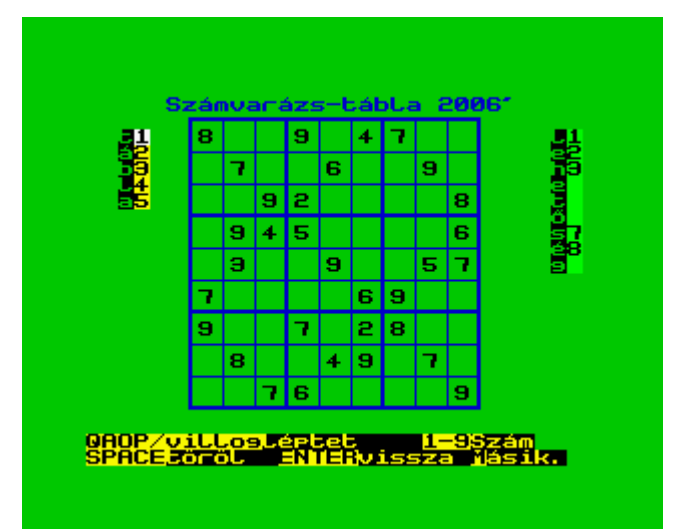

#### Játék indítás-harmadik menű

1080 INPUT "": IF MENU=0 THEN PRINT #0; BRIGHT JO INFOT - IT MENOLO THEN FRINT #0, DRIGH<br>INK 6; PAPER 0;AT 0,0;"QAOP/villog leptet<br>9 SzCm"'"SPACE torol - ENTER vissza Masik.":  $1$  ;  $1 - 9$ GO TO 1100 iğgö IF menu=1 THEN PRINT #0; BRIGH<br>PAPER 0;AT 0,0;"Sor Oszlop Tomb...<br>Load(tabla) Kiment(tabla) Masik. ": ... i; INK 6;<br>| Elhataroz"/"<br>| Go'∓S **BRIGHT** GÖ. **TO** 1100 1100 REM első kör<br>1120 LET sor=3: LET oszlop=30: BRIGHT 1: FO<br>TO 9: PRINT AT sor+k-1,oszlop;CHR\$ ((32 AND  $FOR$   $k=1$ S (cř,cc) K) =0) + (48+K^AÑĎ S (cř,cc) K) <>0) ) : ^NĔXT<br>BRIGHT |0<br>1130 |LE<u>T |cfp=</u>3+(cf-1) \*2<u>: |LET |ccp=7+(cc-1) \*</u>2 -K d :0...<br>.0 PRINT AT cfp,ccp; OVER 1; INK 8; FLASH<br>.0 PRINT AT cfp,ccp; OVER 1; INK 8; FLASH<br>.BEER...01.0 . \_\_ . . \_  $-1$ ;  $"$  $1140$ IISØ PAUSE Ø: LET t\$=INKEY\$<br>1160 IF t\$="0" OR t\$=CHR\$ 8 THEN PRINT A<br>cfp,ccp; OVER 1; INK 8; FLASH 0;" ": LET<br>1: IF cc<1 THEN LET cc=9<br>1: IF cc<1 THEN LET cc=9<br>1:70 IF t\$:="R",?R t\$"S!R\$ 9 THEN PRINT A<br>1:70 IF t\$:="R",?R t **AT**  $C = C = C$ 1: IF CCX1 THEN LET C2-9<br>
170 IF t#="p" OR t#ECHR#9 THEN PRINT AT<br>
170 IF t#="p" OR t#=0HR#9 THEN PRINT AT<br>
160 IF (1990 IF 10 INK 8; FLASH 0;"<br>
180 IF t#="a" OR t#=0HR#10 THEN PRINT AT<br>
160 IF t#="a" OR t#=0HR#10 THEN PRI ...<br>cfp,ccp; INK 1;va<br>1220 NEXT i 1230 NEAL <sup>1</sup> " THEN LET s(cf,cc,10)=0: FOR K=1<br>TO 9: LET s(cf,cc,k)=1: NEXT k: LET i=cf: LET<br>j=cc: GO SUB 7200: PRINT AT cfp,ccp;" "<br>1240 IF t\$=CHR\$ 13 THEN GO TO 50

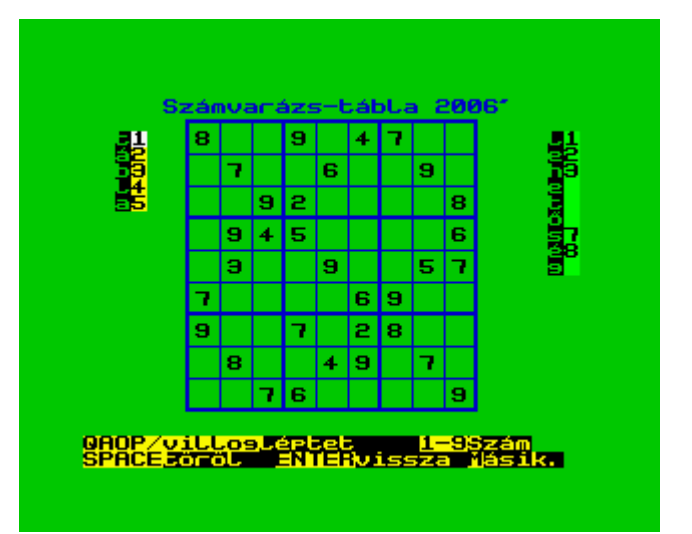

a spectrum kérésre megmutatja:milyen számokat írhatunk be a megfelelő sorba,oszlopba,vagy 3x3 tömbbe

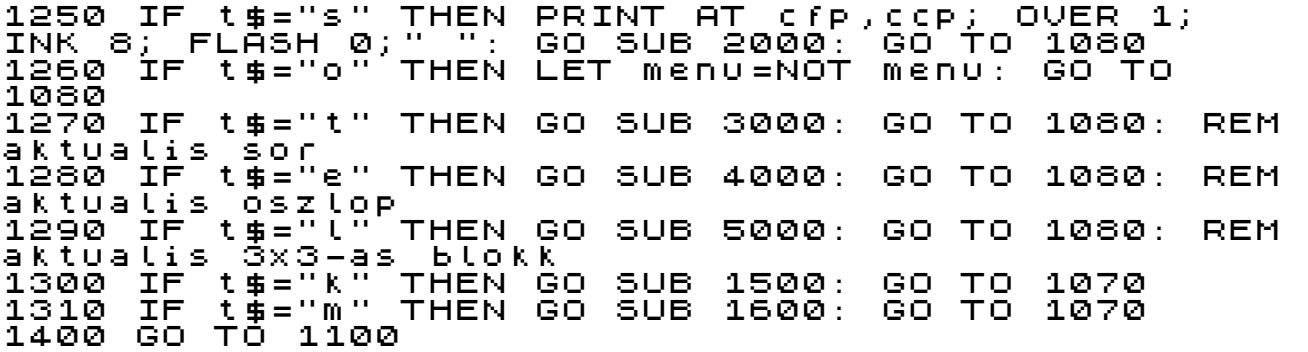

Lehetőség van új tábla kitöltésre,ezt kiválaszthatjuk egy feladványfüzetből,vagy magunk kreálhatunk új táblát..

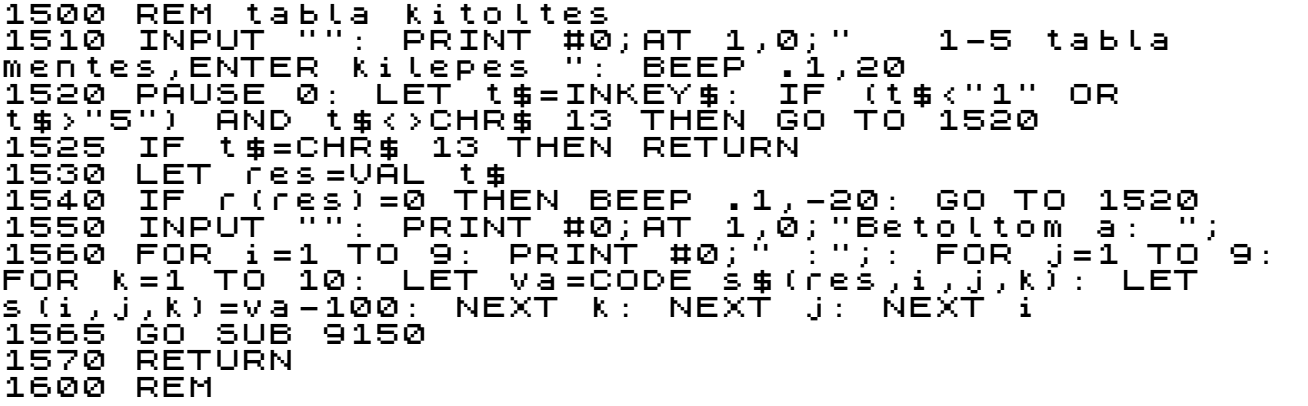

ha elkészültünk egy feladvány beírásával (ez még nem a kész táblát jelenti,hanem csak az induló számok beírását, mindig mentsük el),hogy később visszatérhessünk az induló álláshoz

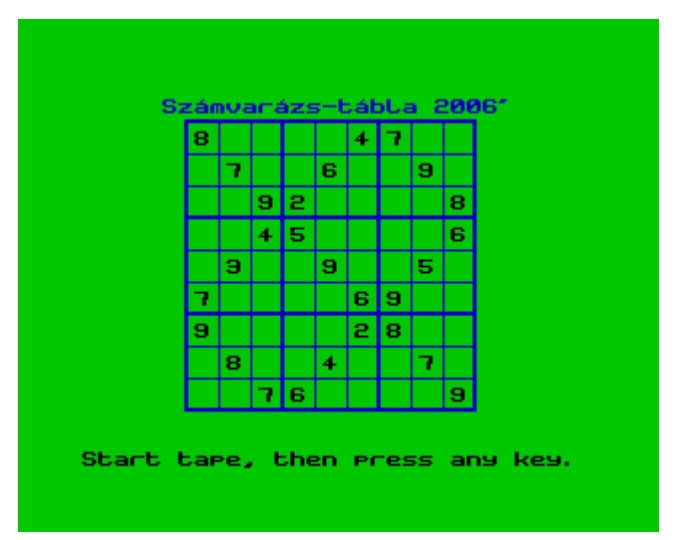

1610 INPUT "": PRINT #0;AT 1,0;"1-5 tabla kimentes,ENTER kilepes ": BEEP .1,20 1620 PAUSE 0: LET t\$=INKEY\$: IF (t\$<"1" OR t\$>"5") AND t\$<>CHR\$ 13 THEN GO TO 1620 1625 IF t\$=CHR\$ 13 THEN RETURN 1630 LET res=VAL t\$ 1650 INPUT "": PRINT #0;AT 1,0;"Mentem a tablat "; 1660 FOR i=1 TO 9: PRINT #0;" :";: FOR j=1 TO 9: FOR k=1 TO 10: LET va=s(i,j,k): LET s\$(res,i,j,k)=CHR\$ (va+100): NEXT k: NEXT j: NEXT i<br>1670 LET  $r$  (res)=1 1680 RETURN

itt kezdődik a segítség (persze ne gondoljuk azt,hogy a spectrum egyszerűen kitölti nekünk a feladványt,csak megmutatja,kiírja a lehetőségeket,látványos formában)minden sorban,oszlopban,3x3-as tömbben megmutatja,mit is írhatunk be.

2000 REM Spectrum segiti kitolteni a SUDOKUtablat 2010 LET mindig=0: LET elvon=1: LET torol=0 2023 INPUT "": PRINT #0;AT 1,0; INVERSE 1;"A 2010 LET mindig=0: LET elvon=1:<br>2023 INPUT "": PRINT #0;AT 1,0;<br>meghatarozo szamok keresese " 2025 LET va=0: LET va1=0: LET va2=0 2030 FOR i=1 TO 9: FOR j=1 TO 9: LET cfp=3+(i-1)\*2: LET ccp=7+(j-1)\*2: PRINT AT cfp,ccp; INVERSE 1; OVER 1;" ": IF s(i,j,10)>0 THEN GO TO 2100 2050 BRIGHT 1: FOR k=1 TO 9: PRINT AT 3+k-1,30;CHR\$ ((32 AND s(i,j,k)=0)+(48+k AND s(i,j,k)<>0)): NEXT k: BRIGHT 0 2091 IF elvon THEN GO SUB 7200 2092 LET ii=i: LET jj=j: GO SUB 8600 2093 IF LEN v\$<>1 THEN GO TO 2100 2094 LET va=VAL v\$: LET s(i,j,10)=va: FOR k=1 TO 9: LET s(i,j,k)=(0 AND k<>va)+(1 AND k=va): NEXT k: GO SUB 7500: PRINT AT cfp,ccp; INK 1;va: GO TO 2110<br>2100 PRINT AT 2100 PRINT AT cfp,ccp; INVERSE 1; OVER 1;" " 2105 IF INKEY\$=" " THEN LET torol=1: RETURN 2110 NEXT j: NEXT<br>2120 LET elvon=0 2120 LET elvon=0<br>2131 GO SUB 8900<br>2132 IF va=0 THE 2131 GO SUB 8900: IF hataroz THEN RETURN 2132 IF va=0 THEN GO SUB 7900: IF va=0 AND NOT torol THEN GO SUB 8300: IF va1=0 THEN RETURN 2133 IF torol THEN RETURN

### 2134 IF va1<>0 AND va=0 THEN GO TO 2020 2135 IF mindig=1 THEN LET t\$="i": GO TO 2170

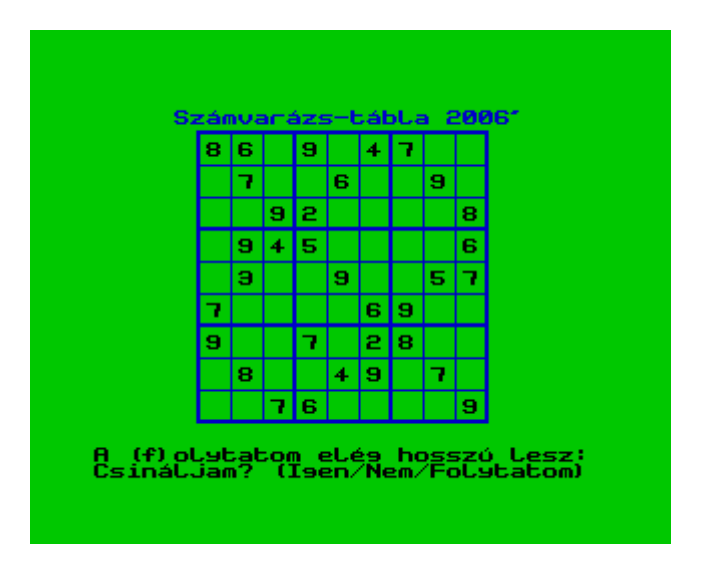

Ha végzett egy-egy résszel,felajánlja a szünetet,vagy a folytatást

```
2140 INPUT "": PRINT #0;AT 0,0;"A (f)olytatom 
eleg hosszu lesz:"'"Csinaljam? 
(Igen/Nem/Folytatom)"
2150 PAUSE 0: LET t$=INKEY$
2160 IF t$<>"i" AND t$<>"n" AND t$<>"f" THEN GO 
TO 2150
2165 IF t$="f" THEN LET mindig=1: GO TO 2135
2170 INPUT "": PRINT #0;"Mar dolgozom is...": 
FOR f=3 TO 19 STEP 2: FOR c=7 TO 23 STEP 2: 
PRINT AT f,c; OVER 1;" ": NEXT c: NEXT f: IF 
t$="i" THEN GO TO 2020
10 2150<br>2170 INPUT "":<br>2170 INPUT "":<br>FOR f=3 TO 19 8<br>PRINT AT f,c;<br>2180 RETURN
```
### kérhetünk egy-egy kiválasztott sort

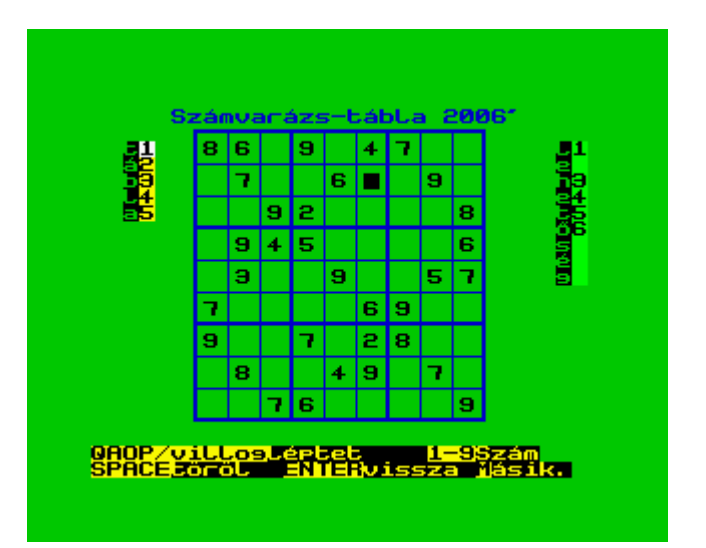

3000 REM aktualis sor valasztasa<br>3010 LET m\$="Megmutatom az 1-9 lehetősegeit – 3010 LET m\$="Megmutatom az 1-9 lehetősegeit ": LET 0\$="123456789m<br>3015 GO SUB 8500<br>3020 IF valaszt=10 60 SUB 8500<br>IF valaszt= 3020 IF valaszt=10 THEN GO TO 3100 3030 IF valasztk>0 THEN GO TO 3040<br>3031 FOR j=1 TO 9: IF s(cf,j,10)k1<br>225 716:11:40:5:0 0 IF  $s$  (cf,j,10)  $\overline{11}$  Then print at 3031 FOR J=1<sup>7</sup>T<br>cfp,7+(j-1)\*2;<br>3032 NEXT j<br>3035 RETURN 3032 NEXT j **RETURN** 3040 FOR j=1 TO 9: IF s(cf,j,10)<1 AND s(cf,j,valaszt)=1 THEN PRINT AT cfp,7+(j-1)\*2; INK 3;valaszt: GO TO 3050 3045 IF s(cf,j,10)<1 THEN PRINT AT cfp,7+(j-3045 [fr]s(cř)j,ĭŏ) kĭ<br>1)\*2;" " 3050 NEXT j 3060 GO TO 3015

megmutatja egy táblázatban,hogyan helyezkednek el a számok,sorban lekérhetjük az 1,2 9 stb. sort is

3100 REM aktualis sor reszlete CLS : LET<br>GO SUB 90 3125 GO SUB 9000: INK 2: PLOT 52,122: DRAW 144,0: PLOT 52,108: DRAW 144,0: PLOT 52,122: DRAW 0,-92: DRAW 144,0: PLOT 196,122: DRAW 0,-92 3127 FOR j=1 TO 10: PLOT 52+(j-1)\*16,122: DRAW 0,-92: IF j=1 OR j=4 OR j=7 OR j=10 THEN DRAW 1,0: DRAW 0,92 3128 NEXT j: INK 0 3129 LET v\$="Lehetseges": BRIGHT 1: LET sor=7: LET oszlop=5: GO SUB 8700: BRIGHT 0 3130 PRINT AT 4,13; INVERSE 1;"sor: ";fi 3140 FOR j=1 TO 9: PRINT AT 7,7+(j-1)\*2;: IF s(fi,j,10)>=1 THEN PRINT s(fi,j,10): FOR k=1 TO 9: PRINT AT 8+k,7+(j-1)\*2;" ": NEXT k: GO TO 3175<br>3150 PRINT " ": FOR  $k=1$  TO 9: PRINT AT  $8+k$ ,7+(j-<br>: IF  $s$ (fi,j,k)=1 THEN PRINT  $k$ : GO TO 3170  $\mathfrak{p}_2$ ;  $(f|i,j,k)$  =1 Then print  $k$ : PRINT<br>NEXT 1172; : IF s<br>3160 PRINT<br>3170 NEXT k<br>3175 NEXT j 3175 NEXT ;<br>3175 NEXT ;<br>3190 LET 0\$ 3180 LET m\$=" 1-9 pontos reszletezes " 3190 LET o\$="123456789" 3200 GO SUB 8500<br>3210 IF valaszt= 3210 IF valaszt=0 THEN CLS : GO SUB 9000: GO SUB 9070: GO SUB 9150: GO SUB 6900: GO SUB 8800: GO TO 3000 3220 LET fi=valaszt: GO TO 3130 4000 REM aktualis oszlop valasztas 4010 LET m\$="Megmutatom az 1-9 lehetősegeit ": LET o\$="123456789m" 4015 GO SUB 8500<br>4020 IF valaszt= 4020 IF valaszt=10 THEN GO TO 4100 4030 IF valaszt<>0 THEN GO TO 4040 4031 FOR i=1 TO 9: IF s(i,cc,10)<1 THEN PRINT AT 3+(i-1)\*2,ccp;" " 4032 NEXT i 4035 RETURN 4040 FOR i=1 TO 9: IF s(i,cc,10)<1 AND s(i,cc,valaszt)=1 THEN PRINT AT 3+(i-1)\*2,ccp; INK 3;valaszt: GO TO 4050 INK 3;Valaszt: GO TO 4050<br>4045 IF s(i,cc,10)<1 THEN PRINT AT 3+(i-<br>1)\*3 ccn:" 1)\*2,ccp;" " ´NEXT i<br>-GO TO 4015 4060 GO

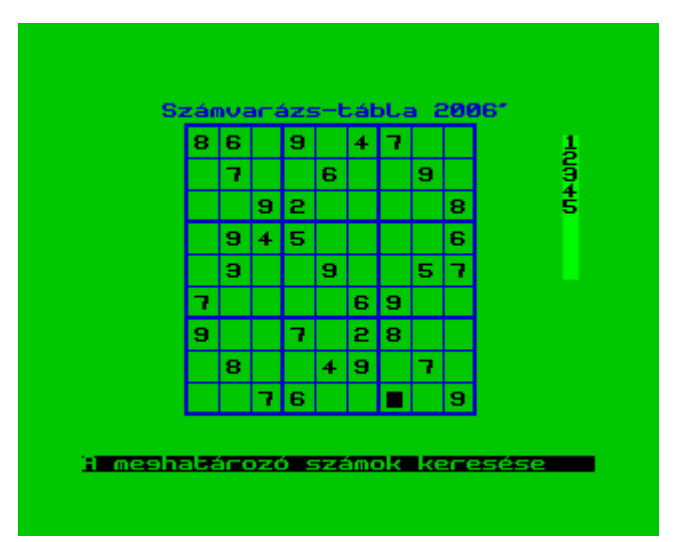

megmutatja egy táblázatban,hogyan helyezkednek el a számok,sorban lekérhetjük az 1,2 9 stb. oszlopot is

4100 REM aktualis oszlop<br>4110 CLS : GO SUB 9000<br>4112 INK 2: FOR i=0 TO 9 4100 REM 9N60 SUB 9000<br>4110 CLS : GO SUB 9000<br>4112 INK 2: FOR 1=0 TO<br>1)\*2)\*8+4: DRAW 160,0: 4112 INK 2: FOR i=0 TO 9: PLOT 52,(3+(i-1)\*2)\*8+4: DRAW 160,0: IF i/3=INT (i/3) THEN PLOT 52,(3+(i-1)\*2)\*8+5: DRAW 160,0<br>4114 NEXT i 4114 NEXT i 4116 PLOT 52,12: DRAW 0,18\*8+1: PLOT 68,12: DRAW 0,18\*8+1: PLOT 52+160,12: DRAW 0,18\*8+1: INK 0 4118 LET v\$="Lehetseges": LET sor=7: LET oszlop=29: BRIGHT 1: GO SUB 8700: BRIGHT 0 4120 LET co=cc 4200 FOR i=1 TO 9: PRINT AT 3+(i-1)\*2,7;: IF s(i,co,10)>=1 THEN PRINT s(i,co,10): FOR k=1 TO 9: PRINT AT 3+(i-1)\*2,9+(k-1)\*2;" ": NEXT k: GO TO 4220<br>4205 PR 4205 PRINT " " 4210 FOR k=1 TO 9: PRINT AT 3+(i-1)\*2,9+(k-1)\*2;: IF s(i,co,k)=1 THEN PRINT k: GO TO 4215 4212 PRINT " " 4215 NEXT k 4220 NEXT i 4225 INVERSE 1: LET v\$="oszlop "+STR\$ (co): LET sor=6: LET oszlop=4: GO SUB 8700: INVERSE 0 4230 LET m\$=" 1-9 lehetseges oszlop " 4240 LET o\$="123456789" 4250 GO SUB 8500 4260 IF valaszt=0 THEN CLS : GO SUB 9000: GO SUB 9070: GO SUB 9150: GO SUB 6900: GO SUB 8800: GO TO 4000<br>4270 LET 4270 LET co=valaszt: GO TO 4200 5000 REM

megmutatja egy táblázatban,hogyan helyezkednek el a 3x3 tömb számai,sorban lekérhetjük az 1,2 9 stb. kockát is

5010 LET m\$="Megmutatom az 1-9 lehetősegeit ": LET o\$="123456789m" 5020 GO SUB 8500<br>5030 IF valaszt=10 IF valaszt=10 THEN GO TO 5100<br>IF valasztk>0 THEN GO TO 5070<br>LET ii=1+3\*INT ((cf-1)/3) ''F<br>1)/3): Foo 5040 IF valaszt<>0 THEN GO TO 5070 5050 LET ii=1+3\*INT ((cf-1)/3): LET jj=1+3\*INT ((cc-1)/3): FOR i=ii TO ii+2: FOR j=jj TO jj+2: IF  $s(i,j,10)$  <1 THEN PRINT AT  $3+(i-1)*2$ , 7+(j-1)  $*2;$  " "

5060 NEXT j: NEXT i: RETURN 5070 LET ii=1+3\*INT ((cf-1)/3): LET jj=1+3\*INT ((cc-1)/3): FOR i=ii TO ii+2: FOR j=jj TO jj+2: IF s(i,j,10)<1 AND s(i,j,valaszt)=1 THEN PRINT AT 3+(i-1)\*2,7+(j-1)\*2; INK 3;valaszt: GO TO 5080 5075 IF s(i,j,10)<1 THEN PRINT AT 3+(i-1)\*2,7+(j-1)\*2;" " 5080 NEXT j: NEXT i 5090 GO TO 5020 5100 REM hangjelzes es ENTER-re kilepes 5110 BEEP 1,-20: GO TO 5020 6900 REM lehetősegek kijelzese 6910 LET sor=3: LET oszlop=2: LET v\$="tabla": INVERSE 6900 REM Linet8.e9ek<br>6910 LET son=3: LET (<br>1: GO SUB 8700<br>6920 LET son=3: LET (<br>50B 8700: INVERSE 0 6920 LET sor=3: LET oszlop=29: LET v\$="lehetőseg": GO SUB 8700: INVERSE 0 6930 RETURN

ha saját magunk írtunk be valamit,akkor a spectrum ellenőriz,és megmutatja a hibás elhelyezkedést

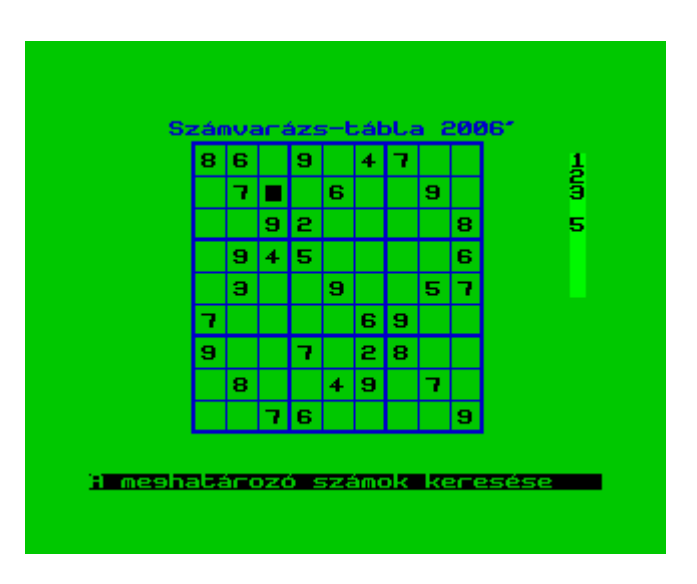

7000 REM a spectrum ellenőrzi es megmutatja a<br>lehetseges szamokat<br>7005 INPUT "": PRINT #0;AT 1,0; INVERSE<br>1:"Beallitom a lehetseges szamokati" lehetseges<br>7005 INPUT 7005 INPUT "": PRINT #0;AT 1,0; INVERSE 1;"Beallitom a lehetseges szamokat!" 7010 FOR i=1 TO 9: FOR j=1 TO 9: LET cfp=3+(i-1)\*2: LET ccp=7+(j-1)\*2: PRINT AT cfp,ccp; INVERSE 1; OVER 1;" ": IF s(i,j,10)>0 THEN GO TO 7125<br>7040 7040 GO SUB 7200 7125 PRINT AT cfp,ccp; INVERSE 1; OVER 1;" ": NEXT j: NEXT i 7140 RETURN

vízszintesen,majd függőlegesen is végignézi,és kijelöli a spectrum

7200 REM előszőr vizszintesen,majd fuggőlegesen is vegignezi,es kijeloli 7220 FOR c=1 TO 9: IF c<>j AND s(i,c,10)>0 THEN LET s(i,j,s(i,c,10))=0 7240 NEXT c  $f \leftrightarrow i$  and s(f,j,10)>0 then LET s(i,j,s(f,j,10))=0

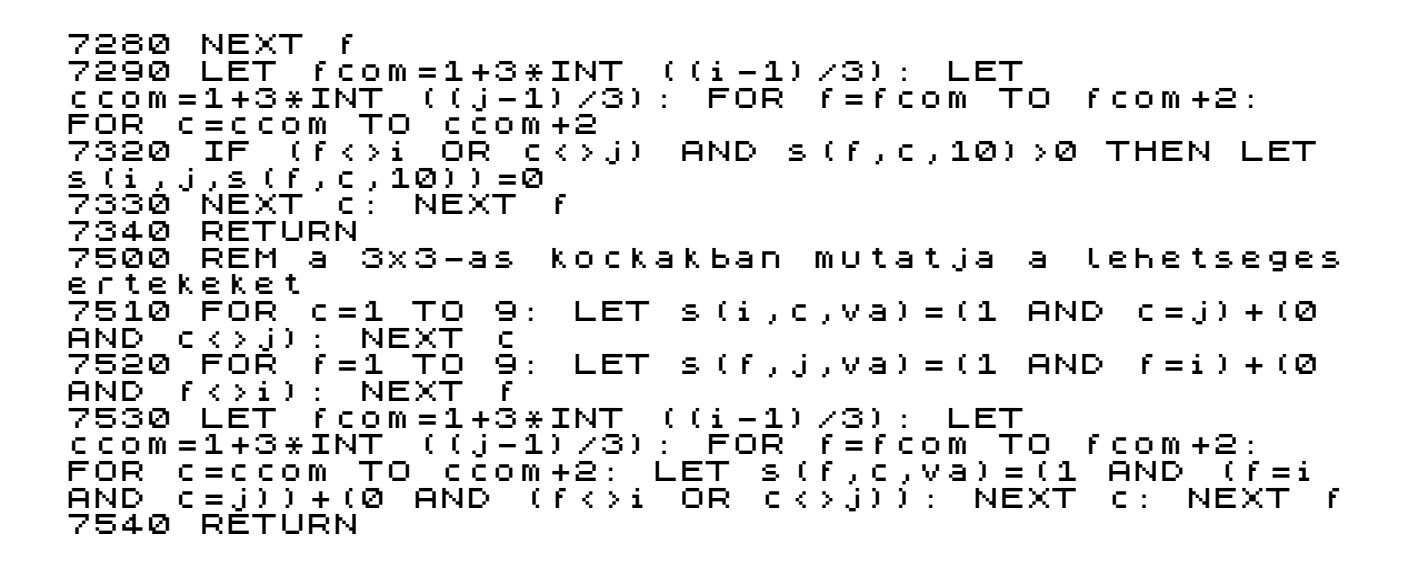

Megoldások elemzése ""nézd csak türelmesen...""",viszíntesen a sort,függőlegesen az oszlopokat,és külön-külön a 3x3 tömböket..

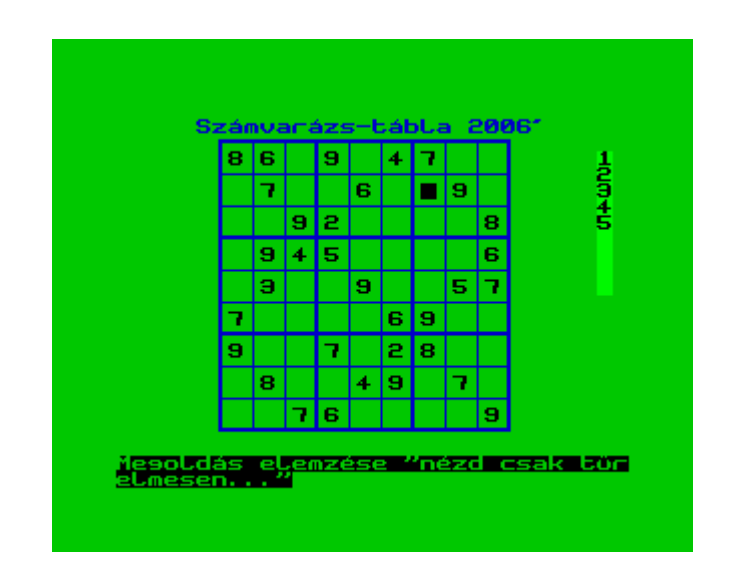

```
7900 REM elemzes minden lehetőseggel
7905 INPUT "": PRINT #0;AT 1,0; INVERSE 
1;"Megoldas elemzese ""nezd csak 
turelmesen..."""
7907 LET va=0
7910 FOR i=1 TO 9: LET cfp=3+(i-1)*2: DIM 
v(9,2): FOR j=1 TO 9: LET ccp=7+(j-1)*2: PRINT 
AT cfp,ccp; OVER 1; INK 8; INVERSE 1;" ": IF 
s(i,j,10)>0 THEN GO TO 7925
7915 BRIGHT 1: FOR k=1 TO 9: PRINT AT 3+k-
1,30;CHR$ ((32 AND s(i,j,k)=0)+(48+k AND 
s(i,j,k)<>0)): NEXT k: BRIGHT 0: FOR k=1 TO 9: 
LET v(k,1)=v(k,1)+s(i,j,k): IF v(k,1)=1 AND 
v(k,2)=0 THEN LET v(k,2)=j
7920 NEXT k
```
7925 PRINT AT cfp,ccp; OVER 1; INK 8; INVERSE 1;" ": IF INKEY\$=" " THEN LET torol=1: RETURN 7927 NEXT j: FOR k=1 TO 9: IF v(k,1)=1 THEN LET s(i,v(k,2),10)=k: LET va=k: LET j=v(k,2): FOR l=1 TO 9: LET s(i,j,l)=(1 AND l=va)+(0 AND l<>va): NEXT l: GO SUB 7500: PRINT INK 1;AT cfp,7+(j-1)\*2;va 7930 NEXT k: NEXT i 7935 IF va<>0 THEN RETURN 7950 FOR j=1 TO 9: LET ccp=7+(j-1)\*2: DIM v(9,2): FOR i=1 TO 9: LET cfp=3+(i-1)\*2: PRINT AT cfp,ccp; OVER 1; INK 8; INVERSE 1;" ": IF s(i,j,10)>0 THEN GO TO 7960 7955 BRIGHT 1: FOR k=1 TO 9: PRINT AT 3+k-1,30;CHR\$ ((32 AND s(i,j,k)=0)+(48+k AND s(i,j,k)<>0)): NEXT k: BRIGHT 0: FOR k=1 TO 9: LET v(k,1)=v(k,1)+s(i,j,k): IF v(k,1)=1 AND v(k,2)=0 THEN LET v(k,2)=i 7957 NEXT k 7960 PRINT AT cfp,ccp; OVER 1; INK 8; INVERSE 1;" ": IF INKEY\$=" " THEN LET torol=1: RETURN 7965 NEXT i: FOR k=1 TO 9: IF v(k,1)=1 THEN LET s(v(k,2),j,10)=k: LET va=k: LET i=v(k,2): FOR l=1 TO 9: LET s(i,j,l)=(1 AND l=va)+(0 AND l<>va): NEXT l: GO SUB 7500: PRINT INK 1;AT 3+(i-1)\*2,ccp;va 7970 NEXT k: NEXT j 7980 IF va<>0 THEN RETURN 8000 FOR m=1 TO 9 STEP 3: FOR n=1 TO 9 STEP 3 a 3x3-as kockák ellenőrzése,itt szokott a legtöbb hiba lenni 8005 DIM v(9,3) 8010 FOR i=m TO m+2: LET cfp=3+(i-1)\*2: FOR j=n TO n+2: LET ccp=7+(j-1)\*2 8020 PRINT AT cfp,ccp; OVER 1; INK 8; INVERSE 1;" ": IF s(i,j,10)>0 THEN GO TO 8050 8030 BRIGHT 1: FOR k=1 TO 9: PRINT AT 3+k-1,30;CHR\$ ((32 AND s(i,j,k)=0)+(48+k AND s(i,j,k)<>0)): NEXT k: BRIGHT 0: FOR k=1 TO 9: LET v(k,1)=v(k,1)+s(i,j,k): IF v(k,1)=1 AND v(k,2)=0 THEN LET v(k,2)=i: LET v(k,3)=j

a többi számhoz viszonyított lehetőség-megmutatom a megoldást:

s(i,j,10)=va: FOR l=1 TO 9: LET s(i,j,l)=(1 AND l=va)+(0 AND l<>va): NEXT l: GO SUB 7500: PRINT

8050 PRINT AT cfp,ccp; OVER 1; INK 8; INVERSE 1;" ": IF INKEY\$=" " THEN LET torol=1: RETURN

8060 FOR k=1 TO 9: IF v(k,1)=1 THEN LET i=v(k,2): LET j=v(k,3): LET va=k: LET

INK 1; AT  $3+(i-1)*2$ ,  $7+(j-1)*2$ ; va

8080 NEXT n: NEXT m

 $\begin{array}{ll} 2.140 & \text{NEXT} & \text{K}^{-1} \\ 8050 & \text{PRINT} & \text{AT} \\ 1.2 & \text{N} & \text{IF} & \text{INK} \\ 8055 & \text{M} & \text{I} & \text{INK} \end{array}$ 

8070 NEXT K<br>8080 NEXT n

8090 RETURN

8055 NEXT j: NEXT i<br>8060 FOR K=1 TO 9:<br>1=Y(K,2): LET 1=Y(K

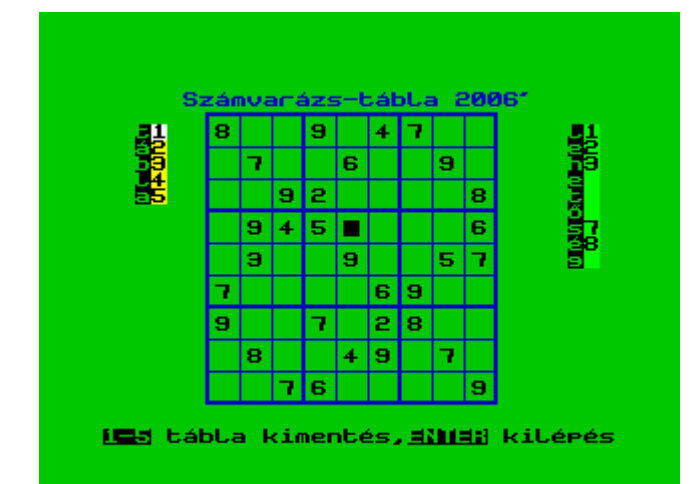

REM a tobbi szamhoz viszonyitott<br>INPUT "": PRINT #0;AT 1,0; INVER 8300 REM a <u>lehetõsog</u> 8305 TINVERSE  $-1$ ; Megmutatom a megoldast: 8307 LET Wal=0: LET Va2=0<br>8310 FOR i=1 TO 9: LET cfp=3+(i-1)\*2: LET<br>FOR j=1 TO 9: LET ccp=7+(j-1)\*2: PRINT AT<br>{{P}{Sep}}{QYER\_1},INK\_8} INVERSE\_1{"\_".1..IE  $i i = i :$ s(1,),10),00 OR FN 1MA B6 S(1,),10)) THEN<br>8350<br>8315 BRIGHT 1: FOR K=1 TO 9: PRINT AT 34 8315 BRIGHT 1: FOR K=1 TO 9: PRINT AT 3+K-<br>1,30;CHR\$ ((32 AND s(i,j,K)=0)+(48+K AND<br>s(i,j,K)=0)+(48+K AND<br>s(i,j,K)=0)+(48+K AND<br>s(i,j,K)=0)+(48+K AND<br>s(b,S600: IF LEN V\$(2 THEN DC TO 8350<br>8320 LET JJ=c: IF JJ();DRIFIC COTO - GO -TО **AND TF** 0002-to-9: IF-0HL W#(1).<br>c=1 TO-9: IF-c<>par1 AND-c<>par2 THEN LET<br>s(i,c,va1)=0: LET-s(i,c,va2)=0<br>8335 IF-c=par1 OR-c=par2 THEN LET S(i,c,10)=s(i,c,10)-1<br>8340 NEXT C<br>8350 PRINT AT CfP,CCP<br>1;"": IF INKEY\$=""<br>1;"": IF INKEY\$=""<br>8355 NEXT j: NEXT i INT AT cfp,ccp; OVER 1; INK 8; INVERSE<br>IE INKEY\$="," THEN LET torol=1: RETURN NEXT J. NEXT :<br>IF vals>0 THEN RETURN 8360 8350 IF Valk)0 THEN RETURN<br>8370 FOR j=1 TO 9: LET ccp=7+(j-1)\*2: LET<br>FOR i=1 TO 9: LET cfp=3+(i-1)\*2: PRINT AT<br>cfp,ccp; OVER 1; INK 8; INVERSE 1;" ": IF<br>s(i,j,10)>0 OR FN c(ABS s(i,j,10)) THEN G<br>8410<br>8375.BRIGHT,1: FOR K=1 じじゅう 3375 BRIGHT 1: FOR K=1 TO S(1,1,10)) THEN GO TO<br>3375 BRIGHT 1: FOR K=1 TO 9: PRINT AT 3+K-<br>1,300;CHR\$ (32 AND S(1,10) \$) 2014(484K AND<br>5(1,1),k) (12) REXT K: BRIGHT 0: LET 11=1: GO<br>5380 LET W\$="LET Par1=1: LET enc=0: FOR f 8410 PRINT AT cfp,ccp; OVER 1; INK 8;<br>1;" ": IF INKEY\$=" "THEN LET torol=1:<br>8415 NEXT i: NEXT j \_\_\_ INVERSE **RETURN** IF 8420  $\forall a 1 \leftrightarrow \emptyset$ THEN RETURN

3x3-as blokkok ellenőrzése, és javaslat

8422 REM Kitences ( 3x3) blokk<br>8426 FOR m=1 TO 9 STEP 3: FOR n=1 TO 9 STEP<br>8428 FOR i=m TO\_m+2: LET cfp=3+(i-1)\*2: LET -3 8428 FOR I=M TO M+2: LET cfp=3+(i-1)\*2: LET<br>ii=i: FOR j=n TO n+2: LET ccp=7+(j-1)\*2: PRINT<br>AT cfp,ccp; OVER 1; INK 8; INVERSE 1;"<br>8430 IE.s(i,j,10)>0 OR FN b(ABS s(i,j,10)) THEN GO TO 8452 8432 BRIGHT 1: FOR K=1 TO 9: PRINT AT 3+<br>1,30;CHR\$ ((32 AND s(i,j,k)=0)+(48+K AND<br>s(i,j,k)<>0)): NEXT K: BRIGHT 0<br><u>8</u>434 LET jj=j: GO SUB 8600: IF LEN v\$<>2 PRINT AT 3+K-GO SUB 8600: IF LEN V\$<>2 THEN GO TO 8452 8436 LET w\$=V\$: LET par1i=i: LET par1j=j: LET  $enc =  $\emptyset$$ 8438 FOR f=m TO m+2: FOR c=n TO n+2: IF. fk>par1i AND ck>par1ÿ AND (s(f,c,10)k1 AND NOT FN c(ABS)<br>s(f,c,10))) THEN LET ii=f: LET jj=c: GO SUB<br>8600: IF w\$=v\$ THEN LET par2i=f: LET par2j=c: LET enc=enc+1<br>8440 NEXT c: ic: NEXT 0442 IF enck)I THEN GO TO 8452<br>8444 LET val=VAL w\$(1): LET va2=VAL w\$(2): FOR<br>f=m TO m+2: FOR c=n TO n+2<br>9445 IF (filearli-OF Silearli) and frippar2: OF Uttual: (1976)11 UR (3)Parij) AND (<br>(3)Par2j) THEN LET S(f,c,vai)=0: LET<br>s(f,c,va2)=0<br>8448 IF (f=parii AND c=pari) op (f-(fk>par2i OR 8448 ÎF (feparii AND ceparij) OR (fepar2i AND<br>cepar2j) THEN LET s(f,c,10)es(f,c,10)e4<br>8450 NEXT c: NEXT f F AT Cfp,ccp; OVER 1;<br>|INKEY\$=" " THEN LET<br>|j: NEXT i<br>|n: NEXT m: RETURN 8452 PRINT INK 8; INVERSE To y 1,""":"IF<br>8453 NEXT<br>8454 NEXT torol=1: RETURN

a választott menűből való visszalépés, mindig az előző menűt tölti be

8500 REM valasztott menű<br>8510 PRINT #0; BRIGHT 1;<br>0,0;m\$;AT 1,0; BRIGHT 0;<br>előző menűt tolti be"<br>8520 PAUSE 0: LET t\$=INKE<br>8520 PAUSE 0: LET t\$=INKE<br>8530 FOR t=1 TO LEN 0\$: I INK 0; PAPER 6; AT INVERSE 1; "ENTER-re az ,<br>2: LET\_t∯=INKEY️\$  $IF$   $t = o f(t)$  THEN LET valaszt=t: RETÜRN Ξt, 8540 NEXT IF t\$=CHR\$<br>GO TO 8520 8550 13 THEN LET valaszt=0: RETURN 8560

a hibakeresés után megmutaja a spectrum a lehetséges szám-értékeket

```
8600 REM lista a lehetseges ertekekkel v$(ii,jj)
8610 LET v$="": FOR k=1 TO 9: IF s(ii,jj,k)=1 
THEN LET v$=v$+STR$ k
8620 NEXT k
8630 RETURN
8700 REM vizszintes kiiras 
8710 FOR k=1 TO LEN v$: PRINT AT sor+k-
1,oszlop;v$(k): NEXT k
8720 RETURN
8800 REM a tabla szamai 1-5 
8810 FOR i=1 TO 5: PRINT AT 2+i,3; PAPER 6+r(i); 
BRIGHT 1;i: NEXT i
8820 RETURN
8900 REM meghatarozza 1-9-et
8910 LET hataroz=0: FOR i=1 TO 9: FOR j=1 TO 9: 
IF s(i,j,10)<1 THEN RETURN
8920 NEXT j: NEXT i: LET hataroz=1: RETURN
```
ezzel kezdődik a játék,az elejéről ide ugrik,kiírja a fő-feliratot 'Számvarázs-tábla 2006'

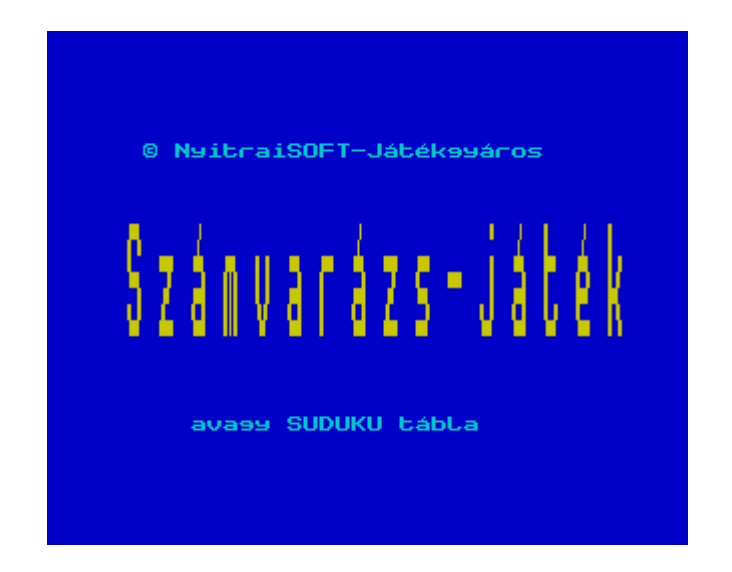

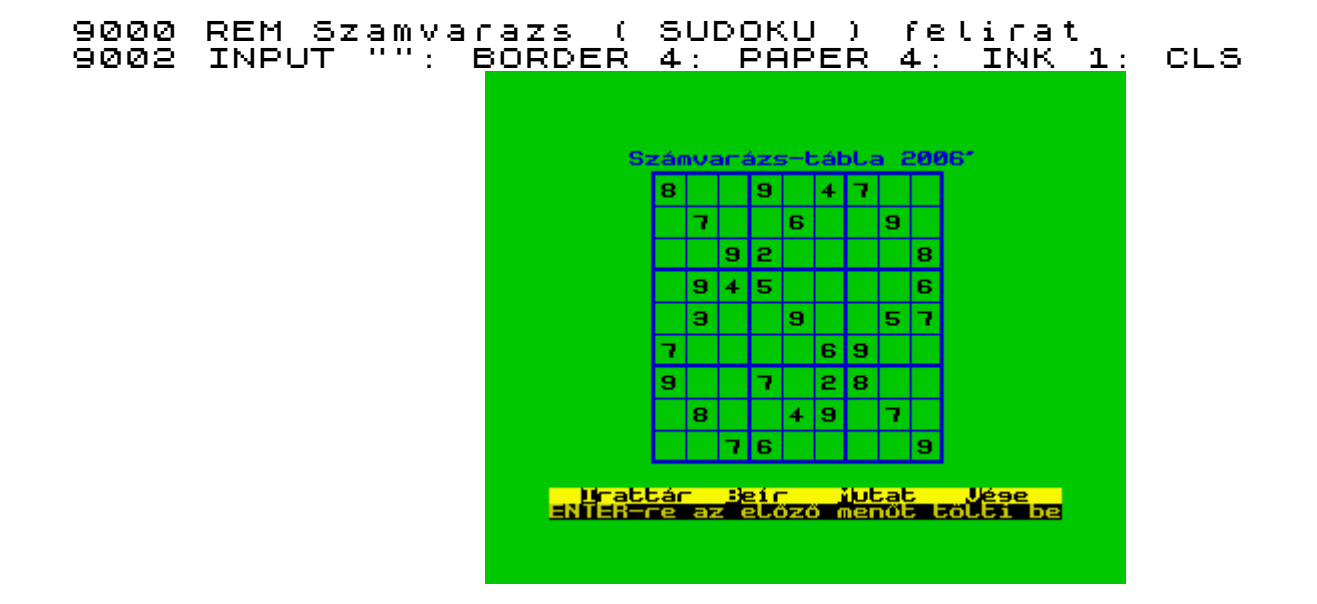

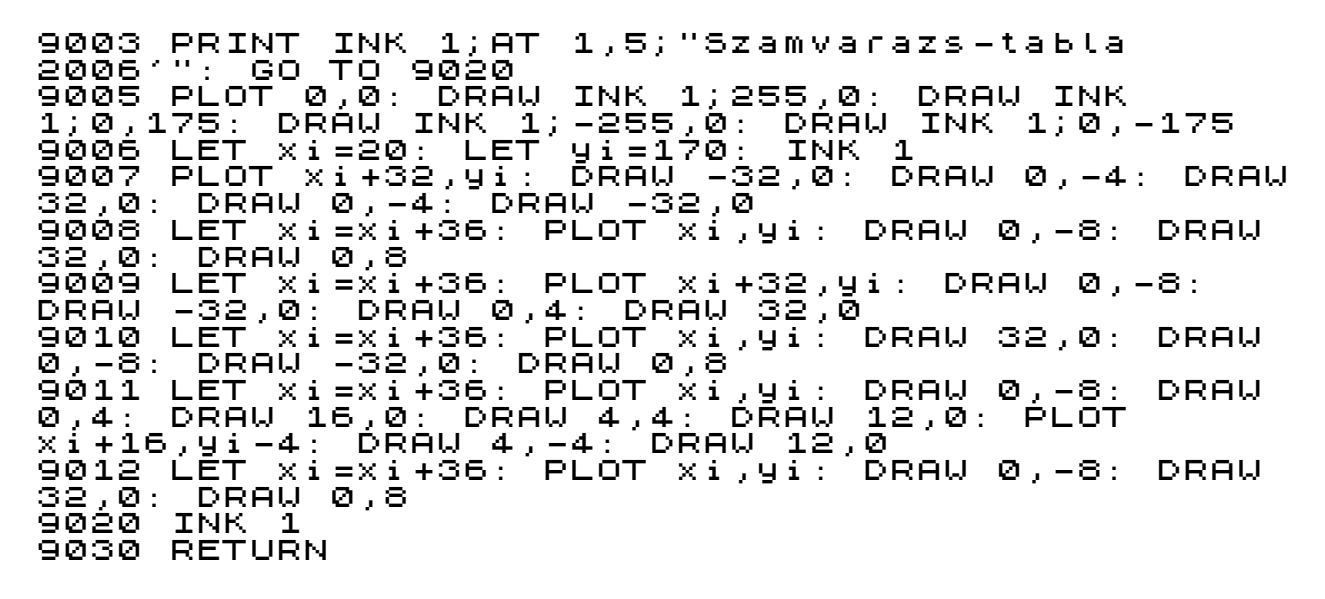

kirajzolja kék színnel a kockás táblát,a 3x3-as tömböknek erősebb a vonala,jól látható módon

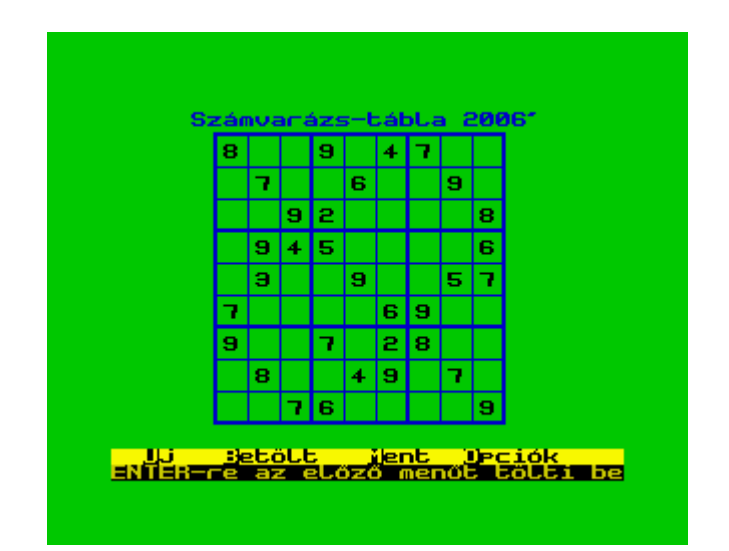

```
REM tabla kirajzolas<br>INK 1
9070<br>9075<br>9080
9080 FOR i=0 TO 9
9090 PLOT 52,(3+(i-1)*2)*8+4: DRAW 18*8,0
9095 IF i/3=INT (i/3) THEN PLOT 52,(3+(i-
1)*2)*8+5: DRAW 18*8,0
9100 NEXT i
9110 FOR i=0 TO 9
9120 PLOT (7+i*2)*8-4,12: DRAW 0,18*8+1
9125 IF i/3=INT (i/3) THEN PLOT (7+i*2)*8-5,12: 
9125 IF 1/3=I<br>DRAW 0,18*8+1<br>9130 NEXT 1
        NEXT i<br>INK 0
9135<br>9140
        RETURN
9160 IF alaptabla=0 THEN RETURN
9170 FOR i=1 TO 9
9160 IF alap<br>9170 FOR i=1<br>9180 FOR j=1<br>9190 PRINT A
                  \begin{array}{ll} 3 & 1 \ 9 & \text{or} \end{array} at (1, -1) \begin{array}{ll} 2 & 2 \end{array} at (1, -1) \begin{array}{ll} 2 & 2 \end{array}
```
9193 IF s(i,j,10)>0 THEN PRINT s(i,j,10): GO TO 9197<br>9195 9195 PRINT "<br>9197 NEXT J 9197 NEXT j 9198 NEXT i 9199 RETURN

az előzőleg beírt,vagy betöltött táblát tudjuk megváltoztatni,a fő-maradandó számok feketével,amit mi,vagy a spectrum később ír be -jól elkülönülő - kék színnel

#### 9200 REM javitas a tablan  $-$ cf=1: LET cc=1

a táblán való mozgás a spectrum legendás írányítási módja :QAOP SPACE,vagyis Q=fel,A=le,O=balra,P=jobbra,0-vagy SPACE tűz(beírás) gomb (az emulátort beállíthatjuk a kurzorgomb irányításra) 9225 PRINT #0;AT 0,0; BRIGHT 1;"SPACE torol. ENTER visszalep."'"VILLOG/QAOP lepes. 1-9 ENTER vísszálép."<sup>?</sup><br>jelol."<br>9230 LET cfp=3+(cf<br>9235 PRINT AT cfp, 9230 LET cfp=3+(cf-1)\*2: LET ccp=7+(cc-1)\*2 9235 PRINT AT cfp,ccp; OVER 1; FLASH 1;" " 9240 PAUSE 0: LET t\$=INKEY\$ 9250 IF t\$=CHR\$ 8 OR t\$="o" THEN PRINT AT cfp,ccp; OVER 1;" ": LET cc=cc-1: IF cc<1 THEN ---- + + +=UHR\$ 8<br>cfp,ccp; OVER 1;"<br>LET cc=9<br>9260 IF t\$=CHR\$ 9<br>cfp,ccp; OVER 1;" 9260 IF t\$=CHR\$ 9 OR t\$="p" THEN PRINT AT cfp,ccp; OVER 1;" ": LET cc=cc+1: IF cc>9 THEN CTP,cCP;<br>LET cc=1<br>9270 IF 9270 IF t\$=CHR\$ 10 OR t\$="a" THEN PRINT AT cfp,ccp; OVER 1;" ": LET cf=cf+1: IF cf>9 THEN CTP,cCP;<br>LET\_c<u>f=</u>1 9280 IF t\$=CHR\$ 11 OR t\$="q" THEN PRINT AT cfp,ccp; OVER 1;" ": LET cf=cf-1: IF cf<1 THEN cfp,ccp;<br>LET cf=9 9290 IF t\$=" " THEN PRINT AT cfp,ccp;" ": LET s(cf,cc,10)=0: FOR i=1 TO 9: LET s(cf,cc,i)=1: NEXT i 9300 IF t\$=CHR\$ 13 THEN PRINT AT cfp,ccp; OVER 1;" ": RETURN 9310 IF t\$>="1" AND t\$<="9" THEN LET va=CODE t\$- 48: LET s(cf,cc,10)=va: PRINT AT cfp,ccp;va: FOR i=1 TO 9: LET s(cf,cc,i)=(1 AND i=va) OR (0 AND 48: LET sicr<br>i=1 TO 9: LE<br><u>i<>va): NEXT</u> 9499 GO TO 9230

amikor kezdünk (és nem indultunk a RUN-nal),vagy új táblát akarunk betölteni,akkor

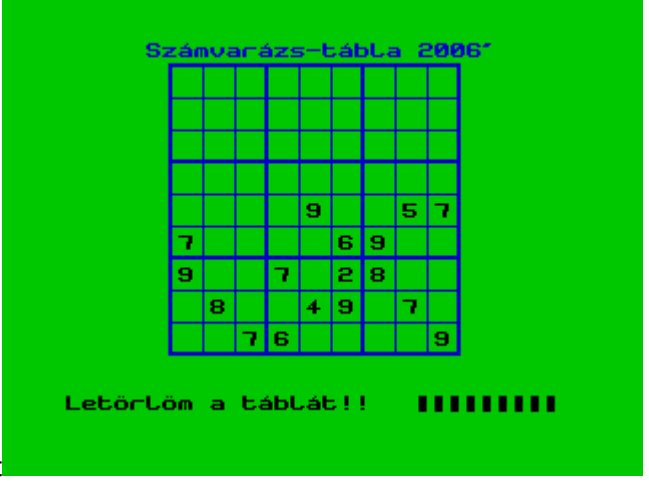

használjuk-e menű-t

9500 REM toblatorles-memoriatorles

```
9505 INPUT "": PRINT #0;AT 1,0;"Letorlom a 
tablat,nullazom a memoriat!!";AT 1,22;
9507 DIM s(9,9,10)
9510 FOR i=1 TO 9
9515 PRINT #0;": ";
9520 FOR j=1 TO 9
9540 FOR k=1 TO 9
9550 LET s(i,j,k)=1
9560 NEXT k
9570 NEXT j
9580 NEXT i
9580 NEXT I<br>9590 RETURN
```
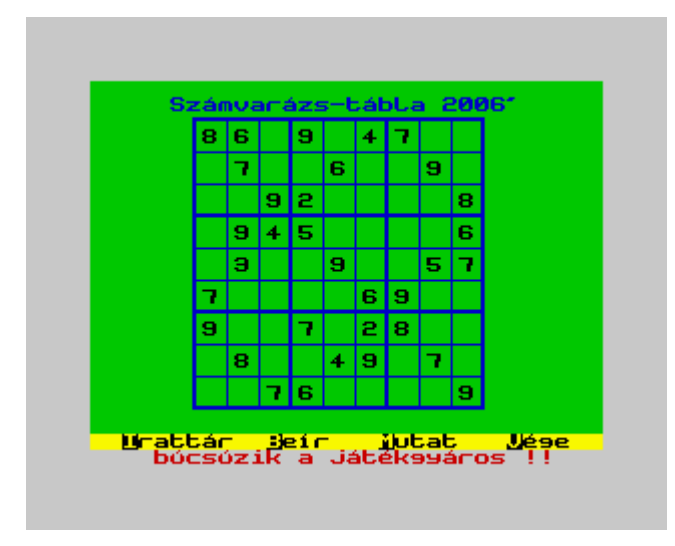

és akkor elérkeztünk a program utosó soraihoz,itt kiléphetünk a játékból a játékgyáros köszönetével..

'búcsúzik a játékgyáros !' felirat a spectrum minden színében,és hangjelzés kíséretében,és utána a borzasztó FEKETE képernyő...

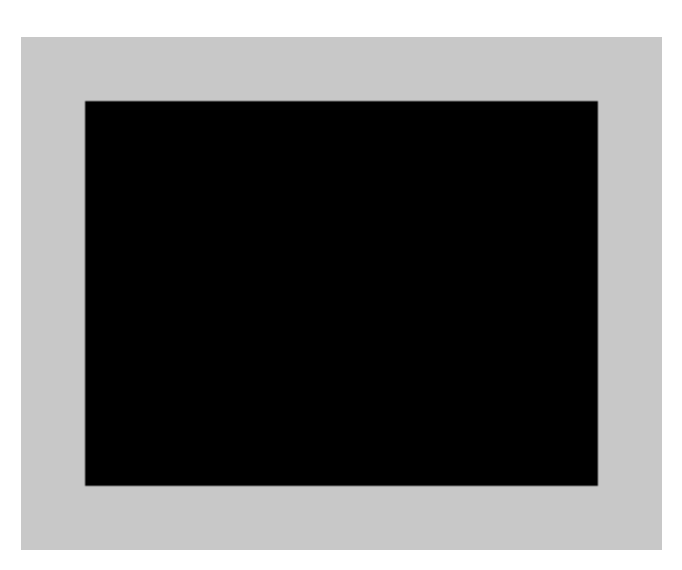

#### 9998 REM kilepes a jatekbol 9999 FOR i=1 TO 15: BORDER 7: PAPER 7: INK 0: BRIGHT 0: FLASH 0: PRINT #0; INK i/2;AT 1,0;" bucsuzik a jatekgyaros !! ": RANDOMIZE USR 65055: NEXT i: RANDOMIZE USR 0

Közreadta :Nyitrai László,akit játékgyárosnak is hívnak... honlapom http://jatekgyaros.fw.hu

Függelék:

### Gould könyvei :Egyedülálló számok

A sudoku egyszerűbb elődjét a 18. század végén alkotta meg Leonhard Euler svájci matematikus, mai formáját először 1979-ben publikálták Number Place (számelhelyezés) néven New Yorkban. Japánban 1984-ben adták ki először, de csak 1986-ban lett hirtelen népszerű. 1989-ben Commodore 64-re is megjelent egy sudoku program DigitHunt címmel. A mostani világméretű közkedveltség annak köszönhető, hogy az új-zélandi Wayne Gould, aki korábban bíró volt Hongkongban, 1997-ben Japánban találkozott egy ilyen rejtvénnyel, és nekiállt kifejleszteni egy szoftvert, ami képes gyorsan előállítani a rejtvényeket. Amikor kész volt, jelentkezett a brit Times-nál, ahol tavaly november 12-én meg is jelent az első sudoku, ami rövid időn belül sikertörténetté vált, ésatöbbi.

A sudoku szó "egyedülálló számok"-at jelent japánul, a kifejezés a Nikoli kiadó birtokában van, legalábbis a rejtvénnyel kimerítően foglalkozó Wikipediaszócikk szerint, emiatt az ország többi kiadója inkább eredeti nevén, nanpureként jelenteti meg a fejtörőt (ez a kifejezés "számelhelyezést" jelent).

### **SZÓREJT**Ő **– MEMÓRIA - JÁTÉK NYITRAI-SPECTRUM 128K BASIC-ben.**

Ez a program teleírja a képernyőt találomra előhúzott betűkkel,elrejtve benne az előzőleg,a tárba beírt szavakat,melyek jelen esetben 20 darab 5-9 betűhosszúságú,naptárból kiválasztott keresztnevek.

A szövegben elrejtett neveket nehéz megtalálni,mert nyolc irányban, vízszintesen és fordítva,függőlegesen és fordítva,valamint átlósan is négy irányban lehetséges az elhelyezkedésük.A játék menetében mindig lehet a képernyőtartalmat printerre küldeni,a feladatot papírról is meg lehet oldani,mint egy keresztrejtvényt,csak egy szövegkijelölő filctoll szükséges hozzá.

A programozás feladatai,az alábbi szubrutinokat kell elkészíteni:

**F**Ő**PROGRAM ÓRANULLÁZÁS ID**Ő**MÉRÉS EREDMÉNYHIRDETÉS A TÁBLA JÁTÉK MAGYARÁZATA JÁTÉKMEZ**Ő **MÉRETÉNEK KIVÁLASZTÁSA SZÓBEÍRÁS SZÓRAKTÁROZÁS A BEÍRT SZAVAK KEVERÉSE TÁBLA MEGJELENÍTÉS A KÉPERNY**Ő**N SZÓ-LISTA MEGJELENÍTÉS SZAVAK - PROGRAM MENTÉSE MEGJELENÍTÉS NYOMTATÓN** 

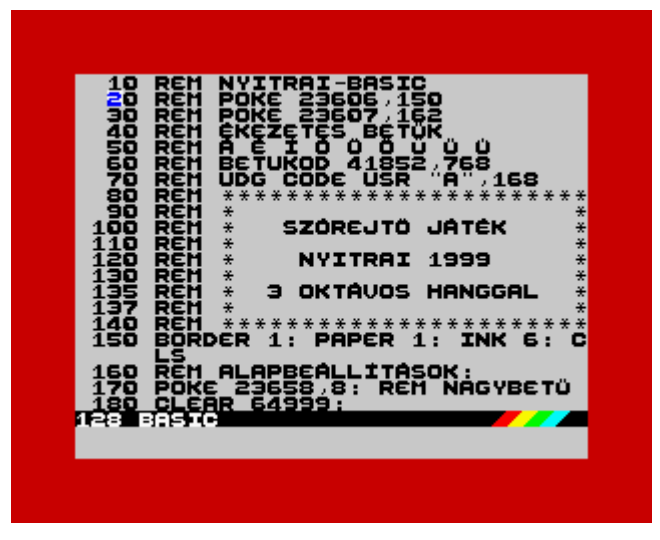

A program Sinclair basic-kel készült,kombinálva a saját nagybetűs basic-el,128 k-s teljes képernyős szerkesztő móddal,sztereó,háromoktávos hanghatásokkal.

 1 REM NYITRAI-128K BASIC 2 REM POKE 23606,150 3 REM POKE 23607,162 4 REM EKEZETES BETŰK 5 REM @ ® @ ③ ⑥ ④ ④ 6 REM BETUKOD 41852,768 7 REM UDG CODE USR "A",168

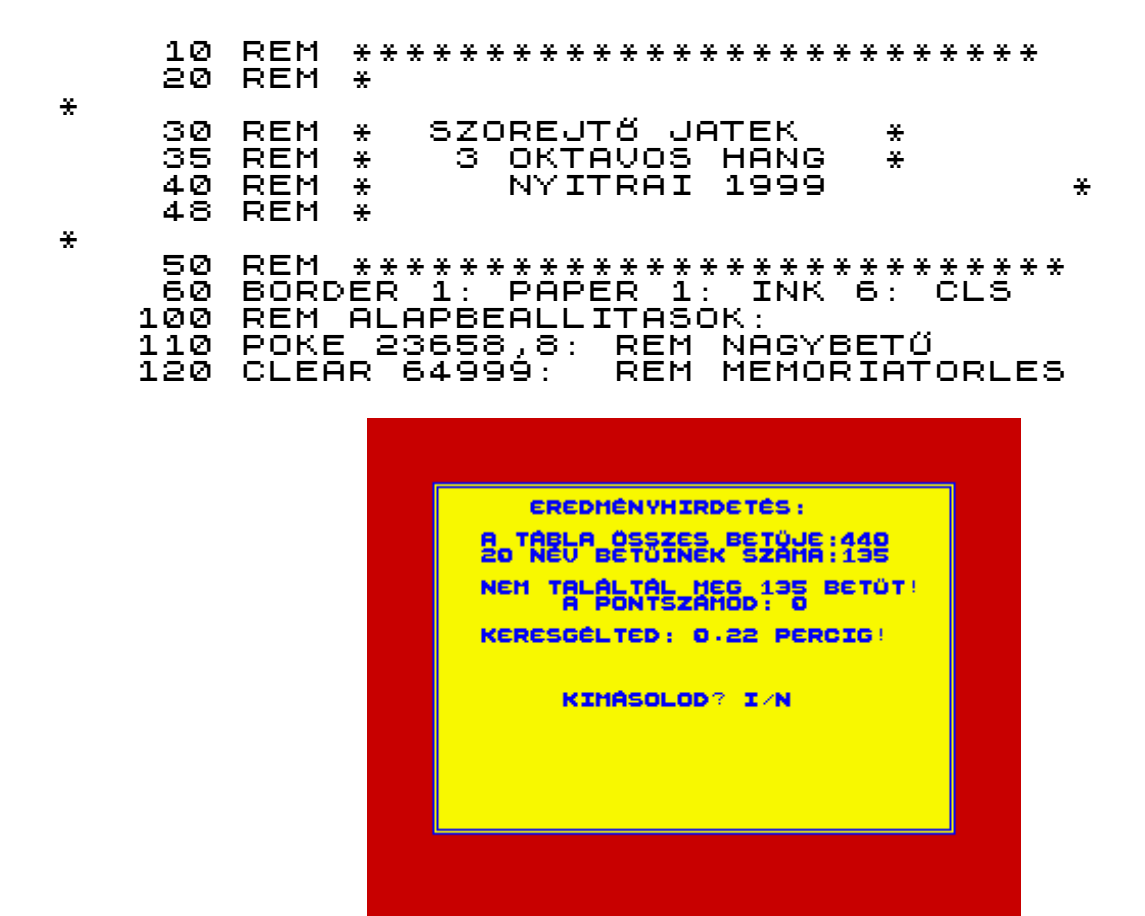

ha nem kívánunk új szavakat írni,felhasználhatjuk az előzőleg kimentetteket

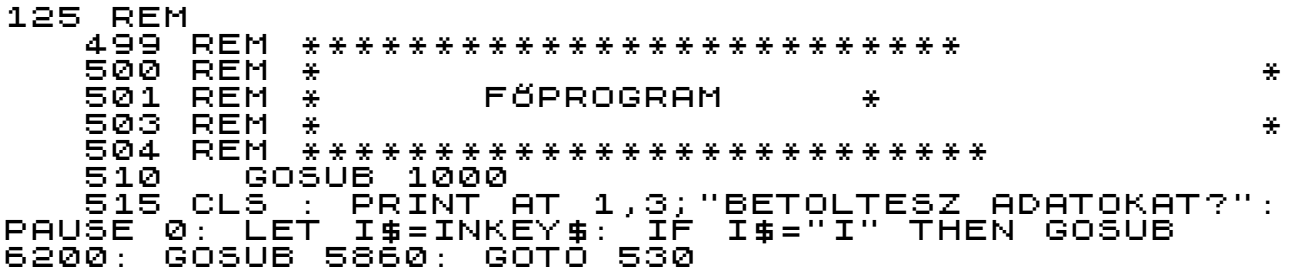

kellemes hangzású,kis "ping" hang

517 PLAY "UX6000W7C"

indítás a szavak beírásával

520 GOSUB 5000

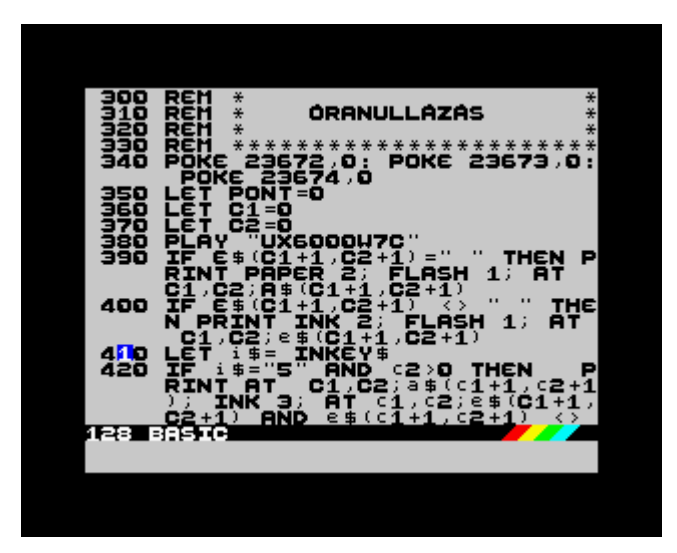

minden induláskor a számítógép belső óráját lenullázzuk,a játék megoldásáig,végig méri az időt

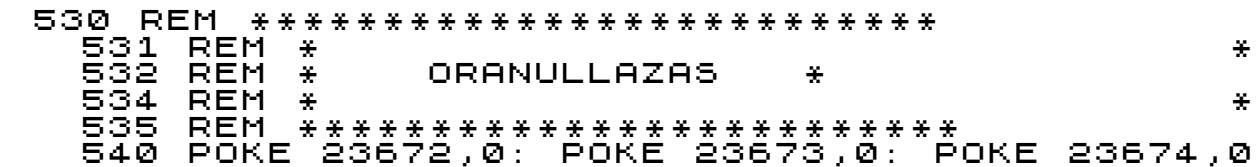

a szerzett pontszám induláskor nulla,a kurzorpozíció a bal felső sarokban van

550 LET PONT=0<br>560 LET C1=0<br>570 LET C2=0 560 LET C1=0 570 LET C2=0

kellemes hangzású,kis "ping" hang

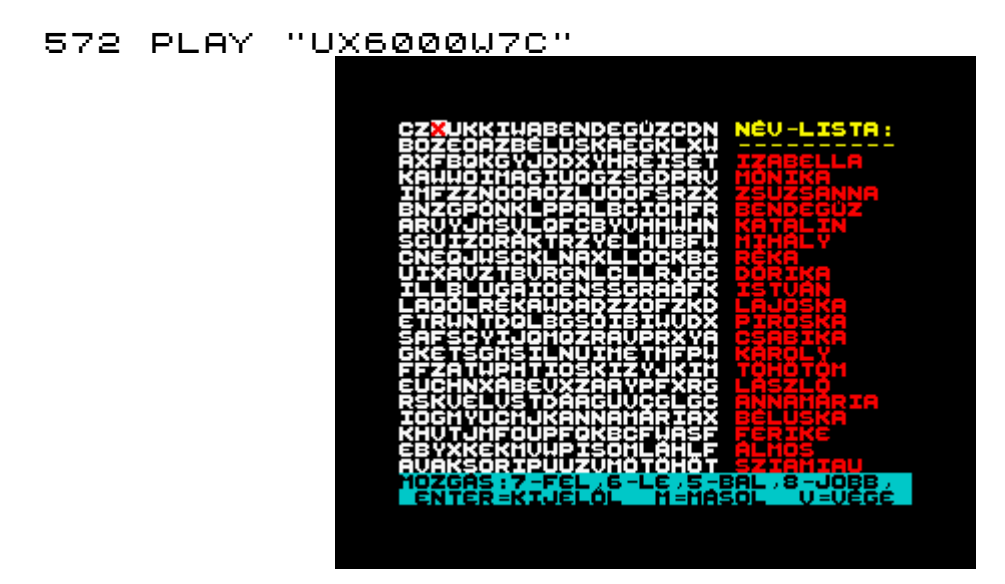

a betűkön való mozgáskor más színnel jelöli a megtalált jó,rossz és semleges szavakat,a szövegben való mozgás a Q-FEL,A-LE,O-BALRA,P-JOBBRA betűkkel,beírás az ENTER-rel

 582 IF E\$(C1+1,C2+1)=" " THEN PRINT PAPER 2; FLASH 1;AT C1,C2;A\$(C1+1,C2+1)

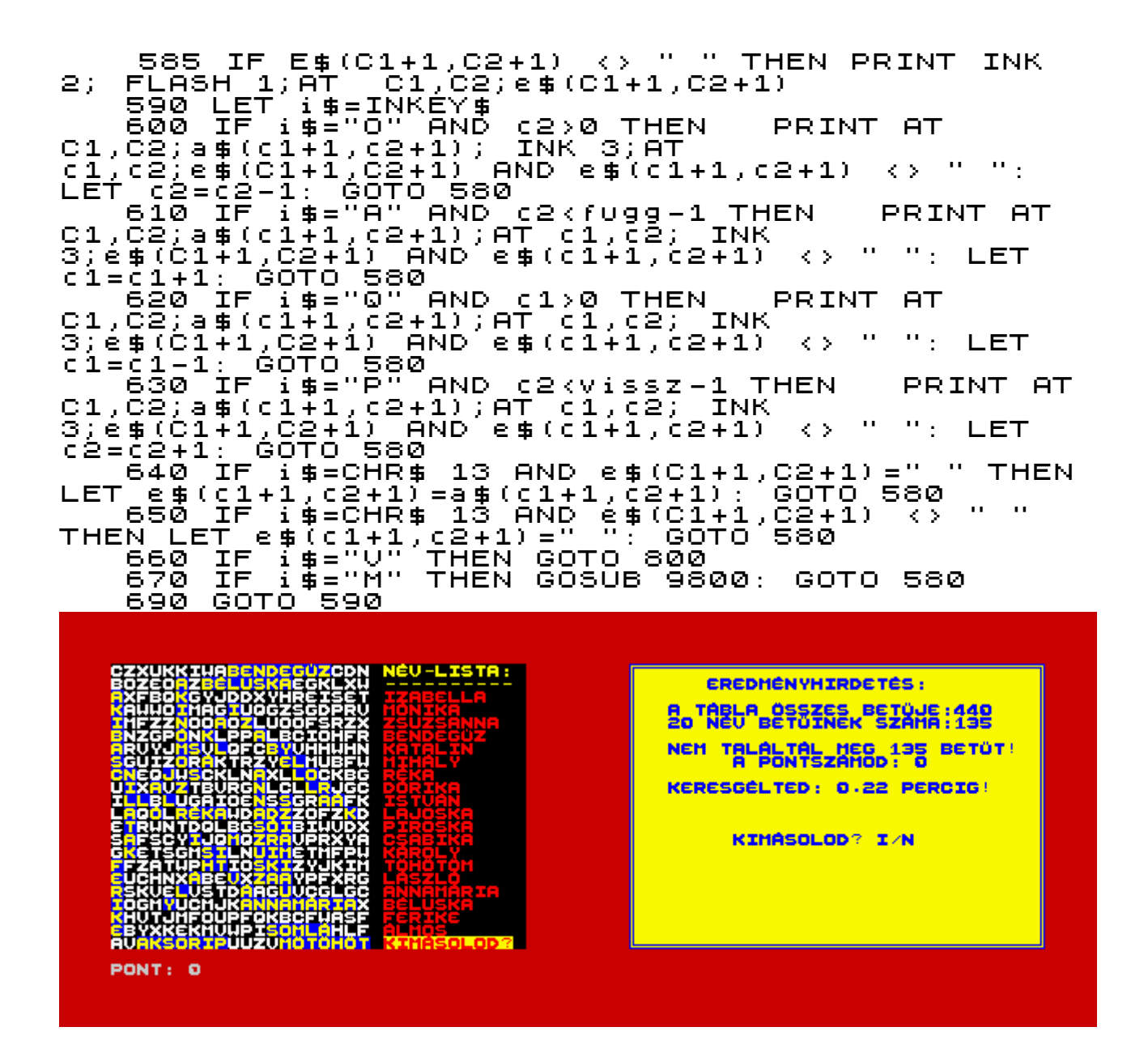

ha végigmentünk az egész táblán, vagy megszakítottuk a játékot, akkor az értékelés következik

695 REM \*<br>REM \* \*\*\*\*\*\*\*\*\*\*\*\*\*\*\*\*\*\*\*\*\*\*\* ĴÂŤÊK ÛÊĜÊ<br>|IDŐMERES 697 美 REM \* 698 800 ÊN ÎLÊT ÎDÔ≗ÎÎNÎÎÎÎÎPÊÊKÎÊSS<br>23674(08)(23535)/80)(23673\*255+PEEK 23674\*65535)<br>P (1+1)(2+1)20)(1+1)20) 2563 (200  $($  (PEEK 23672+PEEK PRINT AT C1,C2; INVERSE 1;E\$(C1+1,C2+1)<br>804 IF E\$(C1+1,C2+1)="" TH<br>C1,C2;A\$(C1+1,C2+1)<br>805 BORDER 2: PAPER 6: INK<br>...805 BORDER 2: PAPER 6: INK THEN PRINT AT INK 2  $\ddot{\phantom{a}}$ 830 GOSUB 6000<br>880 BEEP .1,25: PRINT AT 21,21;"KIMASOLOD?":<br>PAUSE 0: LET I\$=INKEY\$: IF I\$="I" THEN GOSUB 9800

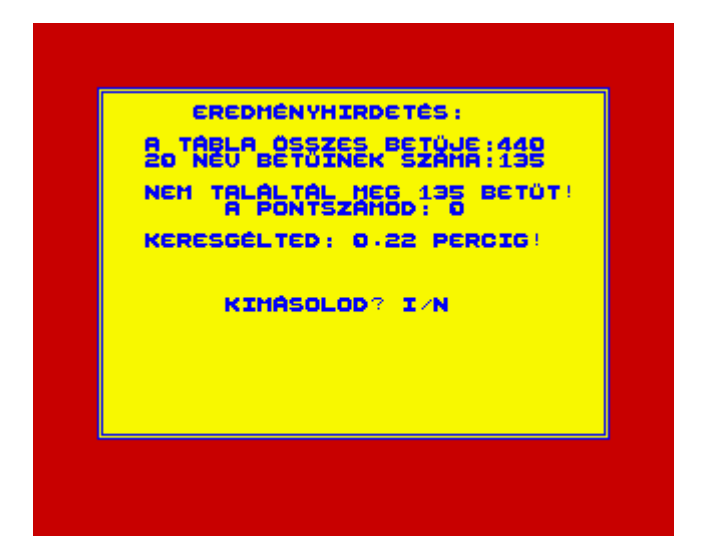

a megtalált betűk száma,illetve a kihagyottak száma,időmérés,és értékelés

 890 CLS 895 REM \*\*\*\*\*\*\*\*\*\*\*\*\*\*\*\*\*\*\*\*\*\*\*\*\*\*\*\*\*\*\*\* 896 REM \* EREDMENYHIRDETES \* 897 REM \*\*\*\*\*\*\*\*\*\*\*\*\*\*\*\*\*\*\*\*\*\*\*\*\*\*\*\*\*\*\*\* 900 PRINT AT 1,8;"EREDMENYHIRDETES:";AT  $2,8\bar{1}$   $^{\rm n}$ 

kellemes hangzású,kis "ping" hang

901 PLAY "UX6000W7C"

Kiírja eredményeinket

 905 PRINT AT 3,1;"A TABLA BETŰINEK SZAMA= ";vissz\*fugg;;AT 4,1;"A 20 NEV BETŰINEK SZAMA:135" 910 PRINT AT 7,1;"NEM TALALTAL MEG ";135 pont;" BETŰT";AT 8,2;"PONTSZAMOD: ";pont;" PONT" 911 PRINT AT 10,1;"KERESGELTEL:";IDO;" PERCIG"

sztereó hangjelzés,egy kis utózöngetővel

912 PLAY" UX2500W001M14SC"

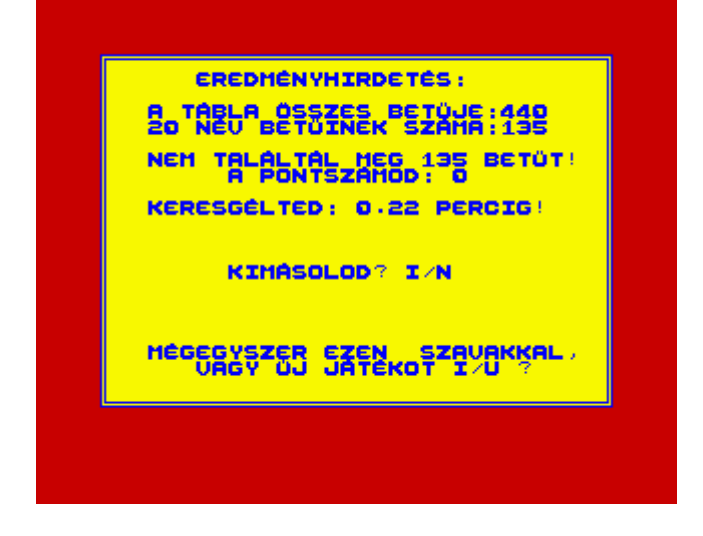
újabb játék kérése,maradjunk a már beírt szavaknál

 920 PRINT AT 15,5;"KIMASOLOD? I/N" 930 PAUSE 0: LET I\$=INKEY\$: IF I\$="I" THEN SÕ PÄÜSE<br>GOSUB 9800<br>DSO PRINT AT 19,1;"MEGEGYSZER EZEKKEL A<br>T/N" SZAVAKKAL?

kis háromoktávos hangözön

955 PLAY" T240UX50007N2CDECDECDECDECDECDEC" 960 PAUSE 0: LET I\$=INKEY\$: IF I\$="N" THEN GOTO 515 970 IF I\$="I" THEN CLS : GOSUB 5330: GOTO 530 990 STOP ZURYKLETZPRHIVEHYGUNRPLPLNFG! Ħ **ATJZSODFZWSMCEFOBIBUJSPBOIDR** 

a játék valójában itt kezdődik,először betűsorokat ír ki a képernyőre ( 22 függ.sor \* 32 vissz.sor =összesen 704 darab betűt ),majd egy ablakot nyit,és erre írja ki a játék magyarázatát,érdekesen, betűként,egymás mellé,hangjelzés közepette.

 1000 REM \*\*\*\*\*\*\*\*\*\*\*\*\*\*\*\*\*\*\*\*\*\* 1001 REM \* A TABLA \* 1002 REM \*\*\*\*\*\*\*\*\*\*\*\*\*\*\*\*\*\*\*\*\*<br>1005 Border 1: Paper 1: INK 6: 1005 BORDER 1: PAPER 1: INK 6: CLS 1010 FOR N=1 TO 704 1010 FOR N=1 TO 704<br>1020 PRINT CHR\$ (65+INT (RND\*26));<br>1030 NEXT N<br>1035 BRIGHT 1 1030 NEXT N 1035 BRIGHT 1 1035 BRIGHT 1<br>1040 FOR I=2 TO 19<br>1045 PRINT PAPER 1 1045 PRINT PAPER 1; INK 2;AT I,2;" ., 1050 NEXT I<br>1051 RESTOR<br>1052 FOR N=<br>1053 PRINT 1051 RESTORE 1060 1052 FOR N=1 TO 18: READ C\$ 1053 PRINT AT 1+N,(16-LEN C\$/2); 1054 INK 2: FOR I=1 TO LEN C\$ 1055 PRINT C\$(I);: BEEP .01,-10 1056 PAUSE 1: INK 2: NEXT I 1057 NEXT N 1060 DATA "SZOREJTŐ JATEK" 1070 DATA "NYITRAI LASZLO 1999","" 1100 DATA "EBBEN A JATEKBAN MEG KELL KE","RESNED A SZOVEGBEN ELREJTETT","20 DARAB,ELŐZŐLEG A TARBA BE","IRT SZAVAKAT,SZAMITGEP PERC","RE PONTOSAN MERI A SZAVAK","MEGTALALASI IDEJET." 1105 PRINT

```
1110 DATA "A JATEKMEZŐ VALASZTHATOAN LE","HET<br>10X10-TŐL 22X20-AS MIRE","TIG,AZ ELREJTETT<br>SZOVE<u>G ","L</u>EHETSEGES FORMAI:"
               DÁTĀ
Tīlīš pata<br>"VISSZI<u>N</u>TESEN,FUGGŐLEGESEN","FERDEN,ES
UISSZAFELE IS."<br>- 1120 DATA "MOZGAS A SZOVEGBEN Q-A-O-P-","A<br>KIJELOLES AZ´E´-REL"<br>- 1130 DATA "MA KEZDHETUNK,AKKOR ENTER-t"
     \frac{1150}{1135}ି ପ
               BRIGHT
     1140 PAUSE
                            Ø
     1150 RETURN
```
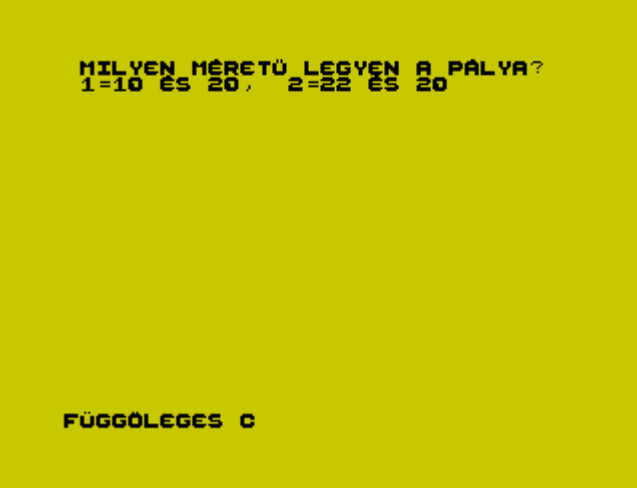

a jétékmező elkészítése,itt adjuk meg,hogy milyen méretű legyen a szótáblánk,mérete lehet 10x10-től 22x20-es méretű.

```
5000 REM *********************************
   5001
          REM *JATEKMEZŐ ELKESZITESE *
   5002
                 ***********************************
           REM
   5005
           BORDER 6: PAPER 6
   5006
           BRIGHT
                     \mathcal{Q} :
                           INK 9:
                                     CLS
                5007
           REM
   5010
           REM
   5012
           REM.
                *******************************
   5020
           CLS
   5021
                h$="FUGGÖLEGESVIZSZINTES"
          LET
   5030 PRINT AT 1,1;"MILYEN MERETŐ LEGYEN A<br>LYA?";AT 2,1;"1=10 ES 20,  2=22 ţS 20"
PALYAŽ"<br>5040
          \frac{1}{2} AT 2,1; 1 = 1<br>FOR N=1 TO 2
5050 INPUT (H$(N+((N=2)*9) TO<br>(N=1)*10+(N=2)*20));" "; LINE X<br>5051 IF X$="" THEN GOTO 5050
                                               区事
   SOOL IN AFT THEN GUID SOOD<br>5060 FOR ME1 TO LEN X$<br>5070 IF X$(M)<"0" OR X$(M)>"9" THEN GOTO 5050<br>5080 NEXT M
5090 IF N=1 THEN LET fu<br>OR fugg>22 THEN GOTO 5050
                                   fugg=VAL x$:
                                                        IF f \cup g g \langle 1 \emptyset5100 IF N=2 THEN LET vissz=VAL x$:
                                                          IF visszk10
OR VISSZ)20 THEN GOTO 5050<br>5110 NEXT n
"BISO PRINT"<br>"Yissz;" NAG<br>"VALASZTOTTAL
              INT : PRINT PAPER 5;" ";fugg;"<br>_NAGYSAGU PALYAT"'"
                                                              - *
   5130 PRINT
```
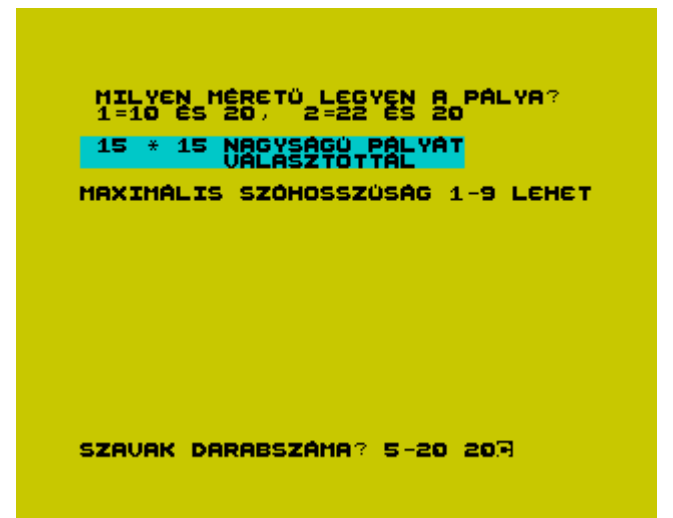

itt írjuk be,hogy milyen szavakat kell majd megtalálnunk,5-és 20 darab lehet,szóhosszúságuk pedig 1-és 9 között lehet.

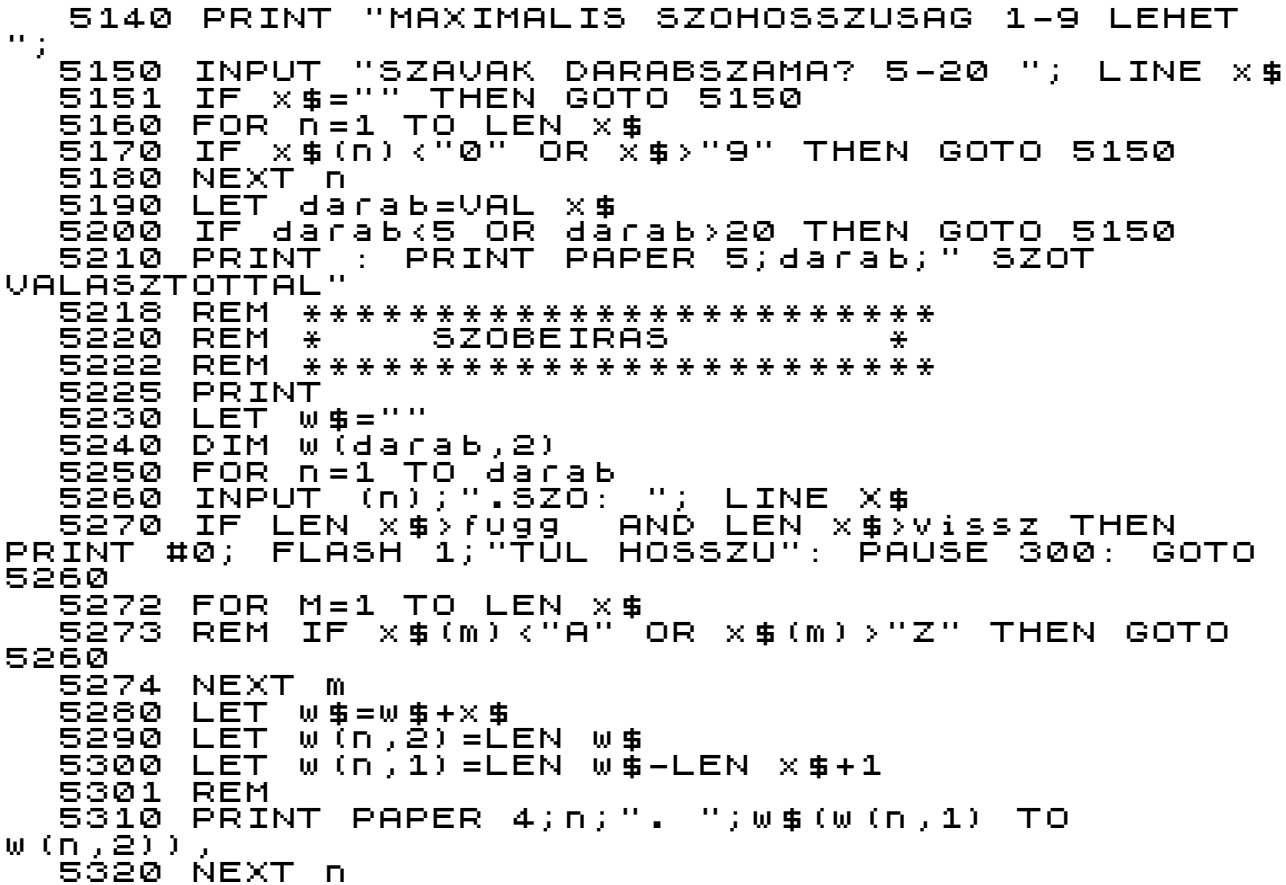

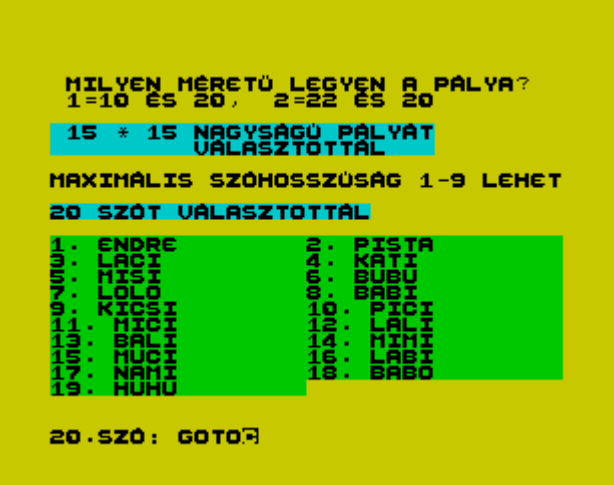

a beírt szavak alapján a számítógép összekeveri,elrejti a szövegben a keresett szavakat,hangjelzés közepette

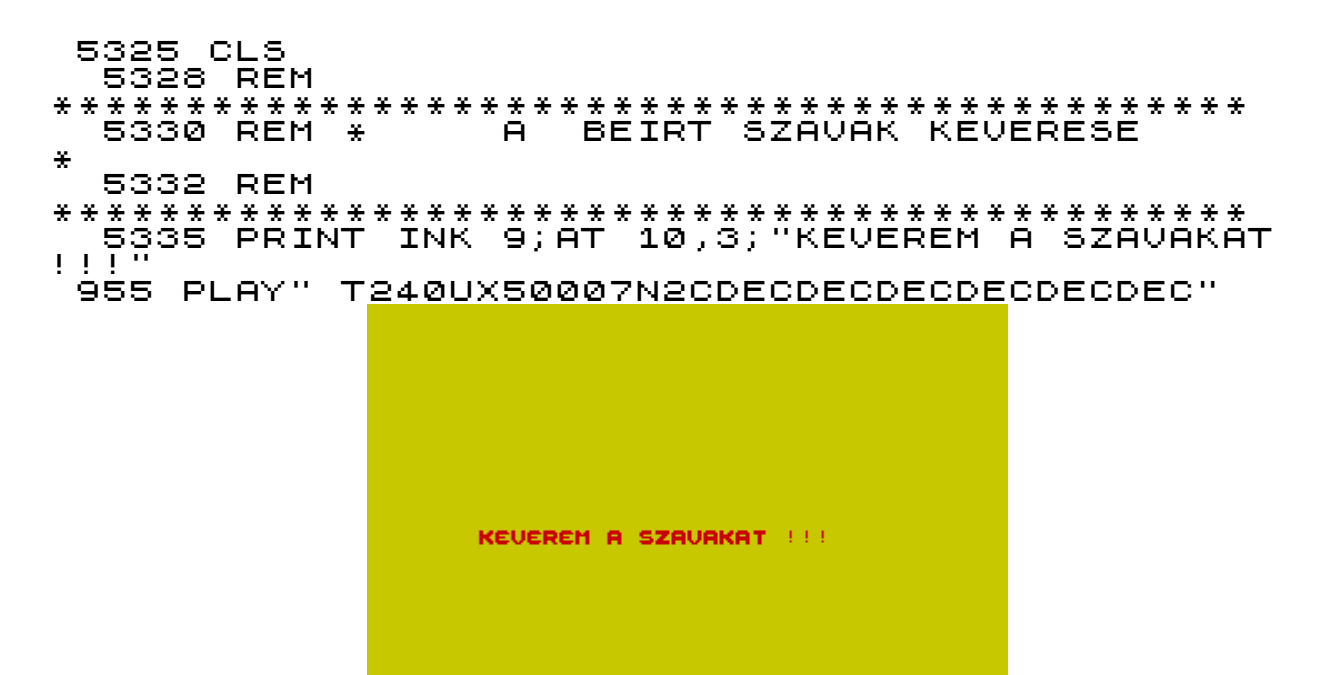

az előzőleg beírt szavakat a számítógép a DIM tömbökben tárolja

 5340 DIM a\$(fugg,vissz) 5350 DIM e\$(fugg,vissz) 5355 DIM l\$(fugg,vissz) 5360 FOR n=1 TO darab 5365 PLAY" T240UX50007N2CDECDECDECDECDECDEC"

a beírt neveket az RND véletlenszámgenerátorral pozícionálja,az 'r1' és 'r2' a ferde eltérítés

```
 5370 LET x=1+INT (RND*fugg)
 5380 LET y=1+INT (RND*vissz)
 5390 LET r1=-1+INT (RND*3)
```
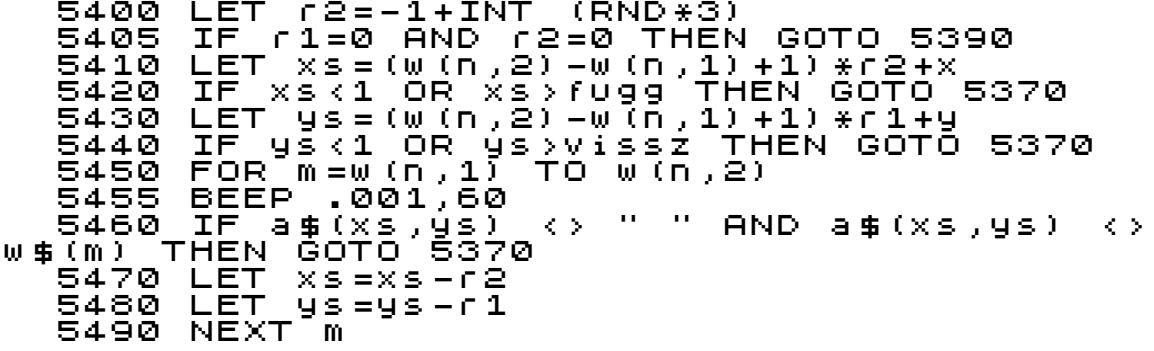

a vízszintes után következik a függőleges eltérítés

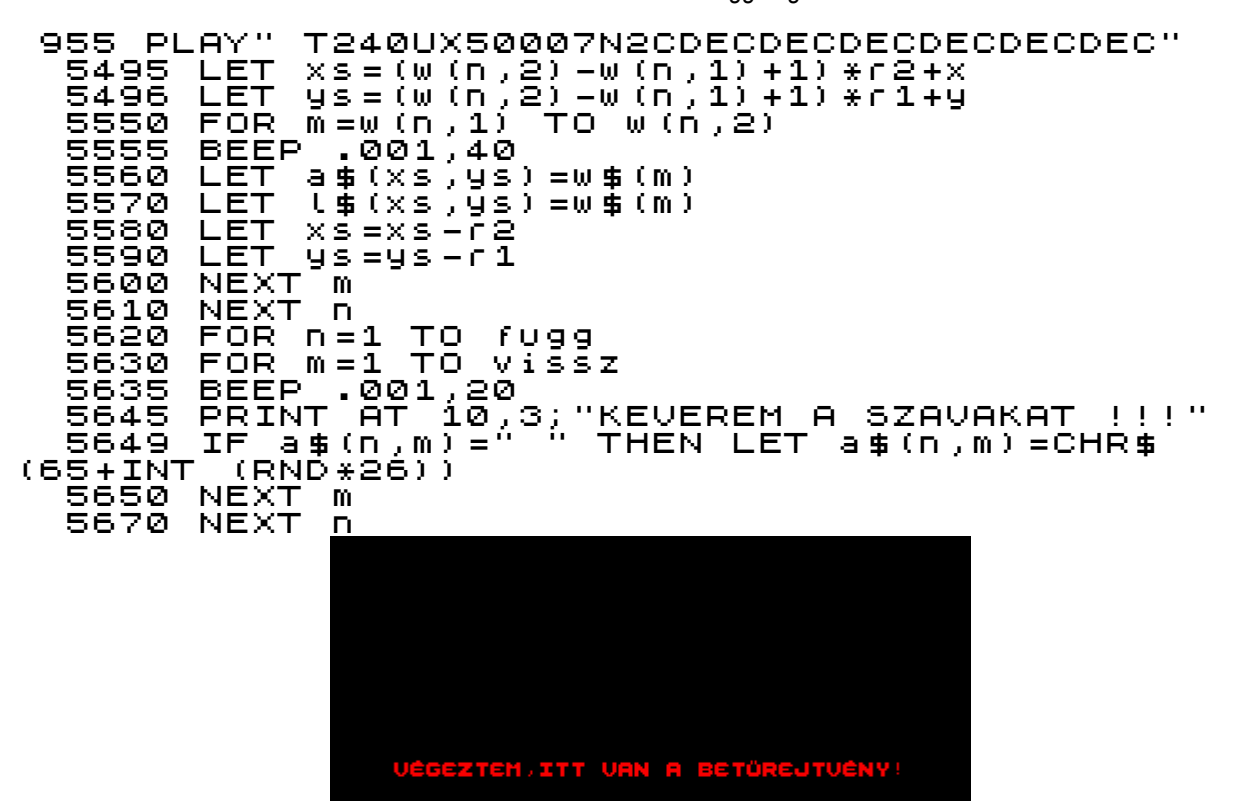

amikor végzett mindent kiír a képernyőre, először elég nehéznek látszik, mert lehet vízszintesen, függőlegesen, ferdén és visszafelé is az elrejtett szó

5678 REM  $* * * *$ 5680 REM \* NYOMTATAS-TABLA MEGJELENITES ¥ 5682 REM \*\*\*\*

sztereó orgonazúgás, ha végzett a keveréssel

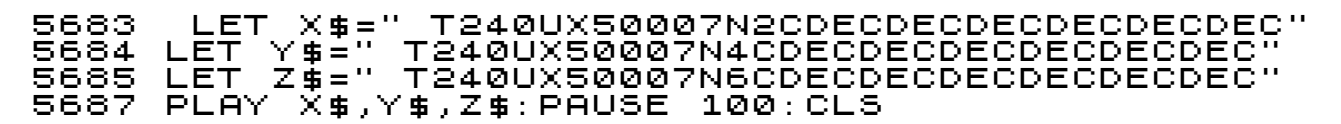

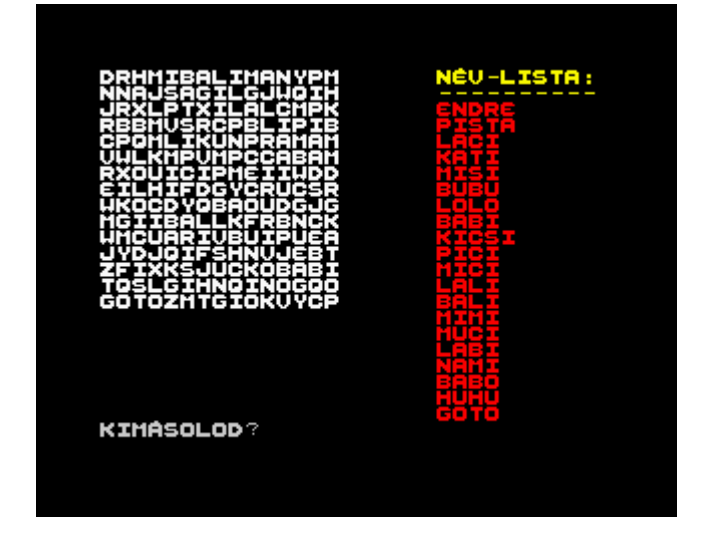

a keresendő neveket jobboldalt kiíria

5690 BRIGHT 1: INK 7: BORDER 0: PAPER 0: CLS<br>5691 FOR N=1 TO darab<br>5692 PRINT INK 2;AT 0+N,21;w\$(w(n,1) TO<br>w(<u>n,22));\_IN</u>K 6;AT 0,21;" NEVEK:" 5692 PRINT 6;AT 0,21;" NEVER:<br>W(N,2)); INK 6;AT 0,21;" NEVER:<br>5693 NEXT N<br>5700 FOR N=1 TO Vissz<br>5715 PRINT AT n-1,M-1; INVERSE (e\$(n,M)<br>5715 PRINT AT n-1,M-1; INVERSE (e\$(n,M)  $\sim$  10  $\leq$   $>$ ");á‡(n',m)<br>5720 NEXT m<br>5722 NEXT n

lehetőség, hogy papírra is kiírathassuk

5727 PRINT #0,...<br>LET i\$=INKEY\$<br>5730 IF i\$="I" THEN GOSUB 9800<br>5740 PRINT #0;AT 0,0;"ELMENTED AZ ADATOKAT?":<br>PAUSE 0: LET i\$=INKEY\$: IF i\$="I" THEN GOSUB <u>5727 PRINT</u> #0;AT 0,0;"KIMASOLOD?": PAUSE 0: - 5790 PRINT #0; PAPER 5; INK 0;AT<br>0,0;"MOZGAS:Q-FEL,A-LE,O-BAL,P-JOBB,<br>ENTER=KIJELOL | M=MASOL | V=VEGE " 5800 RETURN

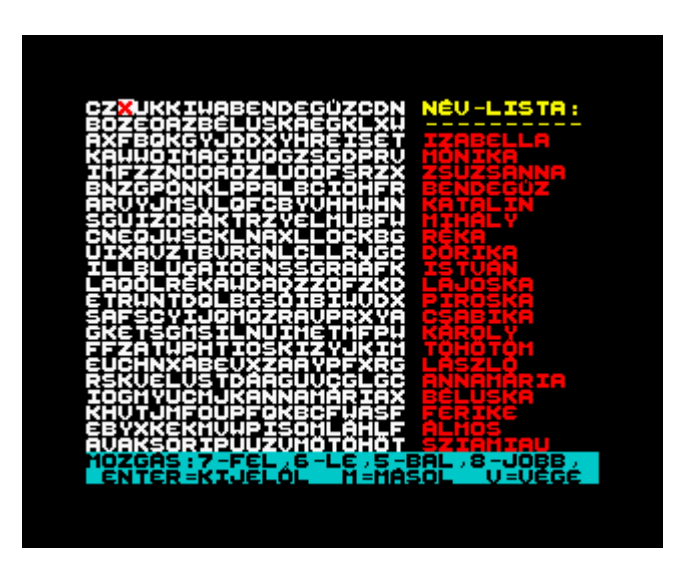

a 'V' betű lenyomásával megszakíthatjuk a játékot, illetve, ha nem találtunk meg minden keresztnevet, akkor a szövegben más színnel megjeleníti az elrejtett szót.

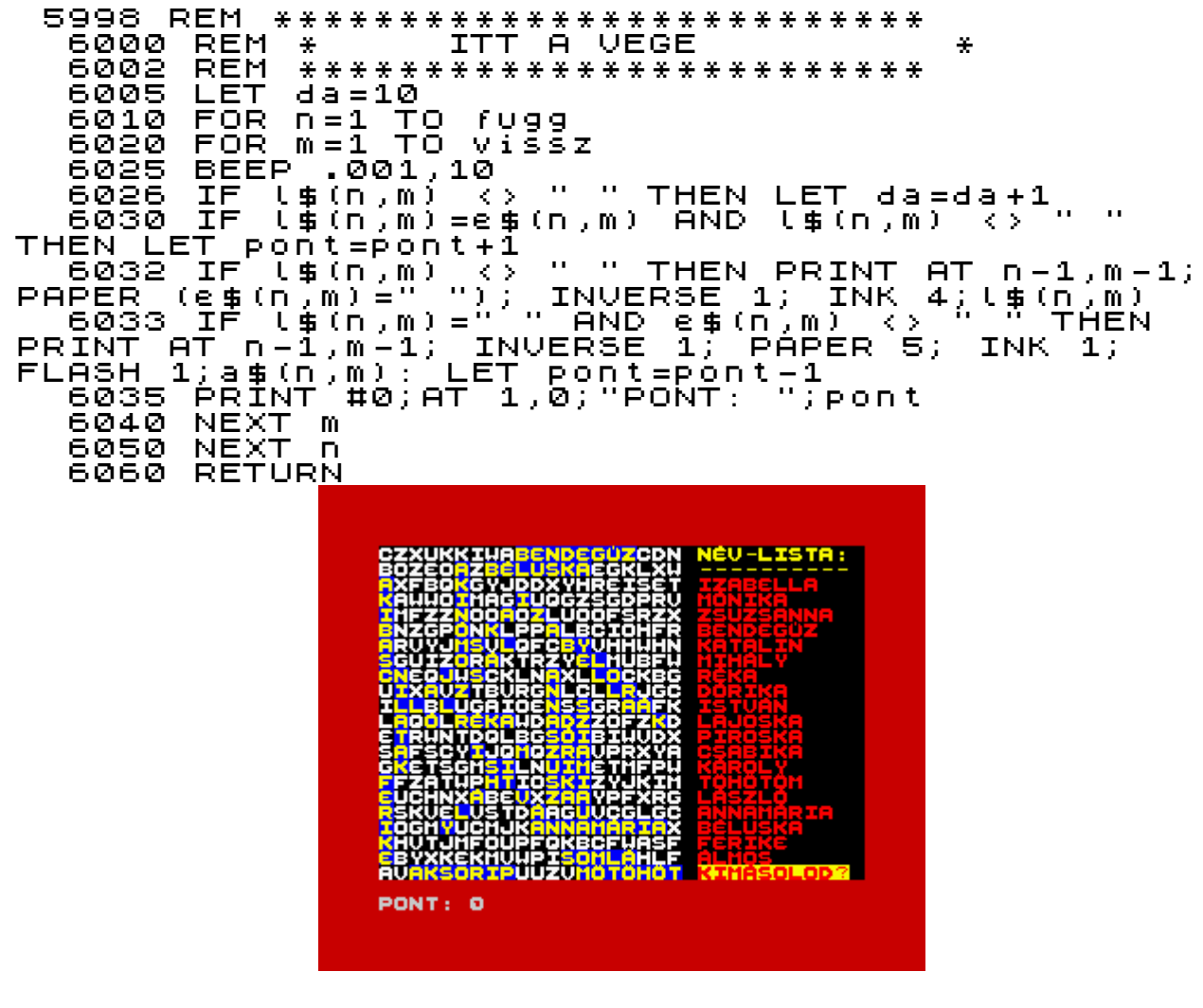

külön kérésre megjeleníthető a szavak listája

6090 REM \*\*\*\*\*\*\*\*\*\*\*\*\*\*\*\*\*\*\*\*\*\*\*\*\*

```
6100 REM *
                                SZOLISTA
                                                                 美
                  *************************
   6101
           REM.
           CLS<br>FOR N=1 TO darab
   6110
   6120
           PRINT
   6130
                                                       \mathbf{H} \mathbf{H} .
                                                          AND = n < 10 : n : ""; \overline{w} $ (\overline{w} (n, 1)
                    TO = W(n, 2)6140
           NÉXT
                    D
                               0,0; "KIMASOLOD?"
           PRINT
                     HQ; AT
   6150
           "(שלט יחד של החלק LET pont=pont=10<br>LET i$=INKEY$: IF<br>IF i$="I" THEN CO
   6160
                                           i $="" THEN GOTO 6170
   6170
   6175
                            THÊN GOSUB 9800
           ČLS<sup>17-</sup><br>RETURN
   6180<br>6190
```
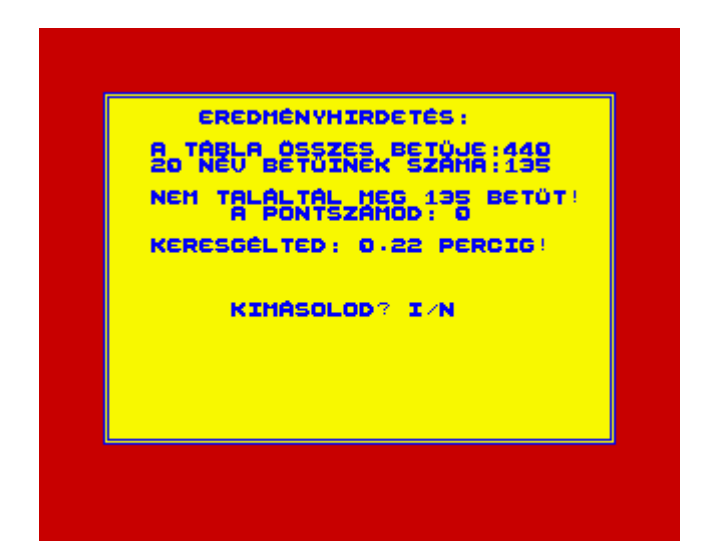

ha előzőleg kimentettük a szavakat, akkor újra ugyanazzal a 20 szóval játszhatunk, a tárba betölthetjük

```
6192 REM
   5200 REM *
          REM #*******************************<br>LOAD "szo" DATA h()
   6201
          LOAD
   6210
   6220
          LET
                darab=h(1)LET<br>LET
   6230<br>6235
               | 7099=h (2)<br>| vissz=h (3)<br>|D "szo" DAT
          LOAD
   6240
                           DATA
                                   a \oplus ()
   6250
          LOAD
                  "szo"
                           DATA
                                   W ()
                  "szó".
   6260
          LOAD
                           DATA
                                    1 事 ( )
                  ∾šžŏ∾
   6270
          LOAD
                           DATA\_h \& O\overline{LET} w = \overline{h} \overline{g} () \overline{OM} (fugg, vissz)
   6280
   6285
   6290
          RETURN
```
itt menthetjük ki a már előzőleg beírt szavakat,nincs nagy jelentősége,hogy más szavakat írjunk be,a régieket is nehéz lesz megtalálni, mert minden új játékban máshova helyezi, újra összekeveri őket

```
6300 REM
            ******************************
 6400 REM
                       ADATMENTES
              \pm44
 6401
        REM
               6410<br>6420
        DIM
              h(3)<br>h(1) =darab
        LET<br>LET<br>LET
              h (2) = fugg<br>h (3) = vissz
 6421
 6422
 6430
        DIM.
              HEILEN
                         00 虫)
        LET R$()=W$<br>SAVE "szo" data R()<br>SAVE "szo" data a$()
 6440
 6450<br>6460
```
6470 SAVE "szo" DATA w()<br>6480 SAVE "szo" DATA (\$()<br>6490 SAVE "szo" DATA h\$()<br>6500 RETURN

a programlistát is ki kell menteni. indulás a 100-as sortól

CLEAR 9005 9010 SAVE<br>9010 SAVE <sup>'</sup>"szo" LINE 100

ha másolás parancsot adunk.jde ugrik végrehajtásra a számítógép

9700 REM  $\ddot{\ast}$ 9703 REM 

> Nyitrai László email: jatekgyaros@freemail.hu Honlap:http://jatekgyaros.fw.hu

## **M Á S O D I K R É S Z**

## Az informatika iskolai realitásai

Új Pedagógiai Szemle 1998 április - EPA - www.epa.hu Nyomtatóbarát változat: Országos Közoktatási Intézet > Új Pedagógiai Szemle 1998 április > Az informatika iskolai realitásai egy középiskolai tanár szemével: (Nyitrai László r.alezredes,Belügyminisztérium,Informatikai Osztály.)

Az informatika iskolai realitásai egy középiskolai tanár szemével:

A szerző azokra a dilemmákra keres választ, amelyek a számítástechnika iskolai oktatásában hosszabb ideje felmerülnek. Ezen a műveltségterületen ugyanis, a rendkívül gyors technikai fejlődés miatt, nagyon nehéz stabil műveltségtartalmat rögzíteni, tudomásul kell venni a közvetített ismeretek, a fejlesztendő készségek folytonos átalakulását. A tanulmány érinti az Internetnek az oktatásba történő bevonulásával együtt járó sokféle problémát, mindenekelőtt az információk közötti válogatás nehézségeit. Figyelmeztet arra, hogy az informatikai eszközök oktatási alkalmazásakor kísért a veszély, hogy egyedül üdvözítő megoldásként tekintünk az új eszközre.

Nekem mindig az 1982-es év jut eszembe, ha sorsfordulatra gondolok. Ugyanis ekkor találkoztam először azzal a mesterséggel, amit ma számítástechnikának neveznek. Elsőként a mesterség szót kellene megmagyaráznom. Akkoriban nyilván tudománynak neveztem volna, de ma már rá kell jönnöm, hogy egy jó mesterség alkalomadtán többet jelent annál, amit sokan tudománynak neveznek. Ez tehát nem a kiábrándulás kifejezése. Egy mesterember ugyanis tudatában van azoknak a folyamatoknak, amelyek a keze alatt zajlanak. A kőműves tudja, hogy a cement és sóder milyen keverékével kell a ház építésénél a betonkoszorút elkészíteni. Ez tapasztalatból, no meg sok minden másból számára egyértelmű. Aki az ilyen fogásokat, tevékenységeket elsajátítja, az ismeri a mesterségét.

#### **Nos, mi a helyzet a számítástechnikával?**

Azt a titkárnőt, akinek az asztalán ott sustorog a nagy teljesítményű számítógép színes monitorral, és szövegszerkeszt (ma így hívja a gépírást) vagy esetleg táblázatkezelővel dolgozik, nyilván nem nevezhetem tudósnak. Mindenki tudja (ő is), hogy semmi köze nincs a számítástudományhoz. Jó szakmunkásnak is csak akkor mondhatnánk ebben a tekintetben, ha az általa használt szerszám teljesítményének legalább a 10%-át használná. Többnyire még ez sem következik be. Mindössze arról van szó, hogy megtanították a Windows használatára, begyakorolt néhány kattintási sorozatot, amelyből a gyakorlata során mintegy a felét használja is. Ha ugyanannak a szövegszerkesztőnek a fejlettebb változatát kellene használnia, akár el is mehetne a következő tanfolyamra. Ott aztán megtanulja, hogy a fejlettebb változaton hova kell kattintani, hogy a gép az eddig megszokott néhány műveletet végrehajtsa, mert gondoskodtak arról, hogy a fejlettebb változaton ne ugyanott találja meg a megszokott menüpontot. Természetesen nem vitatom, hogy attól, ha valaki a számítógépet csak így kezeli, még lehet jó titkárnő, mint ahogy a kőműves sincs tisztában a cement kötésekor lezajló kémiai folyamatokkal. Megpróbálom az előbbiekben kissé sarkított jelenséget más szemmel nézni.

Amikor 1982-ben először találkoztam a számítástechnikával, akkor az még a matematikához képest csak egyszerű mesterségnek tűnt számomra. Később rájöttem, komoly elméleti munkák, matematikai tételek és bizonyítások állnak mögötte. Igazi tudományággá nőtte ki magát. Ki gondolta volna, hogy az akkori teremnyi méretű óriási kapacitásúnak hitt gépeket ma már bizonyos tekintetben a zsebkalkulátorok is túlszárnyalják? Ugyanakkor a programozás szinte

automatikussá vált. Ma már nem is kell tudnia programozni annak, aki a számítógépet használni akarja. A gépek teljesítménye, kapacitása óriásit nőtt, és egyre fejlettebbek a programok.

A számítógép bevonult a mindennapi életbe. A munkahelyeken, az otthonokban használják munkaeszközként, szórakozásként. Könnyedén, egyszerűen hoznak létre vele távoli kapcsolatokat. Az információ áramlása soha nem látott méreteket ölt. És mindez az embert szolgálja. A fejlődés, vele együtt a tanulás persze nem áll meg, egyre újabb és újabb feladat megoldására használhatjuk a gépet, ami azt jelenti, hogy kezeléséhez újabb és újabb dolgokat kell megtanulni. Mégis van néhány megoldatlan probléma a számítástechnika tanítása körül!

#### **A számítástechnikát tanítók dilemmái**

Annak, aki a számítógépes ismereteket tanítja, s azt hivatásának tekinti, a többi tantárgy tanárához hasonlóan azzal a problémával kell szembenéznie, mit tanítson és azt hogyan tanítsa. A mit és hogyan tanítsunk? problémája tekintetében az informatika vagy még inkább ennek a számítástechnika része, igencsak kilóg a tantárgyak sorából. Amíg egy matematika-tanterv esetében a kialakított témakörökön lehet ugyan vitatkozni, lehet súlyozni, például időtartamban, mélységben, a sorrend meghatározásában stb., addig a számítástechnika esetében szembe kell nézni egy más természetű problémával is. Egy jó matematika-tanterv sok évig jó, azért, mert a megtanulandó anyag nem változik az általános vagy a középiskola szintjén. A matematika mint tudomány ma ritkán foglalkozik a középiskolás tanulók szintjére lehozandó problémákkal. Ha mégis, akkor az legfeljebb kis korrekciót jelent a tananyagban. Ennek ellenére egy-egy témakör bevezetése így is kisebb viharokat kavar. A fizika tantárgy már kevésbé van ilyen kellemes helyzetben, de nem sokkal nehezebbek a problémái. Inkább az elmélet és a gyakorlat aránya, a számonkérés módja jelent problémát. Az átlagos diák a Newton-tételek szintjén marad a mechanikában, legfeljebb Faraday kísérleteinek elemzéséig jut el az elektrodinamikában. A kvantummechanika világa csak megcsillan, de a homályos magyarázatok világában marad, mert a diáknak nincs hozzá kézzelfogható, mindennapi tapasztalata. Ennek ellenére a tanterv megváltoztatása nem jelent nagymértékű tananyagváltást. A számítástechnikában azonban eddig mindig az volt a helyzet, hogy két egymás utáni évfolyamon is váltani kellett a tananyag struktúrájában. Körülbelül négyévente ki kellett cserélni a tanítandó technikát is. Így a diák a középiskolai tanulmányai során legalább két számítógép-generációval találkozik. A tananyag ilyen gyors változásának szükségszerűségét természetesen azok is látják, akik a NAT bevezetésével kapcsolatos tevékenységeket végzik. Az informatika-anyagban NAT-szinten nem szerepel a CD-ROM fogalma, és az internet vagy multimédia szó sem domináns, a hálózat kifejezés pedig úgyszólván olyan félve kerül be, mint a matematikába a differenciál- és integrálszámítás. Ugyanakkor a vizsgakoncepcióban már multimédia és CD-ROM megismertetése szerepel alapfeladatként. Ráadásul a tanítványok egy kis része, messze meghaladva tanítóját, a csillagos eget sem tartja határnak, mások pedig alig jutnak túl az egérkattintás művészetén. Elképzelhetjük, hogy ha a NAT-ot tizenöt évvel ezelőtt publikálják, benne a számítástechnika tantárggyal, akkor a kettes számrendszerben történő összeadás vagy a regiszterek közötti adatcsere alapfogalom lett volna, mert akkor sokan azt gondolták, hogy az képviseli a számítástechnika lényegét. Ma, nagyon helyesen, alig említjük őket. A különböző tantárgyak és tantárgycsoportok képviselői pedig, bevallottan, nem tudnak mit kezdeni azzal a kérdéssel, hogy tantárgyukra milyen hatással lesz a számítástechnika.

A fenti problémák világossá teszik, hogy nem lehetséges a számítástechnika tantárgyban időtálló témaköri koncepciót kialakítani. Egyes témaköröket fontosnak tarthatunk az adott pillanatban, másokat mellőzhetünk, majd rövid idő múlva, addig csak érinteni kívánt témakörök fontossá válhatnak, felborítva a kialakult rendet. S akkor még nem is foglalkoztunk az egyes témakörökkel kapcsolatos módszertani problémákkal. Jelenleg a számítástechnikát tanító kolléga kénytelen egyszerre magáravállalni a tantervíró, a megértő pedagógus és a rendszermérnök feladatát. Aki a NAT-hoz kapcsolódó helyitanterv-írásra adja a fejét, annak előre ki kell jelentenie, hogy legfeljebb a következő tanév az, amíg tanterve becsülettel követhető.

Mindez egyben azt is jelenti, hogy a számítástechnikát tanító tanárnak minden tantervváltáskor majdnem egy új tantárgyat kell megtanulnia. Fejest ugrani kényszerül a hálózatok hálózatába úgy, hogy az alaphálózati ismeretei is hiányosak. Az Internetet pedig vajmi kevéssé ismerheti, legalábbis nem a tanítható szinten. Az Internettel olyan eszköz kerül az iskolába, amelynek természetét a tanárok nem ismerik, használatában pedig legfeljebb egyenrangúak a tanítványaikkal, semmiképp nem gyakorlottabbak náluk. Ez veszélyes vállalkozás, a kimenetele nem minden esetben pozitív. Ez a játszma nem azonos feltételek között zajlik a valamikori iskolaszámítógép-programmal.

Az Internet iskolai hozzáférhetősége felvet pedagógiai természetű gondokat. Bizonyos tények helyes felfogása ugyanis életkorhoz kötött. A velük való idő előtti találkozás veszélyes lehet, ha nem párosul alkalmas, felnőtt módon gondolkodó partner támogatásával. Hiszen az Internet gátlás nélkül mindent elérhetővé tesz, nem törődve azzal, hogy ki ül a másik oldalon a számítógép előtt. Az Interneten megjelenő pornó pedig csak a jéghegy csúcsa vagy ennek a kérdéskörnek látható jele.

Ha bárki arra gondol, hogy az Internetet is be lehet lopni ugyanúgy az iskolába, mint annak idején a számítógépet azzal, hogy letesszük az asztalra, az veszélyes játékba kezd. Az iskolaszámítógép-program ugyanis gépet adott, de szoftvert, vetítésre kerülő lemezt, programot nem, vagy későn és keveset. A kereskedelemnek, reklámiparnak (nem is volt akkoriban nálunk) és minden más egyéb, gazdaságot, morált stb. befolyásoló tényezőnek nem lehetett beleszólnia abba, mi folyik az iskolában a számítógépekkel. Az Internet azonban teljesen kívülről jövő információáradat. A tanárnak nincs módja befolyásolni, hogy mi van rajta, vagyis teljes egészében csak szoftver. Puszta szerencse kérdése, hogy mindez milyen fejleményekkel jár.

Semmilyen anyagi erőforrás sem sok tehát, amit arra fordítunk, hogy az oktatásban dolgozók megfelelő módon megismerjék ezt a médiát. Nem elegendő az, hogy technikai szempontból kezelni tudják, hanem pontosan kell ismerniük, szakszerűen használniuk, hogy legalább partnerei legyenek tanítványaiknak. A technika és használatának elsajátíttatása a diákokkal csak egyik vonatkozása a dolognak. Lehet, hogy talán csak ez a számítástechnika-tanár feladata. Valójában azonban ez a legkisebb gond, legalábbis akkor, amikor már működik a dolog, amikor a feldolgozásra kerülő téma a képernyőn megjelenik, akkor annak a pedagógiai értelmezése inkább a földrajzot, természettudományt, művészeteket tanító kollégára meg az osztályfőnökre tartozna.

Mielőtt azon töprengenénk, hogy a számítástechnika-informatika milyen szerepet tölt vagy tölthet be az iskolában, foglalkozzunk azzal, hogy az iskolarendszerből már kikerült emberek hogyan állnak az ott megszerzett ismereteikkel.

#### **Néhány gondolat a képzettségr**ő**l és a m**ű**veltségr**ő**l**

Azért tartom fontosnak feszegetni a címbeli kérdéseket, mert a NAT bevezetése és a tudományos-technikai forradalom következményei megfelelő alkalmat és indokot jelentenek arra, hogy végiggondoljuk azokat a megváltozott körülményeket, amelyek hatással lesznek a tanított nemzedék épzettségére,műveltségére,tudására. Számtalanszor vagyunk tanúi annak, hogy az írott és az elektronikus sajtó, a médiák összessége a világ legkülönbözőbb tájainak hírértékű eseményeit úgy közvetítik, hogy azokat saját beállítottságuknak megfelelően megpróbálják a józan ész, saját ismereteik, esetenként a tudomány igazságaival vagy mindezek híján a misztika segítségével megmagyarázni. Értelmezéseik gyakran nem haladják meg a többi emberét. Ha az ilyen átlagosan képzett embertől például egy üstökös várható megjelenése idején megkérdezzük, hogy mi is az üstökös: hogyan kering, mikor látszik és miért, akkor bizonyos kérdésekre jól válaszolnak, másokkal kapcsolatosan abszolút téves az elképzelésük. Vagyis egyes dolgokra emlékeznek az iskolában tanultak alapján, de lényeges összefüggések is hiányozhatnak az ismerettárukból. Ugyanígy állunk az összes lehetséges tudományággal és nem csak a természettudományokkal. Valamennyien laikusok

vagyunk, mert mindegyiknek a mélyére nem láthatunk. Az ismereteink sok területen nagyon felszínesek, számos közülük pedig már régen elavult. Különösen veszélyesnek látom azt a folyamatot, amely a természettudományok visszaszorításában nyilvánul meg. Ez ad ugyanis leginkább teret annak, hogy mindenféle téveszmék lábra kaphassanak. A természettudományos ismeretek visszaszorítása nem egyszerűen azt jelenti, hogy nem tanítjuk a szükséges biológiai, fizikai ismereteket, ennél sokkal bonyolultabb a helyzet. Mivel a technikai prakticizmus igen fontos ahhoz, hogy több témában sikeresek legyünk, ezért gyakran azt tanítjuk, hogy mit kell csinálni ahhoz, hogy valami működjön. Néhány példával szeretném megvilágítani, hogy mire gondolok. A villanyszerelő szakmunkás rajz alapján meg tudja csinálni egy épület elektromos hálózatát. Kisebb épület esetében némi gyakorlattal talán rajz nélkül is. Nem kell értenie ehhez az elektromosság lényegét. Talán csak annyi ismerettel kell rendelkeznie, hogy ha a vezeték egyik vége feszültséget kap, akkor ugyanaz lesz a másik végén is. Ha tervrajza van, akkor ez az ismeret is hiányozhat, hiszen csak követnie kell a tervet. Ha meggondoljuk, a tervezőnek is sokkal inkább kell igazodnia bizonyos konvenciókhoz, egyezményes jelekhez, szabványos alkatrészekhez, mintsem szakértőnek lennie az elektromosság lényegi tulajdonságai tekintetében. Könnyedén lehet akár számítógépet is összerakni az elektromos áramkörök viselkedésének ismerete nélkül. Életünk tele van praktikus ismeretekkel. Csak az sikeres, aki ezeket jól használja. Minél bonyolultabb az a kor, amelyben élünk, annál több és összetettebb praktikus ismeretekre kell szert tennünk. Mit láthatunk mindebből? Bár a praktikus ismeretek fontosak, gyakran nem sokat jelentenek az igazi tudás, műveltség szempontjából. Aki nem látja világosan azokat az összefüggéseket, amelyek a praktikum mögött vannak, az könnyen csúszik át a hibás magyarázatok, a tudomány helyett a misztikum világába. Ezt csak akkor előzhetjük meg, ha az összefüggéseket is látjuk. Az összefüggések megkeresése, felfedezése azonban nem egyszerű feladat. Még nehezebb, hogy megtanítsunk valakit az összefüggések meglátására. Több okból is nehezebb, ráadásul veszélyes. Ugyanis mindig csak a meghatározott jelenségek, folyamatok, események közötti konkrét összefüggés tanítható. Az elvont fogalmak közötti kapcsolatok csak akkor mutathatók fel, ha konkrétumokkal megalapoztunk valamit. A konkrét események azonban a tanár által válogatottak, és ezekkel irányíthatja, hogy milyen összefüggéseket lásson meg a tanítvány. A témakörhöz tartozó jelenségeket sorolhatnánk még hosszan, például kitérhetnénk arra, hogy értelmetlenné válhat a pusztán praktikus ismeret, amikor új helyzet jön létre. Inkább arra kellene választ keresni, mit lehet tenni annak érdekében, hogy egyre több olyan fiatal ember hagyja el az iskolát, akiket nem lehet megtéveszteni áltudományos fecsegéssel. Olyanok, akik a saját tapasztalatuk alapján tudják, merre akarnak tartani. Mivel segítheti ezt elő a mai iskola? Az emberek közötti kommunikáció az emberiség története során mindig nagyon fontos volt. Mi sem bizonyítja ezt jobban, mint az, hogy mekkorát fejlődött. A taglejtésektől kezdve a barlangrajzokon keresztül az Internetig. Ebben a fejlődésben az a pillanat, amelyet Gutenberg neve fémjelez, volt a legfelemelőbb. Akkor még csak arra lehetett gondolni, hogy az írásbeliség nagyot lépett: hozzásegítette a tömegeket a könyvolvasáshoz. Azóta a nyomdatechnika a színes képeivel, szövegeivel elárasztja a világot. Ugyanakkor korunkban egyre nagyobb információhalmazt kell továbbjuttatni, mégpedig úgy, hogy eljusson az emberi értelemig. Ehhez nem elegendő az írott szöveg. Gyorsabb, hatékonyabb eszközökre van szükség, és azok meg is születtek. A hatékonyabb eszközzel viszont hatékonyabban lehet félrevezetni, ártani is. Amíg a nyomtatott szöveget, az írott sajtó termékeit tetten érhető, felelős személyek írják, addig az

internet mint média mindenki által fejlesztett és szerkesztett. Mielőtt elbűvölne bennünket annak a hatalmas demokratizmusnak a lehetősége, amit ez jelent, nézzünk körül, hogy mivé lett az, mióta kereskedelmi médiává vált, amióta működnek az Internet-játékok szerverei.

Abban a korban élünk, amelyet a tudományos-technikai forradalom korának neveznek. Mellette vagy annak részeként lezajlik az információs forradalom is. Mint ahogyan meg kell tanulnunk használni a technikai forradalom által nyújtott eszközöket, ugyanúgy meg kell tanulnunk az információs forradalom áldását is

kezelni. E vonatkozásban azonban korántsem a számítógép kezeléséről kell beszélni. Az másodrendű, harmadrendű kérdés. Az információ kezelésének technikája is megtanulandó, az sem elsőrendű, hiszen merő prakticizmus, ami igen fontos, de nem a lényeg. A jelentős az, hogy az információtömeg, az eszközök, amelyeket használunk, azt szolgálják, hogy felismerjük a környezetünkben a lényeget és tegyék teljessé az életünket!

A tanár számára az igazi dilemmát mindig az jelenti, hogy a nagy mennyiségű tudáshalmaz miképpen szelektálható. Ha ugyanis egyfelől túl sok mindenről jutnak el felszínes ismeretek hozzájuk, akkor elmaradhatnak azok az elvek, amelyek érthetővé teszik a kapcsolatokat az egyes jelenségek között. Ha pedig másfelől csak elveket tanítunk, akkor nem alapozza meg azokat elegendő és széles látókört nyújtó tényanyag. Úgy látom, hogy az Internet önmagában sem az előbbi, sem az utóbbi alternatívát nem támogatja, de sajnos nem hozza létre a kettő közötti egyensúly állapotát sem. Valami újat jelent. Bizonyos tekintetben közel áll a televízió szerepéhez, de azon is túllépett, amikor a virtuális teret létrehozta. Ez a következő fontos kérdést veti fel:

#### **Az Interneten megjelen**ő **információnak mennyi köze van a valósághoz?**

Az Interneten megjelenik mindenféle szöveg, kép, hang, mozgókép stb. Ha felnőttként, jelentős tapasztalattal a való világról nézzük ezeket, akkor elfogadható, hogy ránk bízza a döntést, hogy mit tekintünk csupán a képzelet szüleményének. De ha arra gondolunk, hogy ugyanezt gyerek használja, akkor más a helyzet. Jobban is sarkíthatjuk a dolgot. Így például nem valószínű, hogy a Transformers típusú rajzfilmek, amelyekben félpercenként történik a fizika törvényeinek ellentmondó jelenség, jót tesznek a fizika tudományos gondolkodásmódja kialakulásának. Hasonlóképpen nem biztos, hogy a különböző reklámokban alkalmazott trükkök a valóság képeit sugallják a gyerekeknek. Amikor a valóságot leíró modellt próbáljuk tanítani a diákoknak, az addigi élményeikre kell alapoznunk. A virtuális valóság tere hasonlít a valódihoz, amíg játéknak tekintjük, de egyre több olyan részlete van, ami a képzelet szüleménye. Ennek a hatását nehéz lemérni. A mostani felnőtt generáció gyerekkorában legfeljebb moziba járt, ahol többnyire játékfilmet láthatott, valódi szereplők valódi képével. Az első igazi trükköt alkalmazó játékfilm a bagdadi tolvaj volt, amelyben megjelent az óriás. Senki nem gondolta, hogy az ilyesminek a pillanatnyi élményen kívül más hatása lehet. Most pedig a digitalizált kép, hang stb. tetszőlegesen manipulálható. Ha pedig megvan a manipuláció lehetősége, akkor használják is, hogy minél meghökkentőbb, színesebb, figyelemfelkeltőbb legyen a produkció. Egyre nagyobb mennyiségben zúdul ránk mindez, nem csoda, hogy a tapasztalatlan gyerekek sok trükköt képzelnek valóságnak. Spielberg filmjeiben megjelenő fantáziavilágra gondolhatnánk. Természetesen nem baj, hogy bizonyos dolgok a mesének látszó világból a valóságban is előkerülnek, ugyanúgy, mint a Verne Gyula által megírt regények esetében. Inkább az, hogy a valóság meghamisítása nem minden esetben párosul jó szándékú fantáziával. A tévében vagy az Interneten megjelenő nyilvánvaló trükkök mennyisége olyan mértékűvé válik, hogy a tapasztalatlanok összekeverhetik a valóságot a szamárságokkal.

Az iskola csak úgy veheti fel a harcot a téveszmék, az alaptalan misztikum terjedése ellen, ha a világunkat jól reprezentáló tényeket ismertetünk meg, lehetőleg többféle szemszögből, és ezzel együtt megtanítjuk a gondolkodás és helyes következtetés módját.

#### **A számítógép az oktatás technikai eszközrendszerében**.

Minden oktatási folyamat valamiféle információközlés. Lehet, hogy az információ csak annyit jelent, hogy ráirányítja valamire a figyelmet, lehet, hogy memoriterként bebiflázandó szöveg. Sok esetben a metakommunikáció elemei is felhasználásra kerülnek a folyamat során. Sajnos ennek jelentősége kezd háttérbe szorulni, mert egyre több technikai eszközt használunk a tanításban. Nem lehet megkerülni azt a kérdéskört, hogy az informatika milyen oktatási eszköz. A

számítástechnikában és könyvtár-informatikában megtanult ismeretek hogyan alkalmazhatók az egyes tantárgyak oktatásában? Legjobb lenne az egyes tantárgyak helyett a tanulási folyamatról beszélni. A mai iskolai realitás azonban mégis a tantárgyakat jelenti. A pedagógusok esküsznek ugyan a tanulás-tanítás egységes folyamatára, főként nem a saját tantárgyukkal kapcsolatos esetekben. (A saját tárgyuk ugyanis kivételesen fontos és meghatározó. Ez az enyhe szakmai sovinizmus természetes, szakmai ártalom.) Sajnos vagy szerencsére minden tantárgynak megvan a sajátos belső logikája. Ez a lételeme. A tanár szemszögéből tekintve pedig van sajátos tantárgy-pedagógiája. Nem vitathatjuk, hogy a testnevelés, a rajz, az ének vagy a matematika ma különálló tantárgyak. Nem lehet a testnevelést ugyanazokkal a módszerekkel tanítani, mint a matematikát. Ha egy pedagógus a technikai eszközöket nem egészen szokványos módon alkalmazza, vagy egyszerűen csak használni akarja az adott kor csúcstechnikáját, hirtelen sok munkája lesz. Az első eufórikus hangulatot az írásvetítő bevezetése okozta. Egyetemista koromban a bemutató órán erénynek számított néhány fólia használata. Azt demonstrálta, hogy a kolléga készült az órára, nem csak úgy hevenyészve rajzolta fel a táblára a kísérlet ábráját vagy írta fel a mintapéldát. Elidőztünk kis ideig a ló túlsó oldalán, mire visszakerültünk az innensőre, megtapasztalva, hogy ismét nem a lovon ülünk, vagy ha igen, akkor nem ilyen lovat akartunk. Mára az írásvetítő az őt megillető helyen található az eszközök között, de nem kötelező tábla és kréta helyett is használni. A diavetítőt is felfedezhettük rövid időre. A következő nagy eszköz pedig a video volt. Az elsőként megjelenő oktatófilmek sajnos nem igazán illettek a megtervezett oktatási folyamatba. Talán természetüknél fogva, hiszen egy film megszerkesztésének szabályai vannak. A képernyő mégis csak a tér egy kis szeletét ábrázolja, míg az ember szeme 180 foknál is többet lát be. Legalábbis ilyen módon szűkíti le a látásmódot a video az élő előadáshoz képest. Ma már profi videofilmek állnak rendelkezésre, jól előkészített fóliasorozatok készíthetők vagy vásárolhatók. Ezek alkotói azonban pontosan tudják és figyelembe veszik, hogy a tanulók ezeket a való világgal kell hogy összevessék. A tanárnak pedig visszatérő feladata, hogy a látott részletekben az egészre hívja fel a figyelmet. Természetesen fontos a tanár szerepe egy video-oktatófilm elkészítésénél, de nem kell mindenkinek ilyesmit alkotnia. Senki nem veheti komolyan, hogy a jövő heti órájára készülve forgatókönyvet kelljen írnia. Legfeljebb megkeresi azt a filmet, amit egy alkalommal már látott a tévében, ha gondolja, hogy az óráját az majd segíteni fogja. Még így is nagy apparátust kell megmozgatnia az iskolában a vetítés előkészítésére, így nem éri meg mindenféle jelentéktelen esetben. Ez azt jelenti, hogy az óráinak csak kis százalékán fog vetíteni. (Erősen befolyásolja ténykedését, hogy mi módon fér hozzá az eszközökhöz, valamint, hogy mennyire ért azokhoz.)

#### **Mi a helyzet a számítógéppel?**

 Kissé kerülő úton jutott el az oktatási eszközök sorába. Alkalmazása először mint az oktatás célja szerepelt. Gondolom, még ma is ennek nagyobb a súlya, s talán még elég sokáig így lesz. Csak abban az értelemben eszköz, hogy nehéz lenne nélküle számítástechnikát tanítani.

 Azonban az első pillanattól kezdve felmerült a lehetőség, hogy különböző tárgyak tanításához használjuk.

Sok kollégám, köztük magam is készítettem a különféle programokat éjszakákon keresztül, hogy aztán másnap vagy egy hét múlva bemutathassuk tanítványainknak vagy kollégáinknak az eredményt. Készültek matematikai egyenletmegoldó programok, fizikai szimulációk BASIC nyelven. Nyelvoktató programokkal is próbálkoztunk. Sok esetben nem is a tanár kódolta a megoldást adó programot, hanem a diákok. Közülük sokan már egyetemet végzett megbecsült szakemberek. Akkor ez volt az igazi tanulási folyamat azok számára, akik ezt akarták tanulni. Azt hiszem, sokkal kedvezőbb hatású volt a dolog a programok írói számára, mint azokéra, akik ezeket használták.

Mint ahogy minden új lehetőség megjelenésekor úgy véljük, hogy megtaláltuk a bölcsek kövét, úgy jelent és jelenik meg ma is a számítógép az oktatási eszközök között. A mai gépek hatékonyabbak, kibővült a paletta a multimédia lehetőségeivel, és most már itt az Internet is. Permanens módon tartja magát, hol itt, hol ott felbukkanva ugyanaz a jelenség, ami annak idején az írásvetítő kapcsán megjelent. Vagyis az a meggyőződés, hogy megtaláltuk a legjobb oktatási eszközt.

#### **Valóban?**

Amit a számítógéppel produkálni lehet, az valóban fantasztikus. A kép, a hang, a sok-sok belső információ együtt jelenik meg. A diák a saját üteme szerint haladhat végig egy bizonyos anyagon, ha akar. A CD-ROM viszonylag olcsó lehetőséget ad rengeteg információ tárolására. Az Internet pedig távoli vidékeken élő emberekkel teremti meg a kapcsolatot. Lehetőséget nyújt sok olyanra, ami eddig nem volt. Nem multimédia csupán. Egy óriási könyvtár, színes újságosstand, minden, mi szem-szájnak ingere. Nem csak információk tárháza a számítógép, mint ahogy a tévé sem tükör csupán, amiben a világ tükröződik. De ugyanúgy, ahogyan eddig is, most is leselkednek a veszélyek. A legfőbb veszélynek az tűnik, hogy ismét átesünk annak a bizonyos lónak a másik oldalára. Ezúttal azonban nem csupán arról van szó, hogy akkor is írásvetítőt fogunk használni, amikor krétát kellene, vagy számítógépet a tanári magyarázat helyett. A veszély máshonnan is leselkedhet. Az Internet ugyanis, mint már említettem, amely az iskolában vagy otthon megjelenik, ugyanúgy nem befolyásolható, mint a tévé. A televízióból azonban könnyen kiemelhetünk olyan filmrészleteket, amiket a tanórán videón bemutathatunk. Az Internetet használva alig irányítható általunk egy tanulócsoport.

Lehet, hogy a leghatásosabb tanulási eszközzé, módszerré válik. A multimédiától kölcsönzött tulajdonságai miatt az információs folyamatban sok esetben nemcsak fogyasztóként, hanem tevékeny résztvevőként lehetünk jelen. Ugyanúgy, ahogyan nem tervezhető előre, hogy egy Internetes játéknak mi a kimenetele, az sem garantálható, hogy egy tanulócsoport minden tagja az általunk tervezett helyeket járja-e be szörfözés közben. Az ott levő információ pedig a tényeken kívül eszméket, téveszméket, életszemléletet stb. közvetít. Olyanokat is, amelyekkel nem azonosul a mai iskola. Könnyen előfordul, hogy az oda nem illő részletekkel a tanár szeme nem is találkozik, mert olyan sok minden történik, hogy nem veheti észre. A tanuló pedig azzal az érzéssel fogja fel az információt, hogy az a világ általa is követendő részéhez tartozik.

Természetesen mindez nem azt jelenti, hogy az Internetet és az általa közvetítetteket ki kell zárni az iskolából, hanem fel kell készülni arra, hogy jól használjuk. Ha ebből a szempontból nézzük, a kör bezárul. Oktatási eszközeink a táblától a számítógépig: mind szerszámok. Hatásfokuk akkor optimális, ha a legjobb pillanatban alkalmazzuk, de a fő eszköz továbbra is az emberi nyelv, a szituációhoz illeszkedő metakommunikáció, a tanári egyéniség!

# **MIDWAY-i CSATA - hadm**ű**veleti torpedójáték**

Ez a játék más mint,az előzőek.A régi tipusú torpedójáték,egy 10\*10-es táblán játszódik,ez pedig egy 20\*20 as,hatalmas,teljes képernyőt betöltő táblával rendelkezik,és a csata nem csak a tengeren,hanem a szárazföldön is folyik,és felváltva látszik a miénk és az ellenfél táblája.Ugyanis a tengeri flottának is van vezérkara,és ők is résztvesznek,- ha sokszor láthatatlanul is - a harcokban,illetve ők látják nagyméretekben,hogy milyen kiterjedésű a flottamozgás.Ebben a játékban a harcot egy sziget köré helyeztem,a flotta az öbölben,a vezérkar a parton harcol.A Hadműveleti Parancsnokság bunkerekben van elhelyezve repülőtérrel,kifutópályával és védelmükre légvédelmi ágyúkkal is rendelkezik.Mivel erre történelmi párhuzam is létezik,az 1942-es évben a midway-i szigeteknél folyt hasonló harc az amerikai és a japán flotta között,az amerikaiaknak kettő,a japánoknak 4 anyahajójuk süllyedt el.A harcot az nyeri meg,aki az ellenség minden részét,anyahajójátcsatahajóját,páncéloshajóját,rombolóját,tengeralattjáróját,valamint hadműveleti parancs-nokságát,repülőterét,leszállópályáját, és légvédelmi ágyúját,az utolsó szálig megsemmisiti.

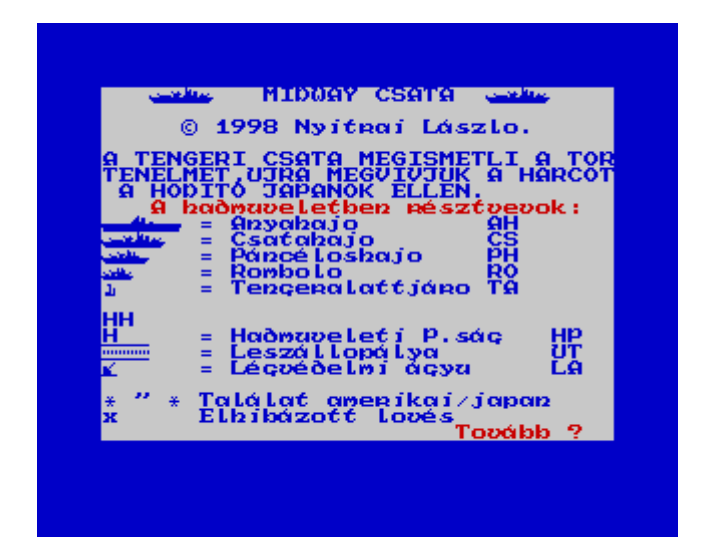

A játék hosszú lejáratú,mivel 20\*20=400 lövés kell ahhoz,hogy minden mezőt eltaláljunk,bár a gyakorlat azt hozta,hogy 310-315 is elég a játék megnyeréséhez.Hogy némileg kiszámitható legyen az alakzatok elhelyezése,a hajókat CSAK vizszintesen lehet elhelyezni,és hogy NEHÉZ is legyen, megengedtem,hogy az alakzatok,hajók egymáshoz is érjenek,igy mégsem lehet kiszámitani előre a célbavett-lőtt formát. A kijelzésnél viszont mindig látszik,hogy milyen tipusú hajót,vagy egyéb alakzatot találtunk el,sőt minden hajótipusnál az utolsó darabnál villog egy "1"-es szám,jelezve,hogy ez a kategória már a végénél tart.

A programozás során megoldandó feladatok:

- a játék magyarázata,főmenű elkészitése
- a játékmező kis kockáinak,a hajók: anyahajó,csatahajó,páncéloshajó,romboló és tengeralatt-járó,valamint a repülőtéri leszállópálya és a légvédelmi ágyú UDG-k elkészitése ((felhasználtam az előzőleg (torpedóromboló játékhoz )készitett hajóformákat is.))
- A feliratok,táblabeszámozás elkészitése,(először mindkét oldalon számokat tettem,de úgy láttam,hogy az ABC-s koordinátarendszer jobb lesz),a hajók és objektumok bekérése,elraktározása,
- A játék állásának állandó kijelzése,az utolsó találat előtt vészvillogtatás,
- A két tábla állandó váltogatása,gyakorlatilag kétszer ugyanaz a programsorozat valósult meg,az adatok a kétféle DIM számtömbökben tárolódnak,a BASIC lassúságán az emulátor nagyobb sebessége ismét segitett,
- Hangjelzések szirénajelzés,a sikeres találat és a mellément lövések külön-külön kiirása,hangjelzése
- A játék kezdetén a flotta felvonulása, majd egy kis humor, az utolsó kis romboló elkésik a csatába indulóktól,és nagy sebességgel igyekszik utánuk,
- Lehetőség a játék végén az ellenfél hadállásának megtekintése,
- Végül, és menet közben többször is, a játék mentése.

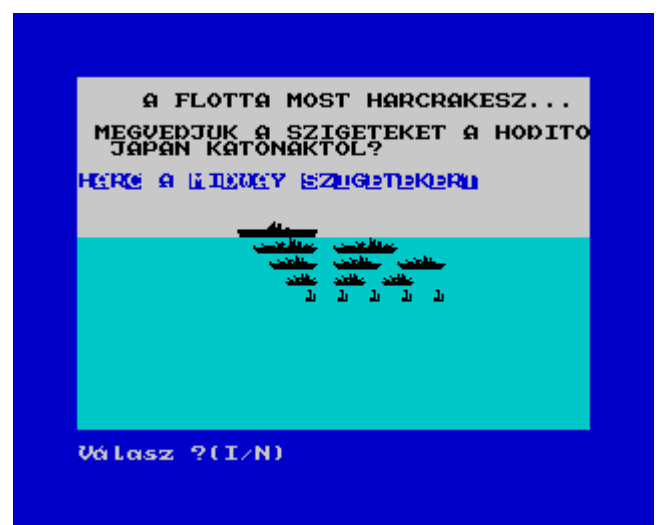

Sziréna-szerű riadó hangjelzés,nagybetűre állitjuk a billentyűzetet,a 3000-sor inditja a játékot,letöröljük a képernyőt

 2 RANDOMIZE USR 60899: POKE 23658,8: GOSUB 3000: CLS

az új játéknál véletlenszámra állitás

3 RANDOMIZE : GOTO 7

amig nem nyomunk le egy billentyűt,vár és ismétli a ciklust,a keretet feketére,kékre,pirosra,zöldre állítja és villogtatja

 5 IF INKEY\$="" THEN : BORDER 0: BORDER 1: BORDER 3: BORDER 4:<br>GOTO 5 60899: GOTO 5 **RETURN** 

Sziréna-szerű riadó hangielzés 8 RANDOMIZE USR 60899

inicializálás,az alapértékek meghatározása,a változók értéke általában nulla.

 10 LET KERES=0: LET GN=8100: LET J=0: LET K=0: LET HQ=3: LET AGYU=5:<br>ATT=0: LET EAC=1: LET EB=2<br>LET ES=5: LET ETALALAT=0: TALALAT=0: LET ATT=0: LET EAC=1: LET EB=2: LET<br>EC=3: LET ED=4: LET ES=5: LET ETALALAT=0: LET EC=3: LET ED=4: LET ES=5: LET ETALALAT=0:<br>hang=0: LET ch=0: LET INDITX=2: LET AC=1:<br>B=2: LET C=3: LET D=4: LET S=5 hang=0: LET ch=0: LET INDITX=2: LET AC=1: LET B=2: LET C=3: LET D=4: LET S=5 TLET C=3: LET D=4: LET S=5<br>15 LET EINDITX=2: LET PSAG=3: LET EINDIT=6:<br>EAA=5: LET EACX=5: LET EBX=8: LET ECX=9: LET LET EAA=5: LET EACX=5: LET EBX=8: LET ECX=9: LET

## EDX=8: LET ESX=5: LET ACX=5: LET BX=8: LET CX=9: LET DX=8: LET SX=5

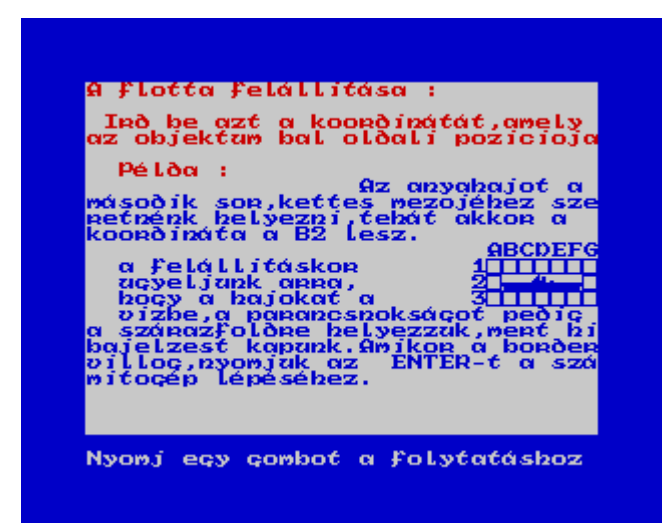

 a játékmező tömbjei,itt tárolódnak a hajók és alakzatok koordinátája,mikor felváltva mutatja az amerikai és japán hadállást,innen veszi elő a megfelelő értékeket

20 DIM d\$(25,30) -az amerikai pálya adatai 25 DIM e\$(25,30) -a pályatartozékok adatai 30 DIM f\$(25,30)- a japán pálya adatai

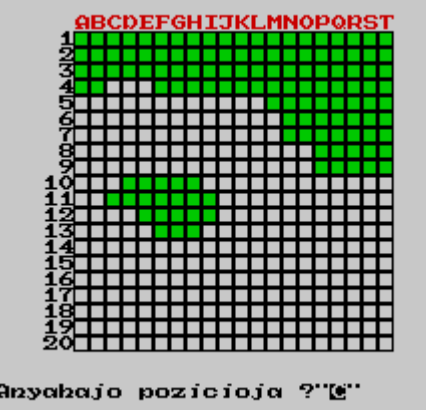

a 20\*20-as pályarácsozat

50 PAPER 7: BORDER 7: INK 0: CLS : POKE 23692,2:<br>FOR N=1 TO <u>21:</u> LET E\$(N)=" FOR N=1 TO 21: LET E\$(N)=" xxxxxxxxxxxxxxxxxxxx": NEXT N 70 FOR n=1 TO 20: PRINT AT n,5;e\$(n,5 TO 25) 74 IF N<10 THEN PRINT AT N,4;N 75 IF N>9 THEN PRINT AT N,3;N 79 NEXT N

beszámozzuk a felső oldalát a pályamezőnek

80 PRINT INK 2;AT 0,5;"ABCDEFGHIJKLMNOPQRST"

az 'l\$' string tartalmazza a "sziget" formáját<br>115 GOSUB 120 115 GOSUB 116 GOTO 200 120 RESTORE 400: READ l\$: FOR n=1 TO 3: PRINT PAPER 4;AT 0+n,5;l\$: NEXT n 125 PRINT PAPER 4;AT 4,5;"AA"; PAPER 7;"ABC"; PAPER 4;"xxxxxxxxxxxxxxxxxx " 130 RESTORE 410:: READ l\$: PRINT PAPER 4;AT 5,17;l\$ 140 RESTORE 415: READ l\$: PRINT PAPER 4;AT 6,18;l\$;AT 7,18;l\$ 150 RESTORE 420: READ l\$: PRINT PAPER 4;AT 8,20;l\$;AT 9,20;l\$ 160 RESTORE 420: READ l\$: PRINT PAPER 4;AT 10,8;l\$;AT 12,9;l\$ 165 RESTORE 415: READ l\$: PRINT PAPER 4;AT 11,7;l\$;AT 13,10;"xxx" 170 RETURN

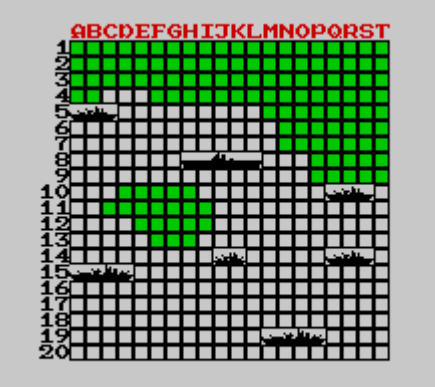

Rombolo pozicioja ? "C"

a "szigetek" adatai

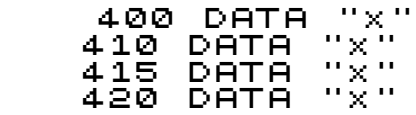

megkezdődik a hajók (anyahajó) adatainak bekérése,korlátozva,hogy csak 1-20 és A-T lehet,majd a megfelő DATA sorokból meg is rajzolja a hajót

600 DIM A\$(3): INPUT "Anyahajo pozicioja ?";A\$ 602 IF (CODE A\$(1)>84 OR CODE A\$(1)<65) THEN GOSUB 5500: GOTO 600 603 IF (CODE A\$(2)>57 OR CODE A\$(1)<48 OR A\$(2)=" " OR CODE A\$(3)>57 OR (CODE A\$(3)<48 AND CODE A\$(3) <> 32)) THEN GOSUB 5500: GOTO 600 605 GOSUB 8000 606 IF (X>20 OR X<1) THEN GOSUB 5500: GOTO 600  $\overline{\phantom{a}}$  607 FOR N=0 TO 4: IF (E\$(X,Y+N) <> "A" OR ATTR (X,Y+N) <> 56) THEN GOSUB 5500: GOTO 600 608 NEXT N 609 RESTORE 9600: FOR N=0 TO 4: READ Z\$: LET E\$(X,Y+N)=Z\$: PRINT AT X,Y+N;Z\$: NEXT N 610 LET q=0

megkezdődik a hajók (csatahajó) adatainak bekérése,korlátozva,hogy csak 1-20 és A-T lehet,majd a megfelő DATA sorokból meg is rajzolja a hajót

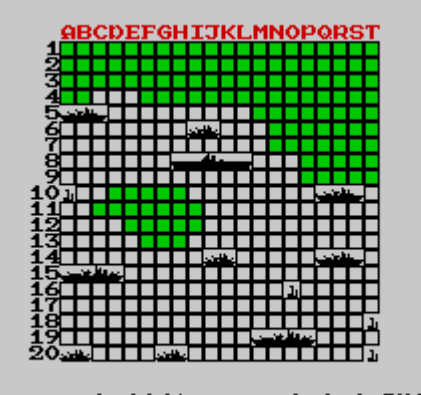

Tencenalattjáno pozicioja?"C"

 611 INPUT "Csatahajo pozicioja? ";A\$ 612 IF (CODE A\$(1)>84 OR CODE A\$(1)<65) THEN GOSUB 5500: GOTO 611 613 IF (CODE A\$(2)>57 OR CODE A\$(1)<48 OR A\$(2)=" " OR CODE A\$(3)>57 OR (CODE A\$(3)<48 AND CODE A\$(3) <> 32)) THEN GOSUB 5500: GOTO 611 E A\$(3) (> 32<br>614 GOSUB 800<br>615 IF (X>20 (3) (?) 32)) THEN GOSUB 5500: GOTO CIL<br>605UB 8000<br>IF (X>20 OR X<1) THEN GOSUB 5500: GOTO  $\frac{611}{616}$ FOR N=0 TO 3: IF  $(EE)(X,Y+N)$   $\leftrightarrow$  "A" OR  $,Y+N$ )  $\leftrightarrow$  56) THEN GOSUB 5500: GOTO 611 ATTR (X,Y+N) <> 56) THEN GOSUB 5500: GOTO 611 617 NEXT N 618 RESTORE 9610: FOR N=0 TO 3: READ Z\$: LET E\$(X,Y+N)=Z\$: PRINT AT X,Y+N;Z\$: NEXT N  $-$  620 LET q=q+1: IF q<2 THEN GOTO 611 629 LET q=0

megkezdődik a hajók (páncéloshajó) adatainak bekérése,korlátozva,hogy csak 1-20 és A-T lehet,majd a megfelő DATA sorokból meg is rajzolja a hajót

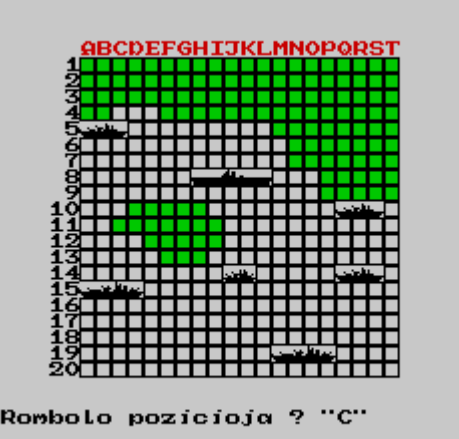

 630 INPUT "Panceloshajo pozicioja ? ";A\$ 631 IF (CODE A\$(1)>84 OR CODE A\$(1)<65) THEN GOSUB 5500: GOTO 630

 632 IF (CODE A\$(2)>57 OR CODE A\$(1)<48 OR A\$(2)=" " OR CODE A\$(3)>57 OR (CODE A\$(3)<48 AND CODE A\$(3) <> 32)) THEN GOSUB 5500: GOTO 630 633 GOSUB 8000 634 IF (X>20 OR X<1) THEN GOSUB 5500: GOTO 630 635 FOR N=0 TO 2: IF (E\$(X,Y+N) <> "A" OR ATTR (X,Y+N) <> 56) THEN GOSUB 5500: GOTO 630 636 NEXT N 638 RESTORE 9920: FOR N=0 TO 2: READ Z\$: LET E\$(X,Y+N)=Z\$: PRINT AT X,Y+N;Z\$: NEXT N 640 LET q=q+1: IF q<3 THEN GOTO 630 E\$(X,Y+N)=Z\$: PRI<br>640 LET q=q+1:<br>650 LET q=0

megkezdődik a hajók (romboló) adatainak bekérése,korlátozva,hogy csak 1-20 és A-T lehet,majd a megfelő DATA sorokból meg is rajzolja a hajót

655 INPUT "Rombolo pozicioja ? ";A\$ 656 IF (CODE A\$(1)>84 OR CODE A\$(1)<65) THEN 655 INPUT "R<br>)) 656 IF<br>|GOSU<u>B </u>5500: 657 IF (CODE A\$(2)>57 OR CODE A\$(1)<48 OR A\$(2)=" " OR CODE A\$(3)>57 OR (CODE A\$(3)<48 AND CODE A\$(3) <> 32)) THEN GOSUB 5500: GOTO 655 658 GOSUB 8000 661 IF (X>20 OR X<1) THEN GOSUB 5500: GOTO 655 663 FOR N=0 TO 1: IF (E\$(X,Y+N) <> "A" OR ATTR (X,Y+N) <> 56) THEN GOSUB 5500: GOTO 655 664 NEXT N 665 RESTORE 9930: FOR N=0 TO 1: READ Z\$: LET E\$(X,Y+N)=Z\$: PRINT AT X,Y+N;Z\$: NEXT N 670 LET q=q+1: IF q<4 THEN GOTO 655 695 LET q=0

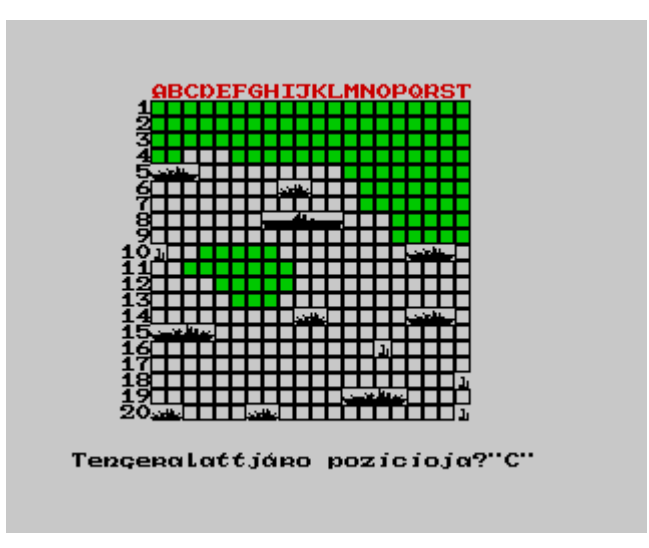

megkezdődik a hajók (tengeralattjáró) adatainak bekérése,korlátozva,hogy csak 1-20 és A-T lehet,majd a megfelő DATA sorokból meg is rajzolja a hajót

 700 INPUT "Tengeralattjaro pozicioja?";A\$ 701 IF (CODE A\$(1)>84 OR CODE A\$(1)<65) THEN GOSUB 5500: GOTO 700 702 IF (CODE A\$(2)>57 OR CODE A\$(1)<48 OR A\$(2)=" " OR CODE A\$(3)>57 OR (CODE A\$(3)<48 AND CODE A\$(3) <> 32)) THEN GOSUB 5500: GOTO 700 703 GOSUB 8000 706 IF (X>20 OR X<1) THEN GOSUB 5500: GOTO  $rac{700}{707}$  707 IF (E\$(X,Y) <> "A" OR ATTR (X,Y) <> 56) THEN GOSUB 5500: GOTO 700 709 RESTORE 9940: READ Z\$: LET E\$(X,Y)=Z\$: ששפה HESTORE<br>PRINT AT X,Y;Z\$<br>PRINT AT X,Y;Z\$? 720 LET q=q+1: IF q<5 THEN GOTO 700 730 FOR N=1 TO 7: PAUSE 10: BORDER N: NEXT N

Lovéseknek Lecven hancja? (I/N)

Itt a vezérkar,még nem tudják ,milyen nehéz helyzetbe kerültek

750 INPUT "Hadm.p.sag pozicioja ?. ";A\$ 751 IF (CODE A\$(1)>84 OR CODE A\$(1)<65) THEN GOSUB 5500: GOTO 750 752 IF (CODE A\$(2)>57 OR CODE A\$(1)<48 OR A\$(2)=" " OR CODE A\$(3)>57 OR (CODE A\$(3)<48 AND CODE A\$(3) <> 32)) THEN GOSUB 5500: GOTO 750 753 GOSUB 8000 754 IF (X>20 OR X<1) THEN GOSUB 5500: GOTO 750 755 FOR N=0 TO 1: IF (E\$(X,Y+N) <> "A" OR ATTR (X,Y+N) <> 32 OR ATTR (X+1,Y) <> 32 OR E\$(X+1,Y) <> "B") THEN GOSUB 5500: GOTO 750 756 NEXT N 758 FOR n=0 TO 1: RESTORE 9950: READ Z\$: LET E\$(X,Y+N)=Z\$: PRINT AT X,Y+N;Z\$: NEXT N: LET e\$(x+1,y)=z\$: PRINT AT x+1,y;z\$ 759 LET q=0

a repülőtéri kifutópálya

 760 INPUT "Betonut pozicioja ? ";A\$ 761 IF (CODE A\$(1)>84 OR CODE A\$(1)<65) THEN GOSUB 5500: GOTO 760 762 IF (CODE A\$(2)>57 OR CODE A\$(1)<48 OR A\$(2)=" " OR CODE A\$(3)>57 OR (CODE A\$(3)<48 AND CODE A\$(3) <> 32)) THEN GOSUB 5500: GOTO 760 763 GOSUB 8000

765 IF  $(X>20$  OR  $X<1$ ) THEN GOSUB 5500: GOTO 754  $\overline{17766}$  FOR N=0 TO 2: IF (E\$(X,Y+N) <> "A" OR<br>ATTR (X,Y+N) <> 32) THEN GOSUB 5500: GOTO 760<br>767 NEXT N 768 FOR n=0 TO 2: RESTORE 9960: REAL<br>E\$(X,Y+N)=Z\$: PRINT AT X,Y+N;Z\$: NEXT |<br>770 LET q=q+1: IF q<2 THEN GOTO 760<br>779 LET Q=0 READ Z\$: LET -N.

a parancsnokság védelmét ellátó ágyúk

780 INPUT "Legvedelmi agyu poz.:";A\$<br>781 IF (CODE A\$(1))84 OR CODE A\$(1)<65) THEN<br>60SUB 5500: GOTO 780<br>782 IF (CODE A\$(2))57 OR CODE A\$(3)<48 OR<br>A\$(2)=" " OR CODE A\$(3))57 OR (CODE A\$(3)<48 AND<br>CODE A\$(3) :> 32) THEN GOSUB 783 GOSUB 8000 785 IF.  $(X>20$  OR  $X<1$ ) THEN GOSUB 5500: GOTO 780  $\begin{array}{cccccc} 1 & 7 & 7 & 6 & 1 \ 1 & 7 & 8 & 6 & 1 \end{array}$  (E\$(X,Y) () 19) THEN GOSUB 5500: GOTO 780<br>THEN GOSUB 5500: GOTO 780<br>PRINT AT X,Y;Z\$: LET Q=Q+1: IF Q(5 THEN GOTO 780 <u> ABCDEFGHIJKLMNOP</u> 

Lovéseknek legyen hangja? (I/N)

ezt is kellett korlátozni, aki mellette ül csak, elég kellemetlen hallgatnia háborús hangokat

,od PRINT #0;"Loveseknek<br>(I/N)": PAUSE 0: INPUT ""<br>789 IF CODE INKEY#=73 THE legyen : hangja? INKEY\$=73 THEN LET hang=1 800 GOTO 6000 810. GOSUB 820: GOSUB  $1000:$ IF.  $KERES=1$ THEN GOTO GN 811 LET  $R = INT$  $(RND*20)+1$ : LET  $M = INT$  $(RND*20)+5$ (RND\*20)+5<br>
812 IF E\$(R,M)="#" THEN GOTO 811<br>
813 IF E\$(R,M)="A" THEN PRINT AT<br>
1,1;" ": GOTO 811<br>
AND agyu=0) THEN GOTO 811<br>
AND agyu=0) THEN GOTO 811<br>
815 IF (ATTR (R,M)=56 AND AC=0 f<br>
c=0 AND D=0 AND 5=0) THEN GOTO 811  $0, 1, ...$  $" : A T$ AND.  $indit=0$  $AND$   $B=Ø$   $AND$ 817 LET pos≐60∔m; PRINT AT 0,1;(CHR\$ pos)<br>819 GOTO 830

a pálya jobboldalán történik az állandó,és folyamatos kijelzés,hogy milyen erők vannak még,illetve semmisültek meg

 820 PRINT AT 2,26;"AH= ";AC;AT 4,26;"CS= ";B;AT 6,26;"PH= ";C;AT 8,26;"RO= ";D;AT 10,26;"TA= ";S;AT 14,26;"HP= ";HQ;AT 15,26;"LA= ";AGYU;AT 16,26;"UT= ";INDITX

külön kijelzés,hogy mi történt a vizen és szárazon

825 PRINT AT 0,26;"OCEAN:" 826 PRINT AT 12,26;"FOLD" 827 PRINT AT 20,31;" ";AT 20,25;"TAL=";TALALAT;AT 18,25;"LOV=";ATT 828 RETURN<br>830 GOSUB 900: 830 GOSUB 900: GOTO 845  $845$  IF E\$(R,M)="\*" THEN PRINT AT 0,1;" ";AT  $1,1;$  " " 896 IF e\$(r,m)="A" THEN GOSUB 9990: LET e\$(r,m)="B": PRINT INK 1;AT r,m;"C": PAUSE 30: GOTO 948 899 GOTO 948 **RIBCIDE FGH LUKLMNOPORST** Oceán:<br>|-<br>| Contract Contract Contract Contract Contract Contract Contract Contract Contract Contract Contract Contract Con <u>Serification (1980)</u><br>1970 - Maria Barbara, american<br>1970 - Maria Barbara, american<br>1970 - Maria Barbara, american<br>1980 - Maria Barbara, americana<br>1980 - Maria Barbara, americana  $CS = 2$ HOKHRIDI  $PH=$  3  $\begin{array}{l} \frac{1}{2} \left( \frac{1}{2} \frac{1}{2}$  $RO = 4$  $TA = 5$ Fold HP= 종<br>L유= 중<br>UT= 2

ha eltaláltunk egy hajót,hozzáadja a találatjelzőhöz,valamit a táblán is vörösen jelez,majd a keresében egy újabb kört tesz,minden egységet külön és külön megvizsgál

 903 IF (E\$(R,M)="A" OR e\$(r,m)="B" OR e\$(r,m)="C" OR e\$(r,m)="D") THEN LET talalat=talalat+1: GOSUB 9300: LET E\$(R,M)="\*": LET BX=BX-1: PRINT INK 2;AT R,M;"\*": LET KERES=1 910 IF (E\$(R,M)="A" OR e\$(r,m)="B" OR e\$(r,m)="C" OR e\$(r,m)="D" OR e\$(r,m)="E") THEN LET talalat=talalat+1: GOSUB 9300: LET E\$(R,M)="\*": LET ACX=ACX-1: PRINT INK 2;AT R,M;"\*": LET KERES=1 920 IF (E\$(R,M)="A" OR e\$(r,m)="B" OR e\$(r,m)="C") THEN GOSUB 9300: LET talalat=talalat+1: LET E\$(R,M)="\*": LET CX=CX-1: PRINT INK 2;AT R,M;"\*": LET KERES=1 926 IF (E\$(R,M)="A" OR e\$(r,m)="B") THEN LET talalat=talalat+1: GOSUB 9300: LET E\$(R,M)="\*": LET DX=DX-1: PRINT INK 2;AT R,M;"\*": LET KERES=1

 927 IF E\$(R,M)="ţ" THEN LET talalat=talalat+1: GOSUB 9300: LET E\$(R,M)="\*": LET SX=SX-1: PRINT INK 2;AT R,M;"\*": LET KERES=1 935 IF E\$(R,M)="H" THEN LET TT'935 TH TIF'TH E\$(R,M)="H"'' THEN LET<br>talalat=talalat+1: GOSUB 9300: LET E\$(R,M)="\*":<br>LET HQ=HQ-1: PRINT PAPER 8; INK 2;AT R,M;"\*":  $INK = 2;AT = R, M;$   $P*T$ : LET KERES=1<br>937 937 IF E\$(R,M)="ţ" THEN LET talalat=talalat+1: GOSUB 9300: LET E\$(R,M)="\*": LET AGYU=AGYU-1: PRINT PAPER 8; INK 2;AT LET AGYU=AGYU-1: I<br>R,M;"\*": LET KERES=1<br>940 IF E 940 IF E\$(R,M)="ţ" THEN LET talalat=talalat+1: GOSUB 9300: LET E\$(R,M)="\*": tatātāt=tatalat+1: GōšÙB^9300: LET E\$(R,M)="\*":<br>LET INDIT<u>=INDIT-</u>1: PRINT PAPER 8; INK 2;AT R,M;"\*": LET KERES=1 944 RETURN 948 PRINT AT 0,1;" " 949 PRINT AT 1,1;" " 950 LET ATT=ATT+1

 960 IF E\$(R,M)="A" THEN LET E\$(R,M)="B": PRINT INK 1;AT R,M;"C"

 970 IF (AC=0 AND B=0 AND C=0 AND D=0 AND S=0 AND indit=0 AND agyu=0 AND hq=0) THEN GOTO 1210 999 GOTO 1211

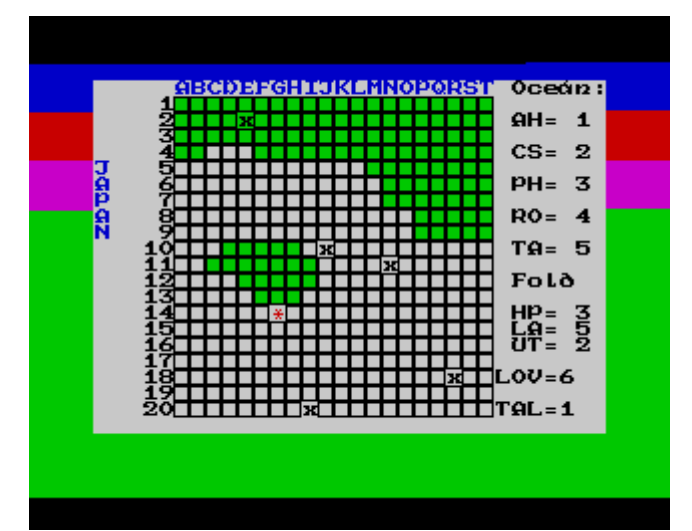

ha találtunk,(hajótipusonként és alakzatokként külön-külön hozzáirja),alatta a lövésszámot jelzi,ha az adott tipusból már csak egy van,a számot villogtatja

( ez aztán a feltételsor !)

 1050 PRINT AT 20,25;"TAL=";TALALAT;AT 1050 PRINT<br>18,25; "LOV=";ATT<br>1100 IF ACX=0 1100 IF ACX=0 THEN LET AC=0 1101 IF ACX=1 THEN PRINT INK 2;AT 2,30;"1" 1101 IF ACX=1 THEN PRINT INK 2;AT 2,30;"1"<br>1105 IF BX=4 THEN LET B=1<br>1106 IF b=1 THEN PRINT INK 2;AT 4,30;"1" 1106 IF b=1 THEN PRINT INK 2;AT 4,30;"1" 1110 IF BX=0 THEN LET B=0 1115 IF CX=6 THEN LET C=2 1120 IF CX=3 THEN LET C=1 1122 IF C=1 THEN PRINT INK 2;AT 6,30;"1" 1122 IF C=1 THEN PRINT<br>1125 IF CX=0 THEN LET<br>1130 IF DX=6 THEN LET C<br>1130 IF DX=4 THEN LET C 1130 IF DX=6 THEN LET D=3 1135 IF DX=4 THEN LET D=2 1136 IF INDIT=3 THEN LET INDITX=1 1137 IF INDIT=0 THEN LET INDITX=0 1140 IF DX=2 THEN LET D=1  $1142$  if D=1 then print ink 2;At 8,30;"1" 1142 IF D=1 THEN PRINT IN<br>1145 IF DX=0 THEN LET D=0<br>1150 LET S=SX let S=SX<br>IF S=1 T  $1167$  IF  $5=1$  THEN PRINT INK 2;AT 10,30;"1"

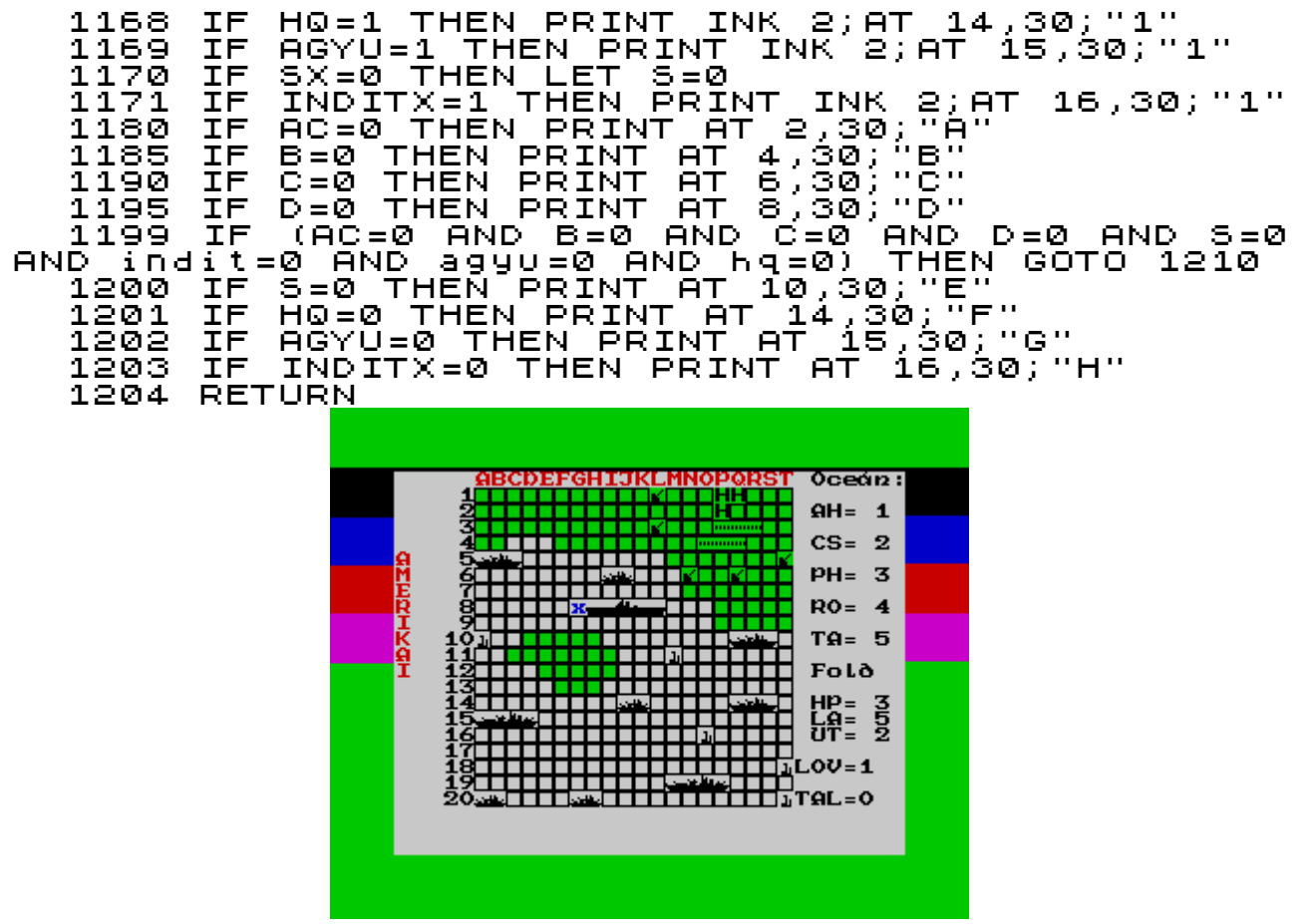

ha minden típusnál nulla van,az amerikaiak elvesztették a csatát

1210 PRINT INK 2;#0;"Hajohadodnak vege !": PAUSE 200: INPUT "": GOTO 4510 PAUSE 200: INPUT "": GOTO 4510<br>1500 IF (AC=0 AND B=0 AND C=0 AND D=0 AND S=0<br>AND indit=0 AND agyv=0 AND hq=0) THEN GOTO 1210 AND indit=0 AND agyu=0 AND hq=0) THEN GOTO 1210  $\overline{\texttt{GOSUB}}$  820: 7100 2499 GOTO 2600

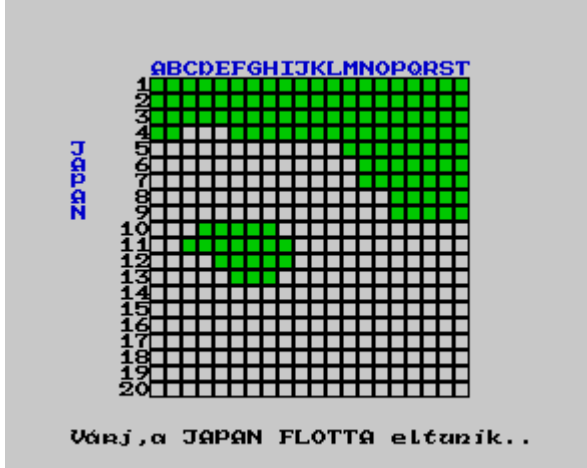

ha viszont itt nulla minden,csak megismételtük a történelmet,újra legyőztük a japánokat

2500 GOSUB 5000: PRINT #0;"Gratulalok! Triottat!": PAUSE 200: INPUT<br>|4510<br>|3100 2510 GOTO 4510 2999 GOTO 3100

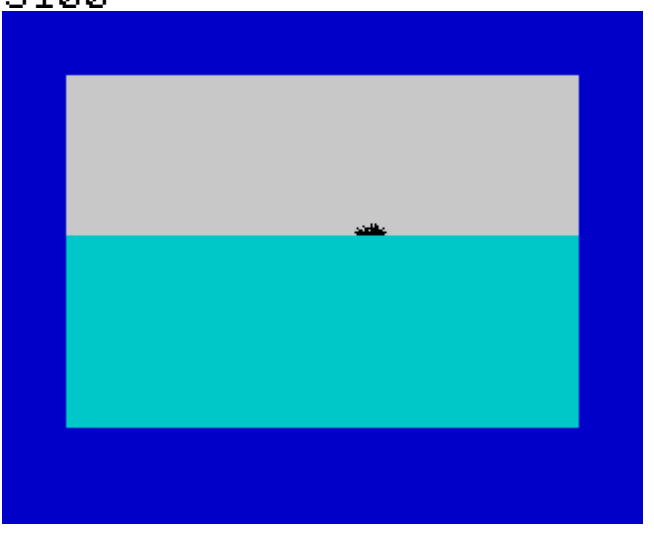

itt kezdődik a játék,rajzos DEMO-val,és egy kis humorral,ugyanis mikor felvonul a hajóhad,a szemléről elkésik az utolsó torpedóromboló és tízszeres sebességgel igyekszik a többi után

 3000 BORDER 1: PAPER 7: INK 0: CLS : RANDOMIZE USR 60899: PRINT INK 1;AT 6,0;"HARC A MIDWAY SZIGETEK®RT" 3002 GOTO 4505 3004 GOTO 3100<br>3010 PRINT #0;"<br>USE 0: INDUT "" INT #0;" NYOMJ EGY GOMBOT ... ":<br>INPUT "" PAUSE 0: INPUT ""<br>- 3020 BORDER 5: INK 1: PAPER 5: - 3020 BORDER 5: INK 1: PAPER 5: CLS 3025 LET SG=3500 3030 GOSUB SG 3035 GOSUB 5000 3052 LET SG=3600: PRINT #0;"Nyomj egy gombot a folytatáshoz": PAUSE 0: INPUT "": CLS : GOTO 3030 3053 PRINT #0;"Nyomj egy gombot a folytatáshoz": PAUSE 0: INPUT "": CLS : GOTO 7 3072 PRINT #0;"Nyomj egy gombot Admirális." 3075 PAUSE 0 3080 RETURN

a játék magyarázata,hogyan kell majd a koordinátákat megadni

3500 CLS : INK 1: PRINT " MIDWAY CSATA<br>(c) 1998 Nyitrai Laszto. (c) 1998 Nyitrai Laszlo. A TENGERI CSATA MEGISMETLI A TORTENELMET,UJRA MEGVIVJUK A HARCOT A HODITO JAPANOK ELLEN."

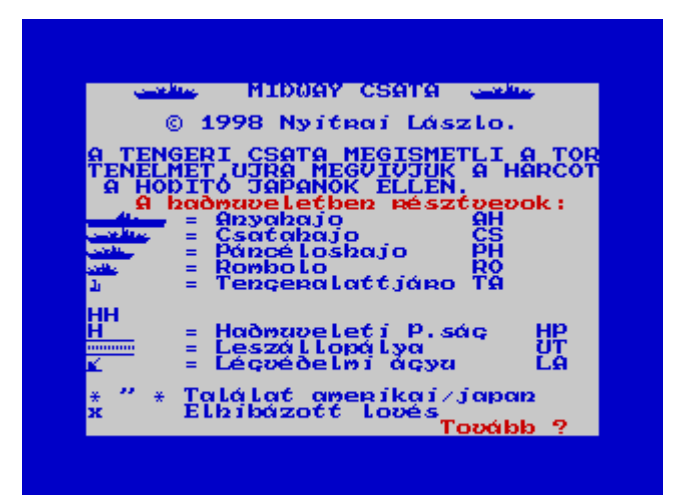

3501 INK 2: PRINT " A hadműveletben resztvevők:" .<br>1: PRINT "xxxxx = Anyahajo"<br>AH xxxx = Csatahajo AH xxxx = Csatahajo CS xxx = Panceloshajo PH xx = Rombolo RO ţ = Tengeralattjaaro TA HH  $\qquad \qquad$  H  $\qquad \qquad$   $\qquad$ Hadműveleti P.sag HP AB = Leszallopalya UT = LegvEdelmi Agyu LA & \* Talalat amerikai/japan Elhibazott loves" 3503 INK 2: PRINT " TOVABB ?": PAUSE 0<br>| 3505 CLS 3505 CLS<br>3600 PRINT 3600 PRINT "A flotta felallitasa :<br>Ind be azt a koondinatat,amely az objektum bal Ird be azt a koordinatat,amely .<br>oldali pozicioja pozicioja Pelda : "<br>3601 INK 3601 INK 1: PRINT " Az anyahajot a masodik sor,kettes mezojehez szeretnenk helyezni,tehat akkor a koordinata a B2 lesz. ABCDEFG a felallitaskor 1ABCD ugyeljunk HBUDEFU a ISLALII-YANJI a hajokatlar<br>arra, 2ABCD hogy a hajokatlar<br>Vizbe,a parancsnoksagot pedig a szarazfoldre parancsnoksagot pedig a szarazfo<br><sub>v</sub>mert – hibajelzest <u>– k</u>apunk Amikor helyezzuk,mert hibajelzest kapunk.Amikor a<br>border-villog,nyomjuk-az ENTER-t-a-szamitogep border villog,nyomjuk az<br>Tenesebez lepesehez." 3605 GOTO 3053

felépitjük a harcmező-táblát,beszámozzuk,fent az ABC betűivel,balodalt 1-től 20-ig,oldalán amerikai és japán ielzés

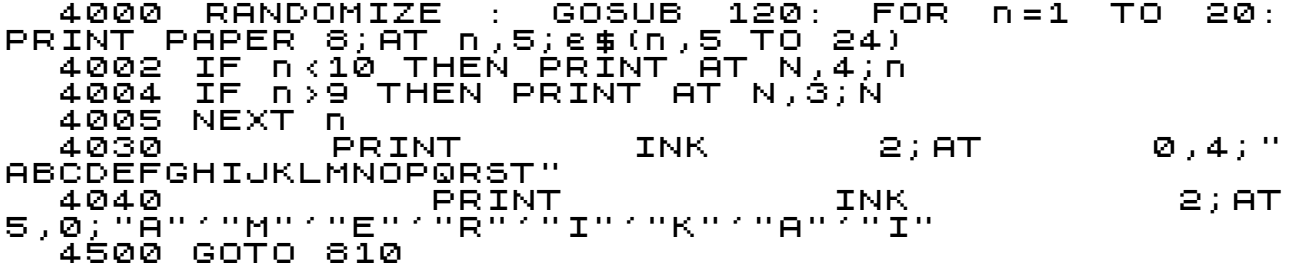

PAPER 5; AT 4505 FOR N=10 TO 21: PRINT INK 0:  $N$ , Ø; NEXT  $N \cdot$ GOTO 4520 4510 GOSUB 5800: FOR N=10 TO 21: INK 0;<br>N,0;" **PRINT** PAPER  $5:AT$ .<br>4520 RESTORE 9600: 4520 FOR TO.  $4:$ **READ**  $n = 2$ **Z 事:** PRINT AT 9,27+n;z\$: NEXT n<br>4530 FOR n=26 TO 10 STEP -1: PAUSE 5: PRINT AT ີ 4530 FOR^n=26<br>9,n;"AB ": NEXT D. 9,0;"HB": NEXT 0<br>4539 LET 0=0: LET A=0<br>4540 RESTORE 9610: FOR n=0 TO 3: REF<br>PRINT PAPER 5; INK 0;AT 10,28+N;z\$: NEXT n<br>4550 FOR n=27 TO 11+A STEP -1: PAUSE 5:<br>PAPER 5; INK 0;AT 10,n;"AB ": NEXT n<br>4552 LET 0:041: LET 0.0710 READ **Z 虫:** PRINT  $TF$   $Q \leq 2$  THEN GOTO 4540 4555 4579 LET a=0: LET q=0

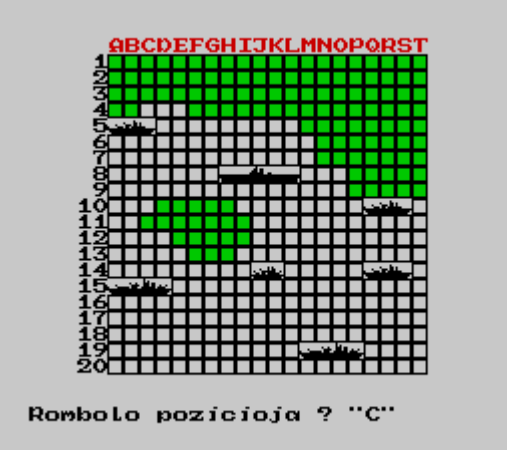

a pályamező kockáit, és a hajókat beolvassa a megfelelő DATA adatokból

```
4580 RESTORE 9620: FOR n=0 TO 2: REA<br>PRINT PAPER 5; INK 0;AT 11,29+n;z$: NEXT n<br>4590 FOR n=29 TO 12+a STEP -1: PAUSE 5:<br>PAPER 5; INK 0;AT 11,n;"AB ": NEXT n<br>4592 LET 959+1: LET a=a+4.
                                                                                                                               READ
                                                                                                                                                  Z 事:
                                                                                                                                          PRINT
      PER 5; INK 0;AT 11,n;"AB ": NEXT n<br>4592 LET q=q+1: LET a=a+4<br>4595 IF q=q+1: LET a=a+4<br>4639 LET q=0: LET a=0<br>4640 RESTORE 9930: FOR n=0 TO 1: READ<br>1NT PAPER 5; INK 0;AT 12,30+n;z$: NEXT n<br>1NT PAPER 5; INK 0;AT 12,30+n;z$: N
                                                                                                                                                  Z 事:
PRINT PAPER 5;
                                                                                                                                           PRINT
PAPER 5;
       4700 RESTURE 99+0.<br>AT 13,31;z$<br>4710 FOR n=30 TO 14+a STEP -1:<br>PER 5; INK 0;AT 13,n;"A": NEXT<br>4712 LET q=q+1: LET a=a+2<br>4715 IF q<5 THEN GOTO 4700<br>4740 DIM D$(116): LET K=1: GOS!<br>4750 FOR N=1 TO 4: FOR M=1 TO :<br>4750 PRINT A
                                                                                                                                                  INK
0; AT
                                                                                               \mathbf{-1} :
                                                                                                            PAUSE 5:
                                                                                                                                           PRINT
PAPER 5:
                                                                                                         D
      4712<br>4715GOSUB 4990
                                                                                            TO 31
                      LET K=K+1<br>IF K>116
                               K>116 THEN LET K=1: GOTO 4775
       4769
                      NEXT
       4770
                                    M: NEXT N
```
utolsó kérdés,hogy merünk-e a hadműveletbe bevágni

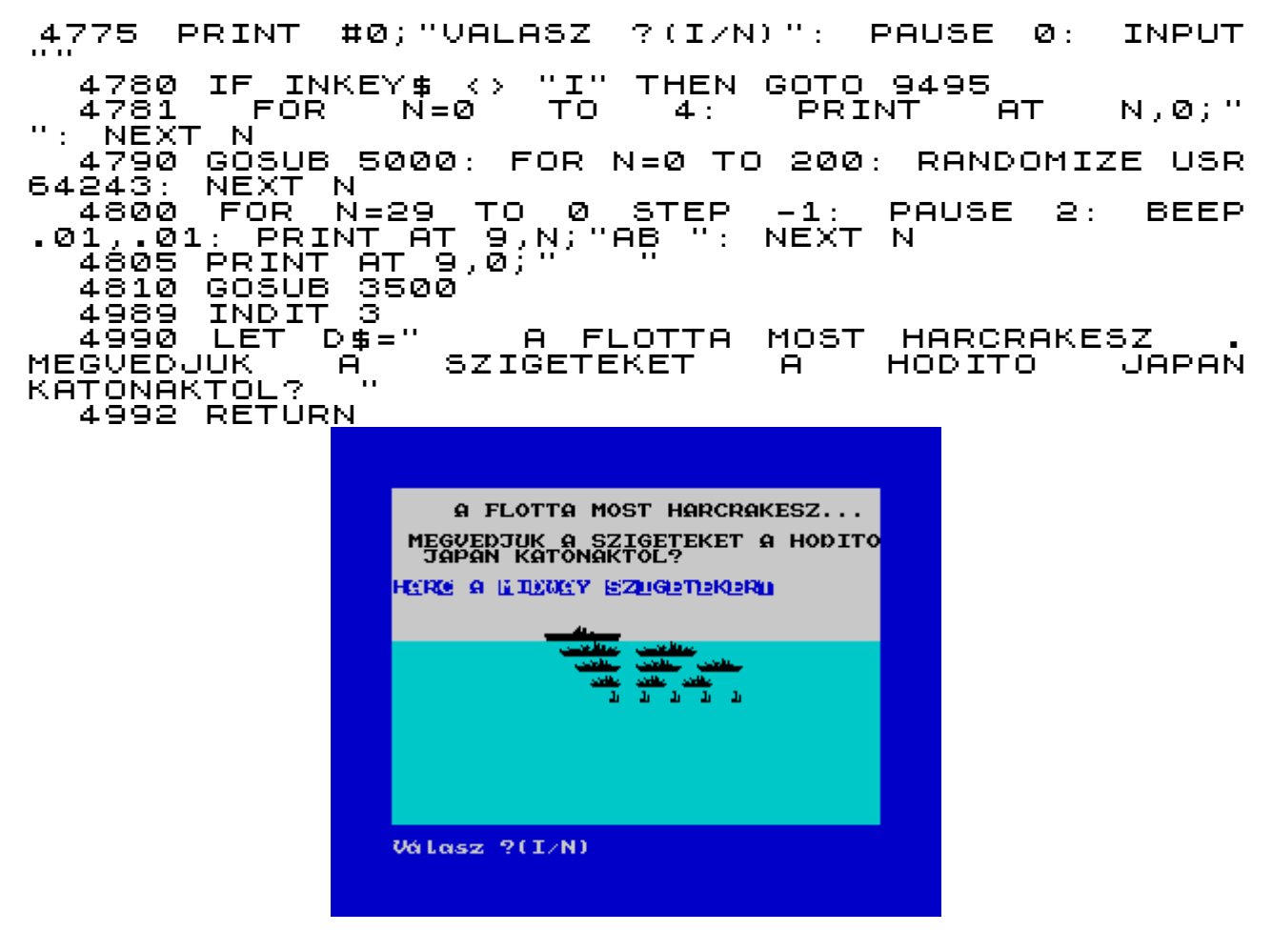

megszólal a harci sziréna,riadóval indul

```
 5000 FOR n=1 TO 3
 5001 RANDOMIZE USR 64647
           PAUSE 5<br>NEXT n
   5001 RANDOM<br>5002 PAUSE<br>5003 NEXT n<br>5099 RETURN
   5099 RETURN<br>5100 FOR n=<br>5101 BEEP .
 5100 FOR n=5 TO 1 STEP -.1
 5101 BEEP .01,n
 5102 NEXT n
   5103 BEEP .6,.1<br>5110 RETURN
           RETURN
```
ha a koordinátákban - bevitel közben hiba van – figyelmeztetés (főleg az szokott előfordulni,hogy valamelyik hajót mindenáron a szárazföldre akarjuk tenni)

5500 PRINT INK 2;#0;"BEVITELI HIBA, KERLEK<br>METELD": PAUSE 0: INPUT "": RETURN ISMETELD": PAUSE 0:

mikor vége a játéknak,a számitógép megmutatja az ellenfél elhelyezkedését,mit is kellett volna eltalálnunk

 5800 POKE 23659,0: PRINT AT 22,0;"NYOMD ""R""MEGMUTATOM A JAPAN FLOTTAT,VAGY BARMI MAS FOLYTAT ": PAUSE 1: PAUSE 1: PAUSE 0: PRINT AT 22,0;" .<br>"Ро́ке 23659,2<br>5810 IF CODE  $\overline{\phantom{i}}$ I $\overline{\phantom{i}}$  Codé $\overline{\phantom{i}}$ Inkey\$ <> 82 THEN INPUT "": CLS : RETURN 5815 GOSUB 120: FOR n=1 TO 20: PRINT PAPER 8;AT n,5;d\$(n,5 TO 24): NEXT n 5820 FOR n=1 TO 20: FOR m=5 TO 24: IF (f\$(n,m) <> "B" AND f\$(n,m) <> "C" AND f\$(n,m) <> "C") THEN PRINT AT n,m;f\$(n,m) 5830 NEXT m: NEXT n

új játék inditása,ez általában elmarad,az előző is nagyon fárasztó volt

 5840 PRINT #0;"FOLYTATASHOZ EGY GOMBNYOMAS": PAUSE 0: CLS 5850 RETURN<br>6000 CLS : 6000 CLS : RANDOMIZE : POKE 23692,2: FOR N=1 TO 21: LET F\$(N)="UUUUUUUUUUUUUU": NEXT N 6005 CLS : POKE 23692,2: FOR N=1 TO 21: LET d\$(N)="UUUUUUUUUUU": NEXT N 6010 FOR n=1 TO 20: PRINT AT N,5;D\$(n,5 TO 25) 6015 IF N<10 THEN PRINT AT n,4;n: NEXT n 6017 IF N>9 THEN PRINT AT N,3;N: NEXT N 6019 NEXT N

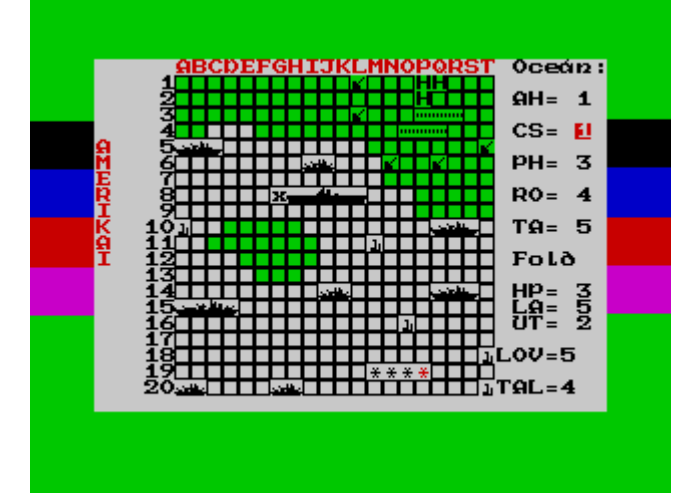

amikor átvált a japán hadállásra,itt tudunk koordinátákat lőni,mutatja az eddigi eredményt

 6020 PRINT INK 1;AT 0,5;"ABCDEFGHIJKLMNOPQRST"

a JAPAN szó függőleges kiirása

### 6030 PRINT INK 1;AT 5,0;"J"'"A"'"P"'"A"'"N" 6060 GOSUB 120

amikor a gép bekódolja magát,és a memóriájában elrejti az ellenséget,a számitógép véletlenszám generálással ,o-p vizszintes és függőleges pozícióval állitja be a japán flottát,minden poziciókeresésnél ujra és újra a 7000-es sorra ugrik

6070 PRINT INK 1;#0;"VARJ,A JAPAN FLOTTA  $E$ LTUNIK.. 6100 GOSUB 7000 6110 FOR n=1 TO 5: IF (f\$(p,o+n) <> "A" OR ATTR (p,o+n) <> 56) THEN GOTO 6100 6115 NEXT n 6120 RESTORE 9600: FOR n=1 TO 5: READ z\$: LET  $f$ \$(p,o+n)=z\$: NEXT 6149 LET q=0 6150 GOSUB 7000 6160 FOR n=1 TO 4: IF (f\$(p,o+n) <> "A" OR ATTR (p,o+n) <> 56) THEN GOTO 6150 ATTR (p,o+n)<br>6165 NEXT n 6170 RESTORE 9610: FOR n=1 TO 4: READ z\$: LET f\$(p,o+n)=z\$: NEXT n  $IF$   $q<sub>2</sub>$  THEN GOTO 6150 6200 LET q=0 6210 GOSUB 7000 6220 FOR n=1 TO 3: IF (f\$(p,o+n) <> "A" OR ATTR (p,o+n) <> 56) THEN GOTO 6210 6225 NEXT n 6230 RESTORE 9620: FOR n=1 TO 3: READ z\$: LET  $f$ \$(p,o+n)=z\$: NEXT N 6235 LET q=q+1: IF q<3 THEN GOTO 6210 6399 LET q=0 6400 GOSUB 7000 6410 FOR n=1 TO 2: IF (f\$(p,o+n) <> "A" OR ATTR (p,o+n) <> 56) THEN GOTO 6400 ATTR (p,o+n)<br>6415 NEXT n 6420 RESTORE 9930: FOR n=1 TO 2: READ z\$: LET f\$(p,o+n)=z\$: NEXT n 6425 LET q=q+1: IF q<4 THEN GOTO 6400 6599 LET q=0 6600 GOSUB 7000 6610 LET n=1: IF (f\$(p,o+n) <> "A" OR ATTR (p,o+n) <> 56) THEN GOTO 6600 6620 RESTORE 9940: READ z\$: LET f\$(p,o+1)=z\$ 6625 LET q=q+1: IF q<5 THEN GOTO 6600 6830 GOSUB 7000 6840 FOR N=1 TO 2: IF (F\$(p,o+n) <> "A" OR<br>ATTR (P,O+N) <> 32) THEN GOTO 6830 ` ζ>`32) THEN GŎTO 6830<br>D 6842 NEXT n<br>6845 IF (f\$<u>(p+1,o+1</u>) 6845 IF (f\$(p+1,o+1) <> "A" OR ATTR (P+1,O+1) <> 32) THEN GOTO 6830 6850 FOR N=1 TO 2: RESTORE 9950: READ Z\$: LET F\$(p,o+n)=Z\$: LET f\$(p+1,o+1)=Z\$: NEXT N 6859 LET q=0 6860 GOSUB 7000 6865 IF O>21 THEN GOTO 6860 6870 FOR N=1 TO 3: IF F\$(p,o+n) <> "ţ" THEN 6870 Fo<br>Goto 6860 6872 NEXT n 6875 FOR N=1 TO 3: IF ATTR (p,o+n) <> 32 THEN TO 6860<br>6876 NEXT n 6876 NEXT n 6880 FOR n=1 TO 3: RESTORE 9960: READ Z\$: LET F\$(p,o+n)=Z\$: NEXT n 6882 LET q=q+1: IF q<2 THEN GOTO 6860 6882 LET 4=4+1:<br>6885 LET 4=0<br>6890 GOSUB 7000 6885 LET 4=0<br>6890 GOSUB 7000<br>6900 IF (F\$(p,o)  $\leftrightarrow$  "A" OR ATTR (p,o)  $\leftrightarrow$  32) THEN GOTO 6890<br>6910 RESTORE 6910 RESTORE 9970: READ Z\$: LET F\$(p,o)=Z\$ 6915 LET q=q+1<br>6920 IF q<5 TH 6920 IF q<5 THEN GOTO 6890 6999 CLS : GOTO 4000

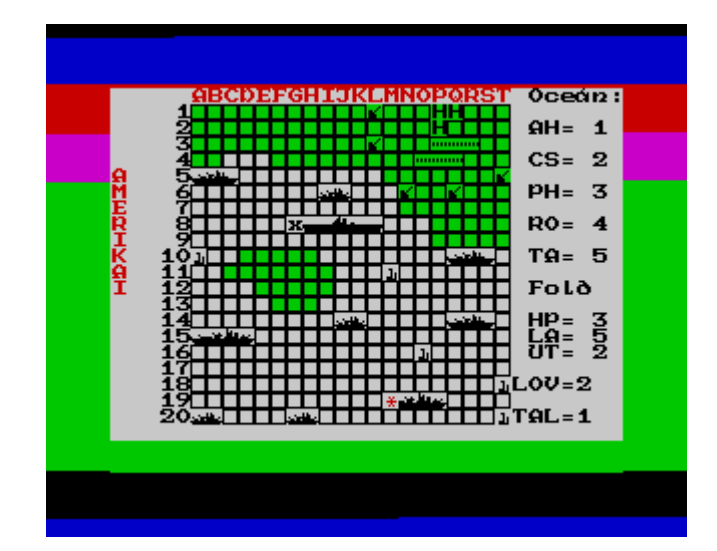

a számitógép véletlenszám generálással céloz és (általában ) nem talál,o-p vizszintes és függőleges pozíció

```
 7000 LET o=INT (RND*20)+5
 7010 LET p=INT (RND*20)+1: RETURN 
7000 LET 0=INT (RND*20)+5<br>7010 LET p=INT (RND*20)+1: RETURN<br>7100 RANDOMIZE : GOSUB 120: FOR n=1 TO 20:<br>PRINT PAPER 8;AT n,5;D$(n,5 TO 24)
PRINT PAPER 8;AT n,5;D$(n,5 TO 24)
 7110 IF n<10 THEN PRINT AT N,4;n
 7120 IF n>9 THEN PRINT AT N,3;N
 7136 NEXT N: PRINT AT 0,0;
```
újra a "JAPAN" tábla a képernyőn

```
" 7140 PRINT INK<br>"T<sup>150</sup>" PRINT INK<br>"7160 GOSUB 717
 7140 PRINT INK 1;AT 0,5;"ABCDEFGHIJKLMNOPQRST"
 7150 PRINT INK 1;AT 5,0;"J"'"A"'"P"'"A"'"N"'" 
   7160 GOSUB 7170<br>7165 GOTO <u>7190</u>
            GOTO 1
                                 <u>getedelegen klandegeten</u>
                                                        Oceán:
                                  AH = 1CS = 2PH= 3
                           ត្ត
                                                        RO = 4TA = 5HP= 3<br>LQ= 5<br>UT= 2
                                 ┝╋╋╅╋╅╅╈╈╈╈╈╅╅╅╈╈╈╈╬╈┥<sup>╘╲╳╴═</sup><br><del>┝╋╋╋╋╋╋╝╣╋╋╋╋╋╋╋╋</del>╈┯╓<sub></sub>╗┎╴╕
```
az ellenséges oldalon a találatok jelzése

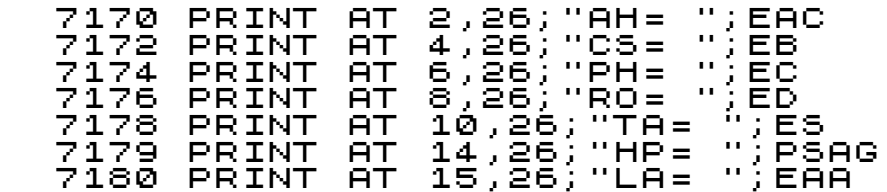

 7182 PRINT AT 16,26;"UT= ";EINDITX 7183 PRINT AT 0,26;"OCEAN" 7184 PRINT AT 12,26;"FOLD" 7187 PRINT AT 18,25;"LOV=";ATT 7188 PRINT AT 20,31;" ";AT 20,25;"TAL=";ETALALAT 7189 GOSUB 7550: RETURN

a játékos választhat,vagy pontos koordinátával céloz,vagy a gép segitségével "véletlenül" lövöldöz (ezt igénybe is lehet venni,mert a vége felé már eléggé fárasztó a játék)

```
 7190 POKE 23659,0: PRINT AT 22,0;" ENTER-t,ha 
celzol, barmi mas gombot,ha 
veletlensz.": PAUSE 1: PAUSE 1: PAUSE 0: PRINT 
AT 22,0;" 
": POKE 23659,2
```
vár addig,amig az "ENTER"-t le nem nyomjuk

```
7191 IF INKEY$=CHR$ 13 THEN GOTO 7200
 7192 INPUT ""
 7193 IF ch >= 1000 THEN GOTO 7200
 7194 LET k=INT (RND*20)+5: LET j=INT 
(7193 IF Ch.<br>(7194 LET K)<br>(RND*20)+1
 7195 IF (D$(j,k)="A" OR D$(j,k)="B") THEN LET 
ch=ch+1: GOTO 7193
 7198 GOTO 7299
```
ha olyan pontot lőttünk,mely már volt,hibajelzés,megismételhetjük

 7199 PRINT #0;"Ismeteld!": PAUSE 0: INPUT "" 7200 DIM K\$(3): INPUT "Ird be a koordinatat..";k\$

ez a sor segit ,ha már nem találtunk meg semmit,ha három nullát (CHR\$ 48)beirunk,akkor az 5800-as soron lévő kérdésre ugrik,megmutatja nekünk a JAPÁN hadállást

 7203 IF k\$=CHR\$ 48+ CHR\$ 48+ CHR\$ 48 THEN GOTO 5800

korlátozva,hogy csak a megfelő (memóriában lévő)értéket adjunk be

```
7205 LET K=(CODE K$(1)-60)
 7210 IF (K<5 OR K>25) THEN GOTO 7200
 7240 IF (CODE K$(2)>57 OR CODE K$(1)<48 OR 
K$(2)=" " OR CODE K$(3)>57 OR (CODE K$(3)<48 AND 
CODE K$(3) <> 32)) THEN GOTO 7200
 7250 LET J=VAL (K$(2 TO 3))
   7280 IF (J<1 OR J>20) THEN GOSUB 5500: GOTO 
7200
```
 7300 IF f\$(j,k)="A" THEN GOSUB 9990: LET d\$(j,k)="B": PRINT AT J,K;"C": FOR n=1 TO 50: NEXT n: LET ch=0: GOSUB 5: GOTO 4000 7303 IF (d\$(J,K)="A" AND CH=0) THEN GOTO 7199 7304 IF (d\$(J,K)="B" AND CH>0) THEN GOTO 7193 7305 IF (d\$(J,K)="C" AND CH=0) THEN GOTO 7199  $(d\#(J,K)=")\bar{D}"$ 

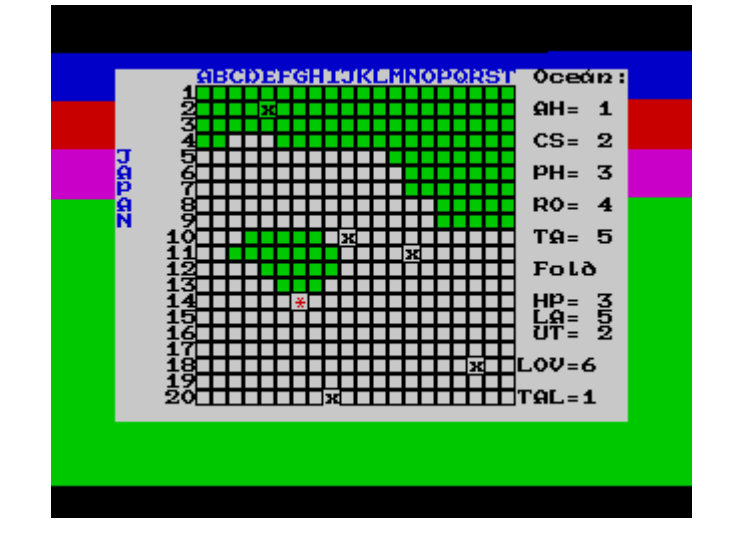

találatok után az objektum száma eggyel csökken

```
 7310 IF (f$(j,k)="A" OR f$(j,k)="B" OR 
f$(j,k)="C" OR f$(j,k)="D") THEN LET EBX=EBX-1 
 7330 IF (f$(j,k)="B" OR f$(j,k)="A" OR 
f$(j,k)="C" OR f$(j,k)="B" OR f$(j,k)="D") THEN 
LÉT ÉACX=EACX-1
 7340 IF (f$(j,k)="C" OR f$(j,k)="A" OR 
f$(j,k)="B") THEN LET ECX=ECX-1 
 7370 IF f$(j,k)="D" THEN LET ES=ES-1 
 7375 IF (f$(j,k)="E" OR f$(j,k)="D") THEN LET 
EDX=EDX-1<br>7385 IF ($(j,k)="F"<br>7390 IF ($(j,k)="6"<br>7395 IE ($(j,k)="H"
 7385 IF f$(j,k)="F" THEN LET EINDIT=EINDIT-1 
 7390 IF f$(j,k)="G" THEN LET EAA=EAA-1 
 7395 IF f$(j,k)="H" THEN LET PSAG=PSAG-1 
  7395 IF f∯(),K)="Å" THEN LET P<br>7396 IF hang=1 THEN GOSUB 5100
```
a lovések után a találatszám mindig nő

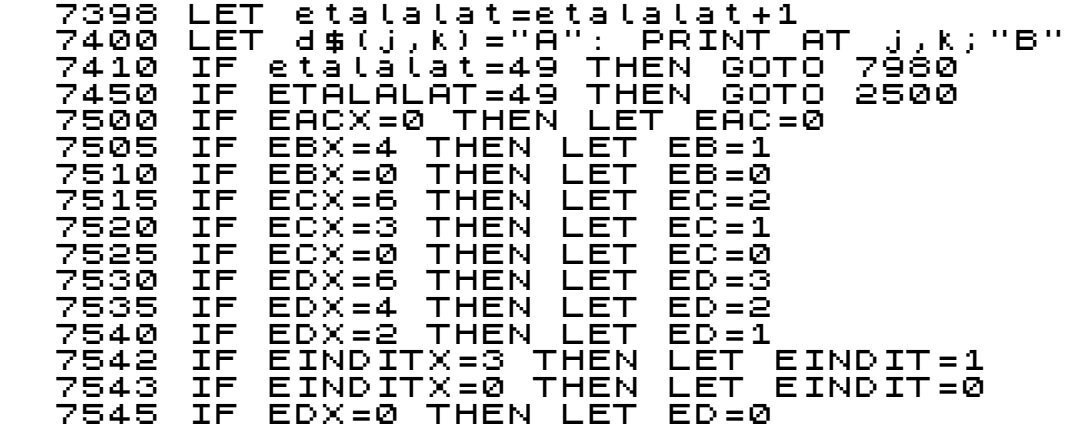
## 7547 GOSUB 7550 7549 GOTO 7593

a találatok után,ha már csak egy van az adott hajóból,vagy objektumból,kijelzés villogtatva

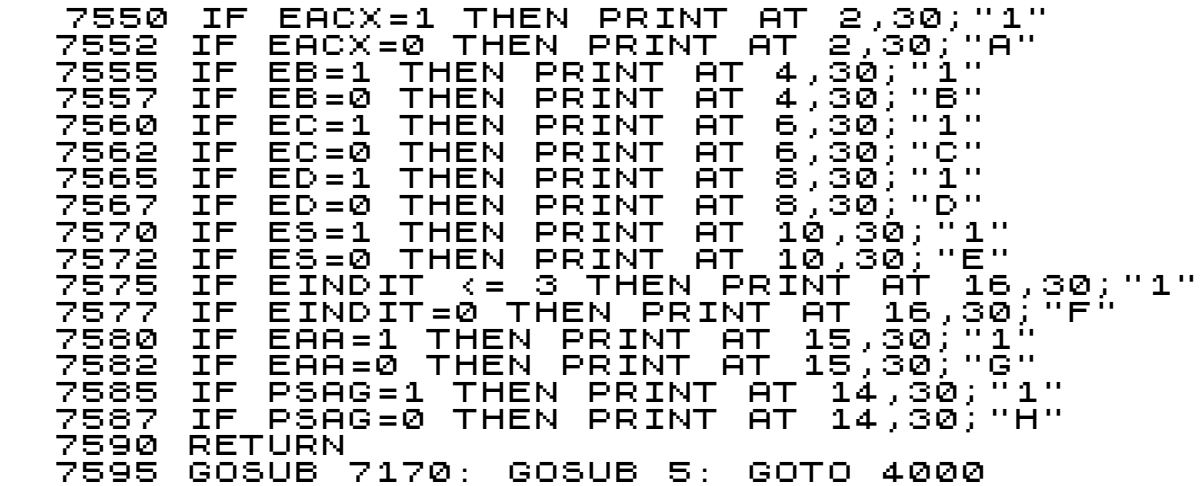

a japánok megváltoztatták a történelmet,most az amerikaiak vesztettek

```
 7980 GOSUB 5000: PRINT INK 2;#0;"Vege,a 
flottad elsullyedt.": PAUSE 200: INPUT ""
 7990 GOTO 2510
 7999 GOTO 9000
 8000 LET Y=(CODE A$)-60
 8050 LET X=VAL (A$(2 TO 3))
 8055 RETURN 
 8100 LET hy=m: LET q=1
 8108 IF (q=-1 AND e$(r,m)="A") THEN GOTO 8114
 8109 IF (q=1 AND e$(r,m)="B") THEN LET q=-1: 
LET M=HY<br>8110 IF<br>8$(0.1<sup>M</sup>±9)
 8110 IF (M+q >= 5 AND e$(r,M+q) <> "A" AND 
e$(r,M+q) <> "*" AND M+q <= 24) THEN LET m=m+q: 
GOSUB 900: LET gn=8105: GOTO 845
 8114 IF q=-1 THEN LET keres=0: LET gn=8100: 
GOTO 811
 8115 LET Q=-1: LET M=HY
 8130 GOTO 8105
  9085 GOTO 6000<br>9300 IF hang=1<br>9305 RETURN___
                  THEN GOSUB 5100
       RETURN
   9495 CLS : STOP
```
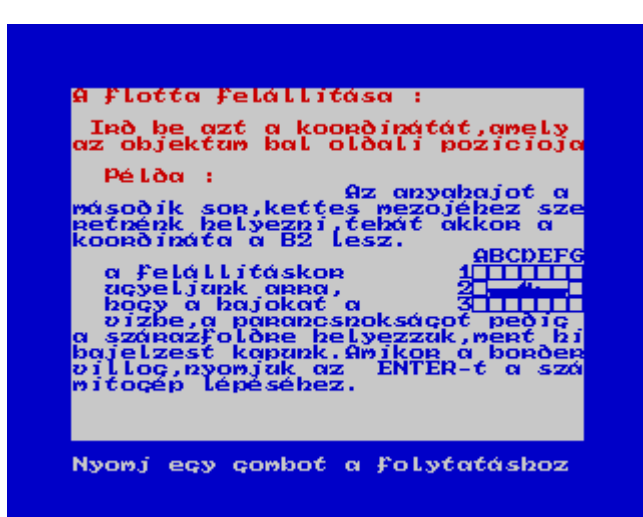

innen veszik a stringek a "hajó" alkatrészeket,ebből épitik fel a hajókat,ezek saját készitésű "UDG"-k

 9600 DATA "A","B","C","D","E" 9610 DATA "B","C","D","E" 9920 DATA "D","E","F" 9930 DATA "A","G" 9910 DATA<br>9910 DATA "B"<br>9920 DATA "A"<br>9930 DATA "A"<br>9950 DATA "H" 9950 DATA "H" 9960 DATA "D" 9970 DATA "C" 9980 GOTO 9999

a vereség után egyre mélyülő ,majd magasodó sziréna - hang -

 9990 IF hang=1 THEN FOR N=60 TO -60 STEP -10: BEEP .02,N: NEXT N: FOR N=1 TO 20 STEP 10: BEEP .01,N: NEXT N 9998 RETURN

és végül a játék mentése

9999 SAVE "MIDWAY" LINE 3000

## FÜGGELÉK

## 

\* I am Laszlo Nyitrai wery old spectrum programmer \* 

Short CV:

 $=$  = = = = = = = =

I was started the computer programming in 1982 with ZX81. I was working as a police officer in the in the Hungarian Ministry of Interior, when I decided to be in an informatics. Graduated in 1985 continued working as a system and program developer still in the Ministry. I was making the up to now used criminal database program. Having IBM 4000/6000 machines at the workplace, I was started as a programmer on my ZX Spectrum 48K+ at home.

Publications:

============= My ZX Spectrum programs gets wide publicity - and not only in Hungary. Sinclair User were published also my programs in the U.K. Modern press is still publish my works: the Chip magazine, and the Hungarian version( Computer Panorama) of the German Computer Personlich also giving place for my artilces.

 $W$  or  $k \leq 1$ 

 $\equiv \equiv \equiv \equiv \equiv \equiv$ 

Written about 1000 programs in the last 20 years, meaning very good experience of Zilog programming. It is really would be too long for detail them, but let's take some for example.

My favourites are the table/logical games, but written some arcade games also, as well some another type of programs.

Some examples:

==============

- Awari-Awale: classic table game from the ancient ages

- Backgammon 128K: another table game, extended with the 128K Speccy's possibilities

- Biorhythm: the Speccy version of the classic biorhythm program

- Chessmaster: 6 levels chess program with snell-parties

- Dama: another classic game

- Dori 128K: Manic Miner-like arcade

- Fontmaker: create special fonts, which are useable in your programs.

- Formula 1.: database of the Formula 1., making with my extended Nyitrai 128K Basic

- Garden: arcade game for kids

- Hopp-Hopi: a Jumping Jack clone

- Labyrinth: find the way out of labyrinth

- Matrix: mathematical logical game with matrix

- Midway: the modern version of the well-known torpedo game

- Othello: another well-known game rewritten in 2002.

- Smurfs: arcade/adventure game for kids, idea taken from the famous cartoon

- Sokoban: classic computer game, with lots of levels and fully animated

figure

I am waiting your response, and wishing the bests:

Laszlo Nyitrai Hungary - Budapest email: lnyitrai@freemail.hu

## Nyitrai László régi spectrum programozó. ========================================

1982-ben már 38 éves voltam !!!, mikor egy Sinclair User újság akadt a kezembe és mikor a benne lévő ZX80-as és ZX81-es programokat néztem, elhatároztam, hogy pályát módosítok, megváltoztatom eddigi életem, és én is számítógépes leszek. 1982-ben beiratkoztam a Bánki Donáth Műszaki Főiskola rendszerszervező tagozatára, ahol 1885-ben, mint műszaki tanár -rendszerszervező-programozóvégeztem.Otthagyva előző munkámat,programozó és rendszerfejlesztő lettem az IBM 4000/6000-es nagygépeken.. Ekkor már több kis BASIC programor írtam ZX81-re, de az első igazán érdekes többfordulós SPECTRUM BASIC programot 1984-ben írtam, melyet el is küldtem a Sinclair User-nek, ahol meg is jelent 1984 októberi számában a 91-ik oldalon, RIGHT STUFF néven. A program érdekessége, hogy erről én soha pénzt, értesítést, elismerést nem kaptam, a megjelenésről is csak 1997 ben értesültem, mikor láttam e lap eredetijét. A program alatt csak annyi áll, hogy a szerzőjét nem ismerik és jelentkezzen aki tudja hol van. ( Pedig 10 Font járt volna a megjelent programért!!) Ekkor a ZX81 után már rendelkeztem egy SPECTRUM + 48k-s keménybillentyűs géppel, majd botoran 1991-ben eladtam és XTre, majd AT-re tértem át, melyeket aztán szépen cserélgettem 386-486-os, majd a mai gépekre, jelenleg egy Pentium 4-es,512 MB ramos 2,4 GHZ-es szupergyors gépem van WINXP-vel. Erről a gépről értekezem az Interneten keresztül. 1995-ben ismét a SPECTRUM programozás felé fordultam. Sikerült az eladott Spectrum+ gépemet megtalálni és visszavásárolni a vele adott könyvekkel, többszáz kazettával együtt. Ezeket aztán éveken át-keresztül !!! másolgattam az emulátoromba, míg rájöttem, hogy az Interneten sokkal egyszerűbben hozzájutok ezekhez a programokhoz. Sajnos sok, akkor készített programomat elvesztettem, bár sikerült talán ezekből kb. kétszáz saját programot megmenteni, ezekből élek mai is. Kedvenceim a logikai, táblás játékok, ezeket újra és újra előveszem és módosítok rajtuk. Bár ez a gépem még működőképes, szépen becsomagolva vár a feltámadásra a szekrényben, inkább a kis IBM notebook-om használom, TFT-s színes, Pentium I-es 166 MHZ-s, 48 MB ramos, DOS 6.22 alól használom és a kedvenc Gerton Lunter féle Z80-as vagy X128-as emulátorommal dolgozom. Ez nagyszerűen megfelel a célnak, igazi sinclair-es környezetet biztosít.Jelenleg van egy Ebay-en vásárolt Spectrum 128K+2-es gépem is.